### 2.0 رادصإلا CX ةكبش ليكو ىلع ةماع ةرظن  $\overline{\phantom{a}}$ تايوتحملا

ةمد<u>ق مل</u>ا اناس أل اتاب لطتمل ةماهلا تالاجملا ىلإ لوصولا ةيناكمإ 2.0 رادصإلا CX ةباحس ليكو ىلإ ةيقرتلا تابلط Cisco DNA Center نم ةدمتءمل تارادصإل ةموعدملا تاحفصتملا CX ةباحس ليكو رشن Cloud CX ب CX ةباحس ليكو ليصوت <u>ةكبش لI نيوكتو رشنلا</u> (حوتفملا يضارتفالا زاهجلا) OVA رشن 5.5/6.0 رادصإلا ،ESXi Client Thick زاهج تيبثت تيب تيبان Web Client ESXi، رادصإل $\sim$  6.0 تيبثت Web Client vCenter تيبثت Oracle Virtual Box، رادصإلا 5.2.30 تيبثت Microsoft Hyper-V ةكبشلا نيوكت (رماوألا رطس ةهجاو) CLI مادختساب جاودزإ زمر ءاشنإل ليدب جهن CX ةباحس ليكو ىلإ Syslog هيجوت ةداعإل Cisco نم ةيمقرلا ةكبشلا ةينب زكرم نيوكت ةيساسألا تابلطتملا (Syslog (ماظنلا ىلإ لوخدلا هيجوت ةداعإ دادعإ نيوكت تامولعملا ىوتسم ىلع syslog تادادعإ نيكمت نامألا يداملا نامألا مدختس ملI لوصو باسحلا نامأ ةكبشلا نامأ <mark>ةقداصمل</mark>ا زيزعتلا تانايبلا نامأ ان ايبال لاس ةبقارملاو تالجسلا نامألا صخلم <u>ةرركتملا ةلئس ألا</u> CX Cloud Agent (ليكو CX Cloud) رشنلا تاحيحصت لاو تارادص<u>إل</u>ا ليكولاو ةقداصملا نيوكت (SSH (نمآلا لقنلا لوكوتورب تامدخلاو ذفانملا قىمق لا قك شال CX Cloud Agent (ميتا CX Cloud) عم CX Cloud) وكيكو CX Cloud Agent (ريا ةكبش ل اضت (Cisco نم (Cloud CX ليكو) Agent Cloud CX حلاصل مدختسُملا يصيخشتلا يئوضلا حسملا تالجس ماظن CX Cloud Agent (ليكو CX Cloud) ا، اهجال صاو ءاطخأل افاش كت ةعومجملا لشفل تاباجتسالا ي صيءخشت لا ي ئوض لا حسمل ا لش ف ل تاباجتس ال ا

## ةمدقملا

Cisco (CX) Cloud) جمانرب .Cisco نم (CX) ءالمءل| ةبرجتل ةباحسل| ليككو دنتسمل| اذه فصي ةمدخ تايناكمإ فيضتسي ىرخأ تادحو ةفاضإل لباقو روطتم يلحم يجمرب ماظن وه Agent عقوم يف اهترادإو اهني وَكت وَ تاناكَمإلI هذه تيبَثت نكمي .نزولi ةَفَيَ فَخَ تَايواح ي ف ةرغصم ةديدجلا ضورعلا ليوحت يف عارسإلا ىلع Agent Cloud CX جمانرب لمعي .ةباحسلا نم ليمعلا دمتعت يتلاا يلاتلا ليجلا تامدخ ريوطت ىلع دعاسي امك ،تاناكمإلى ريوطت ىلعو دوقن ىلإ (ML/AI) يعانص ل اعاكذل ا/ةزەجأل املءتو ةتمتأل و تاليل حتل او ةريبكل تانايبلا عل .قفدلاو

ليېكو ىل| عوجرل| ىجرى .2.0.CX Cloud Agent v ىمدختسم لىلدل| اذه فدهتسي :**ةظحالم** .ةلص تاذ يرخأ تامولءم ىلء لوصحلل <u>Cisco CX ةباحس</u>

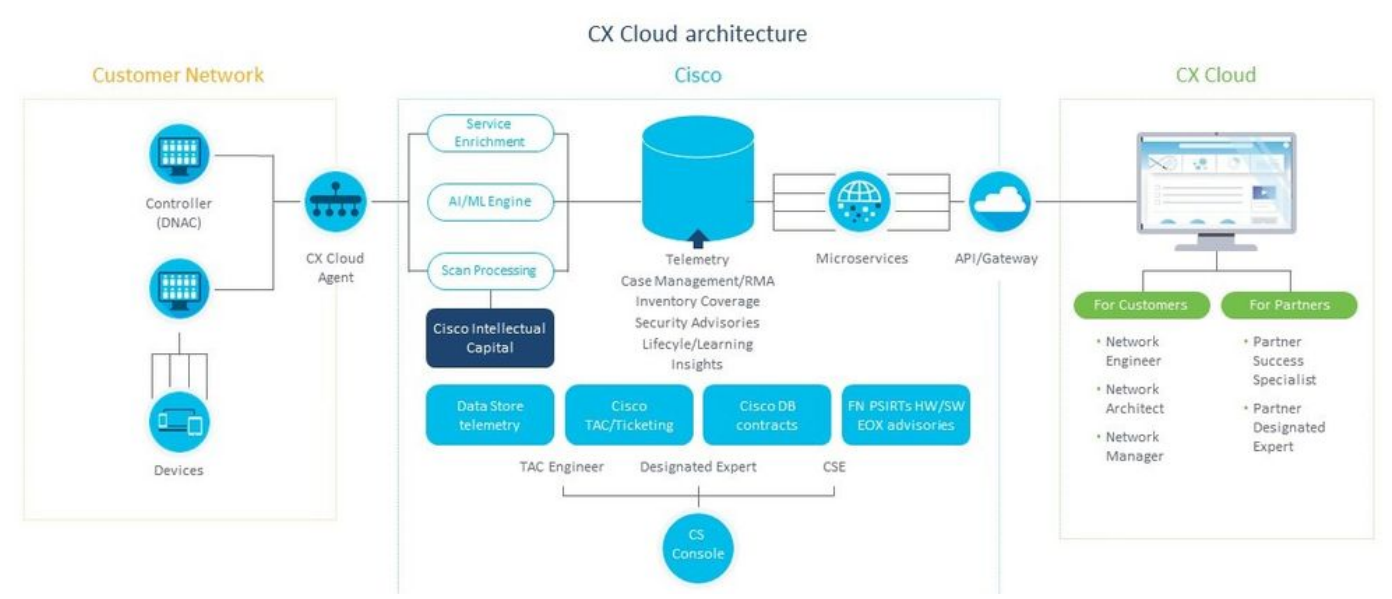

ةينب CX Cloud Agent (ليكو CX Cloud) ةينقتلا

نكمي .طقف ةيعجرم ضارغأل يه ليلدلI اذه يف (اهيف دوجوملI ىوتحملIو) روصلI :**ةظحالم** .يلعفلا ىوتحملا فلتخي نأ

### ةيساسألا تابلطتملا

زاهجك ليزنتلل حاتمو (VM (يضارتفا زاهجك (Cloud CX ليكو) Agent Cloud CX لمعي .(VHD (يضارتفا تباث صرق وأ (OVA (حوتفم يضارتفا

:رشنلا تابلطتم

رادصإ وأ 5.5 رادصإلا ESXi VMWare :هذه ةيضارتفالا ةزهجألا ةبقارم جمارب نم يأ ●

ثدحأOracle Virtual Box، رادصإلا 5.2.30Windows Hypervisor رادصإلا 2012 ىلإ 2016

- ةجلاعم ةدحو :يلي ام بـلطـتي (VM) يضارتـفا زاهج ةفـاضتـسإ hypervisor جمان ربـل نكمي لصتتياباجيج 16 ةعسب (RAM (ةيئاوشع لوصو ةركاذ / ةركاذةاونلا ةينامث ةيزكرم تياباجيج 200 ىلإ صرقلا ةحاسم
- ةيساسا تانايب ةقطنمك ةصصخملا Cisco US تانايب زكارم نومدختسي نيذلI ءالمعلل :CX ةكبش تانايب نيزختل مادختساب ،انه ةحضوملا مداوخلاب لاصتالا ىلع ارداق CX ةباحس ليمع نوكي نأ بجي 443: مقر TCP ذفنم ىلع HTTPS مادختساو ،FQDN FQDN: agent.us.csco.cloud FQDN: ng.acs.agent.us.csco.cloud ةكبش FQDN: cloudsso.cisco.com ةكبش FQDN: api-cx.cisco.com
- ةقطنمك Cisco نم ةصصخملا ةيبوروألI تانايبالI زكارم نومدختسي نيذلI ءالمعلل :CX ةباحس تانايب نيزختل ةيساسأ تانايب ،انه نيرهظملا نيمداخلا الكب لاصتالا ىلع ارداق CX ةباحس ليكو نوكي نأ بجي 443: مقر TCP ذفنم ىلع HTTPS مادختساو ،FQDN مادختساب FQDN: agent.us.csco.cloud FQDN: agent.emea.csco.cloud FQDN: ng.acs.agent.emea.cisco.cloud ةكبش FQDN: cloudsso.cisco.com ةكبش FQDN: api-cx.cisco.com
- Cisco نم ةصصخملا ئداهلا طيحملاو ايسآ تانايب زكارم نومدختسي نيذلا ءالمعلل :CX ةكبش تانايب نيزختل ةيساسأ تانايب ةقطنمك ،انه نيرهظملا نيمداخلا الكب لاصتالا ىلع ارداق CX ةباحس ليكو نوكي نأ بجي 443: مقر TCP ذفنم ىلع HTTPS مادختساو ،FQDN مادختساب FQDN: agent.us.csco.cloud FQDN: agent.apjc.csco.cloud FQDN: ng.acs.agent.apjc.cisco.cloud ةكبش FQDN: cloudsso.cisco.com ةكبش FQDN: api-cx.cisco.com
- Pacific ايسآ Cisco و ابوروا Cisco تانايب زكارم نومدختسي نيذلI ءالمعلل ةبسنلIب cloud.csco.us.agent :FQDN ب لاصتالا مزلي ،مهل ةيساسأ تانايب ةقطنمك ةددحملا ليمع" ليجست دعب .يلوألا دادعإلا ءانثأ Cloud CX عم CX ةباحس ليكو ليجستل طقف .ابولطم لاصتالا اذه دعي مل ،Cloud CX عم حاجنب "CX ةباحس

22. ذفنملا ىلإ لوصولا بجي ،CX ةباحس لماعل ةيلحملا ةرادإلل ةبسنلاب ● تاظحالم ىرخأ لوح CX Cloud Agent (ليكو CX Cloud):

- يكيمانيدلا نيوكتال لوكوتورب نيكمت مت اذإ ايئاقلت IP لوكوتورب فاشتكا متيس رح IPv4 ناونع رفوت بجي ،الإو .(VM) ةيضارتفالI ةزهجألI ةئيب يف (DHCP) فيضملل .DNS مداخل IP ناونعو ةيضارتفالا ةرابعلل IP ناونعو ةيعرف ةكبش عانقو
- .IPv6 سيلو ،طقف IPv4 معد متي •
- ىل| 2.1.2.0 و 1.3.3.9 ىل| 1.2.8 نم (DNA) ةيمقرل| ةكبشل| ةينب زكرم تارادص| رفوت مزلي .رفوتلا ةقئاف ةدمتعملا ةيداحألا Cisco ةعومجمل 2.2.3.5
- ةمئاقب صاخلا CX ةباحس ليكول IP ناونع ،SSL ضارتعا علء يوتحت ةكبشلا تناك اذإ .حامسلا

### ةماهلا تالاجملا ىلإ لوصولا ةيناكمإ

تال|جمل| هذه ىل| لوصول| نومدختسمل| بلطتي ،CX ةباحس ةلحر ءدبل.

#### ىرخألا تالاجملا ةيسيئرلا تالاجملا

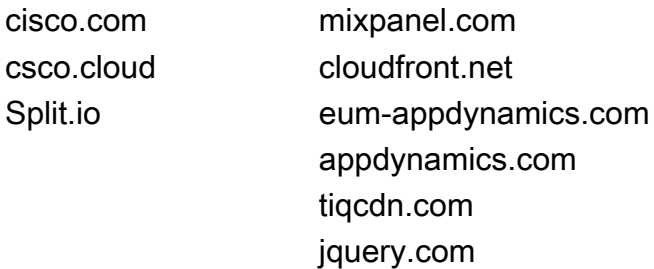

#### :ةقطنملاب ةصاخ تالاجم

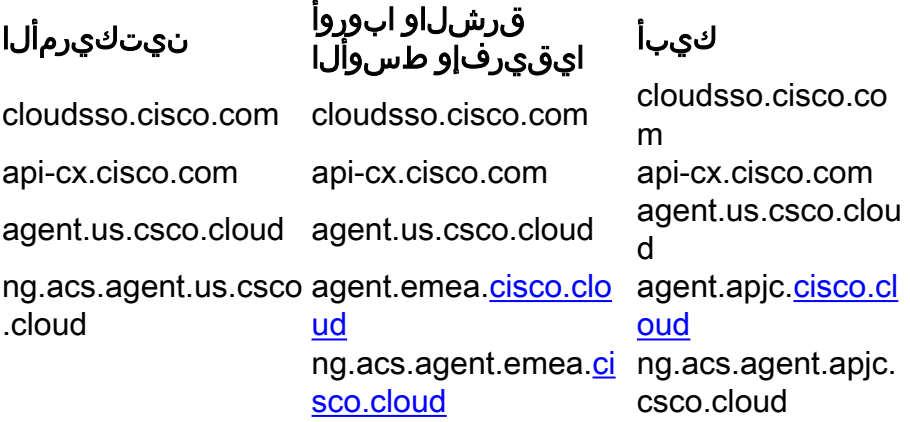

#### 2.0 رادصإلا CX ةباحس ليكو ىلإ ةيقرتلا تابلط

ليمع ىلإ ةيقرتال لبق مسقلا اذه يف ةحضوملا ةيساسأل تابلطتملا ءافيتسا بجي 2.0. رادصإلا CX ةباحس

- عدب لٻق ثدحالI تارادصإلIو 1.12.x رادصإلI CX 5 ةباحس لـيمع تـيبثت ٻجي هنI نم دكات .ةيقرتلا
- :لعفلاب منيوكت مټي مل اذإ ل|جمل| مس| مداخ نيوكتل تاوطخل| هذه ءارجإب مق ليكول يرهاظلI زاهجلJ (CLI) رماوألI رطس ةهجاو مكحت ةدحو ىلإ لوخدلI ليجستب مق .Exit رق نDNS IP ناونع لخدأ.cxcli *agent configureDNS* رمألا ذيفنتب مق.CX ةباحس
- ل|مك|ب <u>Critical Domain Access ي</u>ف ت|ل|جمل| ءامسأل حمست ليمع2ل| ةكٻش نأ نم دكأت .3 ىلع ارداق CX ةباحس ليكو نوكي نأ بجي .ليحرتلا ءانثأ "ةباحسلا لماع" ليجست ةداعإ لصتا .DNS مداخ نم لحلل ةلباق تالاجملا نوكت نأ بجي امك ،تالاجملا هذه ىلإ لوصولا . لاجم يأ ىلإ لوصولا رذعت اذإ ةكبشلا قيرفب
- .(بسانملا لوصولا مزلي) 2.0v ةيقرت ءدب لبق VM يباحس ليمع ةطقل ذخأ 4.

تايقرت اهيلت ،الوأ 1.10 رادصإلI ىلإ 1.10 ل ةقباسلI تارادصإلI ةيقرت بجي :**ةظحالم** نم ةيقرتلا نيمدختسملل نكمي 2.0. رادصإلا ىلإ مث ،x1.12. رادصإلا ىلإ ةيجيردت Update View رقنا .CX ب ةصاخلا ةكبشلا ةباوب يف تانايبلا رداصم < لوؤسملا تادادعإ .ةيقرتلا لامكإل

:حجانلا دادعإلل اهؤافيتسا بجي يتلا ةيلاتلا طورشلا

- اهب ةصاخلا دامتعالا تانايبو DNACs ةمئاق 1.
- بقارملا وأ لوؤسملا رود ىلإ لوصولا عم DNAC مدختسم 2.
- DNAC ةعومجمل يداملا/لقتسملا IP ناونع وأ يرهاظلا IP ناونع 3.
- DNAC و ةباحسلا ليكو نيب ةحجانلا لوصولا ةيناكمإ 4.
- ىندأ دحك (دحاو) 1 رادم زاهج ىلع DNAC يوتحي نأ بجي 5.

### Center DNA Cisco نم ةدمتعملا تارادصإلا

تاعومجمل Cisco نم ةيمقرلI ةكبشلI ةينب زكرمو ةيدرفJI ةدقُعلI نم ةدمتعملI تارادصإلI 2.2.3.5. ىلإ 2.1.2.0 نمو 1.3.3.9 ىلإ 1.2.8 نم يه يلاعلا رفاوتلا

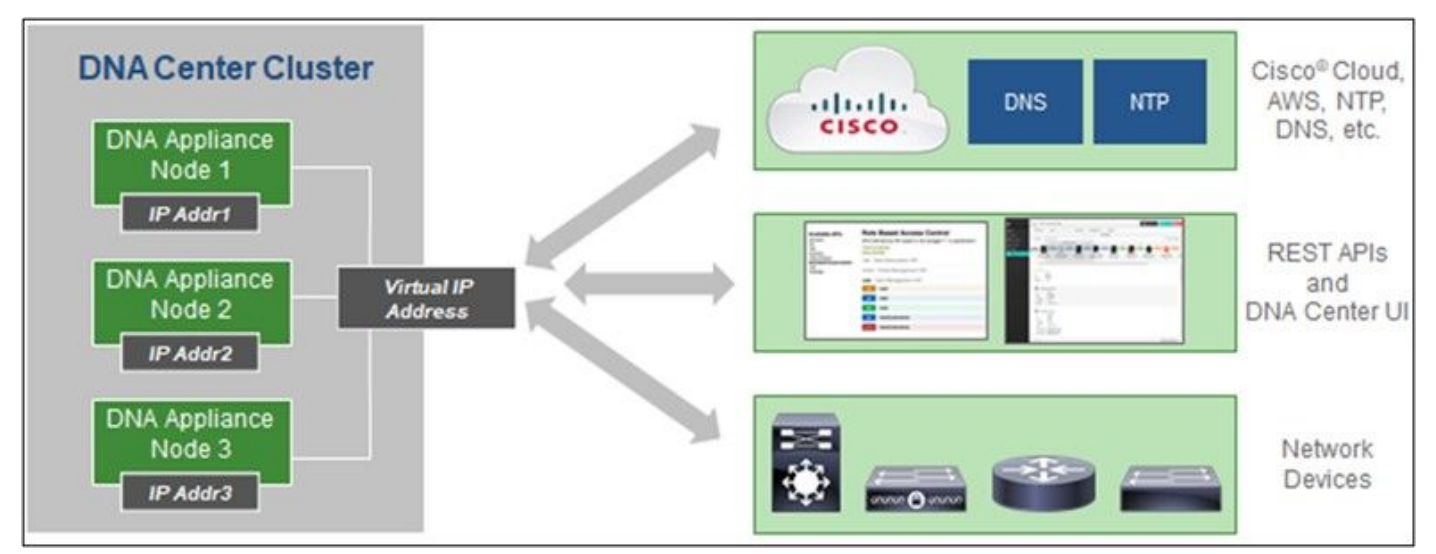

Multi-Node HA Cluster Cisco DNA Center (زكرم ةينب ةكبشلا ةيمقرلا نم Cisco تاعومجمل (ةددعتملا دقُعلل يلاعلا رفاوتلا

### ةموعدملا تاحفصتملا

هذهل يمسر رادصإ ثدحأب يصون ،com.Cisco بيولا عقوم ىلع ةبرجت لضفأ ىلع لوصحلل :تاضرعتسملا

- Google Chrome
- Microsoft Edge
- Mozilla Firefox

### CX ةباحس ليكو رشن

رشنل CX Cloud Agent (ليكو CX Cloud):

- .CX Cloud ىلإ لوخدلا ليجستل cx.cisco.com قوف رقنا 1.
- .assETS & COVERAGE ولإ لقتن Campus Network I دي دحت 2.

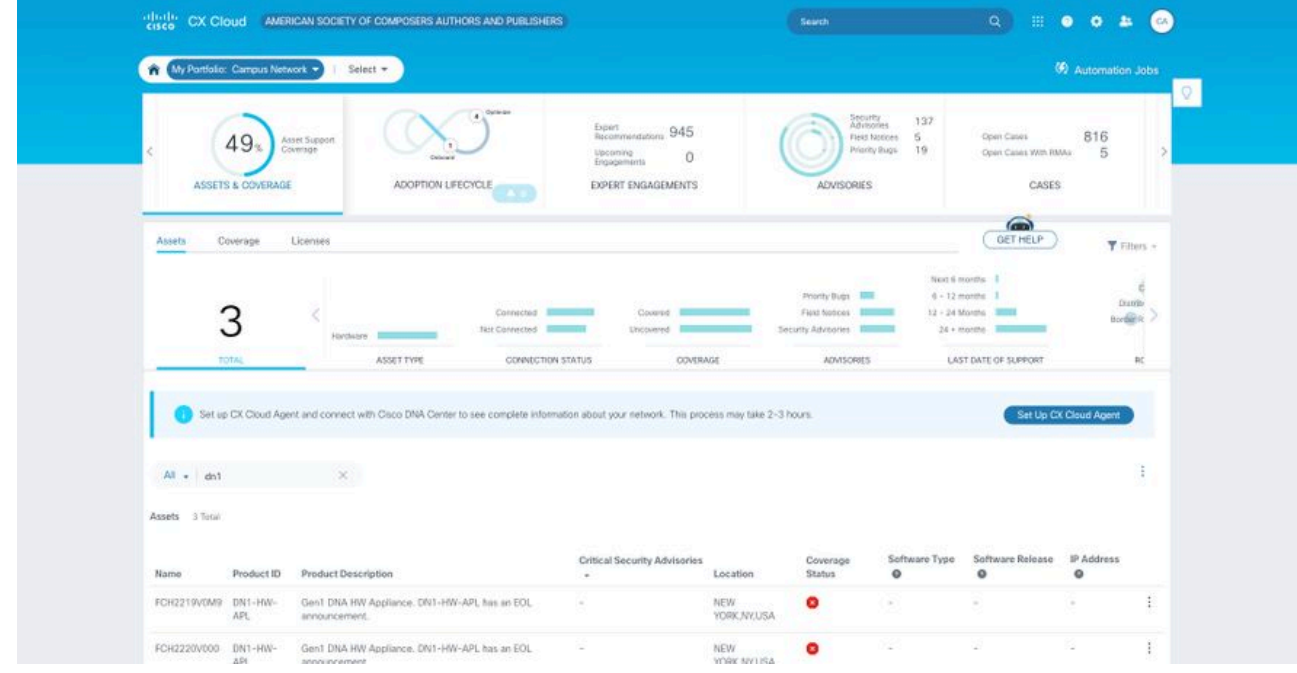

- ةيسيئرلا ةحفصلا
- CX ةكبش ليمع دادعإ ةذفان حتف متي .راعشلا يف CX ةباحس ليكو دادعإ قوف رقنا 3. .رشنلا تابلطتم ةعجارم **O** Help

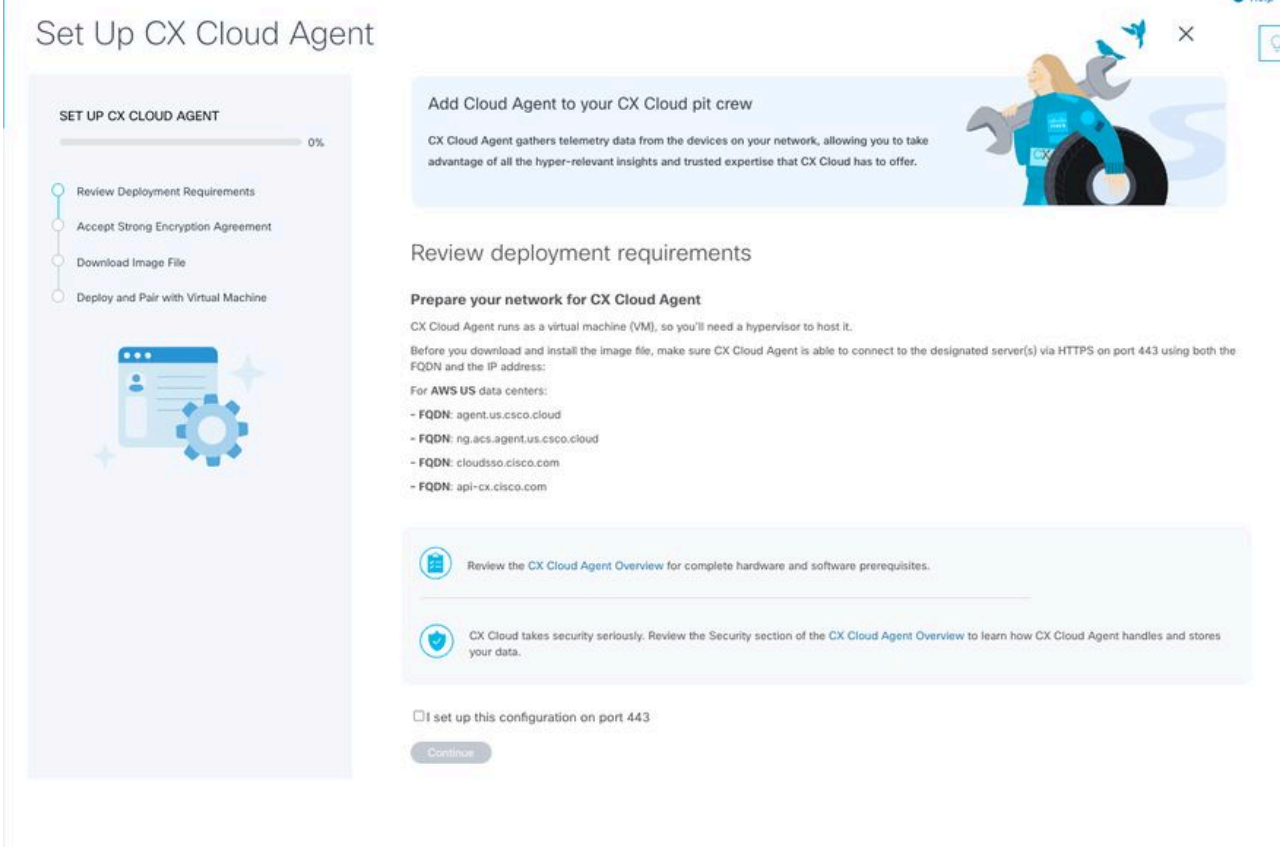

رشنلا تابلطتم ةعجارم

**اذه دادعإل ر**ايتخالI ةناخ ددحو **رشنلI تابلطتم ةعجارم** يڢ ةيساسألI تابلطتملI أرقI .4 443. ذفنملا ىلع نيوكتلا

نكمي .طقف ةيعجرم ضارغأل يه ليلدلI اذه يف (اهيف دوجوملI ىوتحملاو) روصلI :**ةظحالم** .يلعفلا ىوتحملا فلتخي نأ

ريفشتلا ةيقافتإ لوبق - CX ةباحس ليمع دادعإ ةذفان حتف متي .ةعباتم قوف رقنا 5. .ةيوقلا

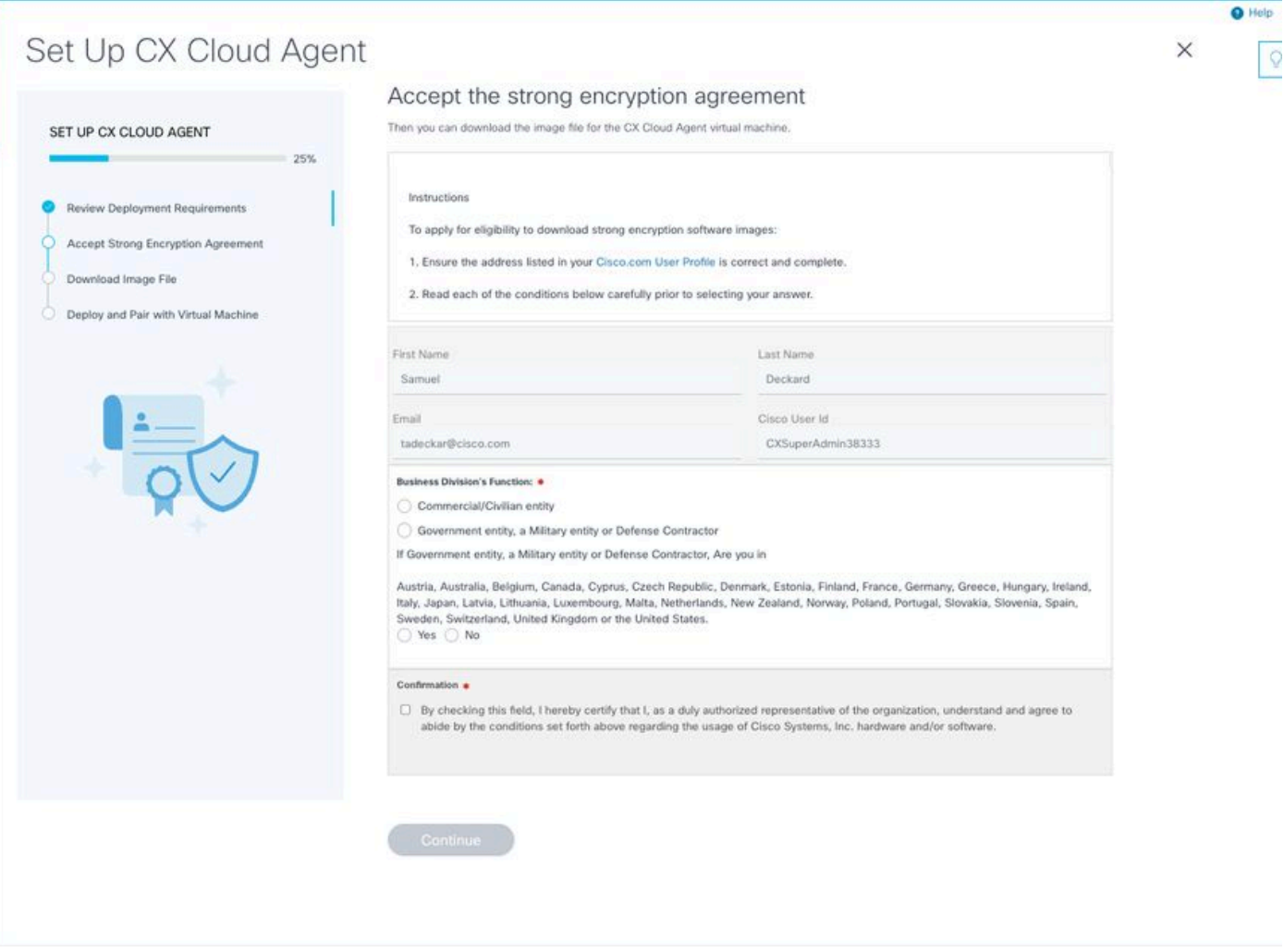

```
ريفشتلا ةيقافتا
```
ةل**ئاعلا مساو لوألا مسال**ا لوقح يف اقبسم اهتئبعت مت يتلا تامولعملا نم ققحت .6 . CCO مدختسم فرعمو ينورتكلإلا ديربلاو

- 7. ددح بسانملا Business division's function.
- .مادختسالا طورش ىلع ةقفاوملل رايتخالا ةناخ Confirmation ددح 8.
- .ةروصلا فالم لي زنت CX ةباحس ليمع دادعإ راطإ حتف متي .ةعباتم قوف رقنا .9

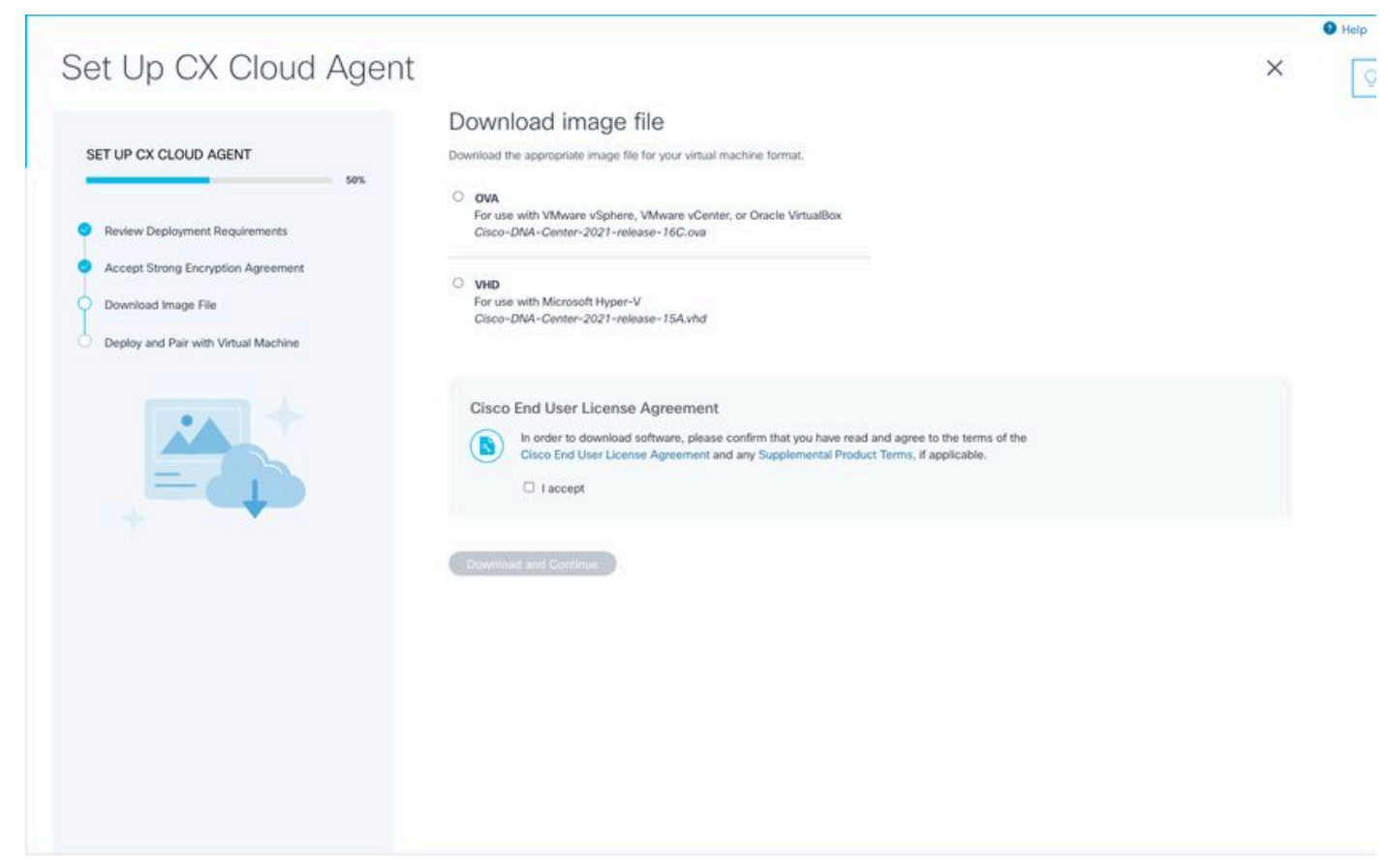

ةروص ليزنت

.هتيبثت بولطملا ةروصلا فلم ليزنتل بسانملا فلملا قيسنت ددح 10.

نم يئاهنلا مدختسملا صيخرت ةيقافتإ ىلع ةقفاوملل **لبقأ انأ** رايتخالا ةناخ ددح .11 Cisco.

نارتقالاو رشنلا - CX ةكبش ليمع دادعإ جمانرب حتف متي .ةعباتمو ليزنت قوف رقنا 12. .يرهاظلا زاهجلا ةذفان عم

ليكو تيبثتل يلاتلا مسقلا علا عباتو OVA تيبثتل <u>ةكبشلا نيوكت</u> علµعجرا 13. .CX ةباحس

### Cloud CX ب CX ةباحس ليكو ليصوت

.(CLI) رماوألا رطس ةهجاو وأ مكحتلI ةدحو راوح عبرم يف رفوتملI **جاودزالI** ز**م**ر لخدأ .1

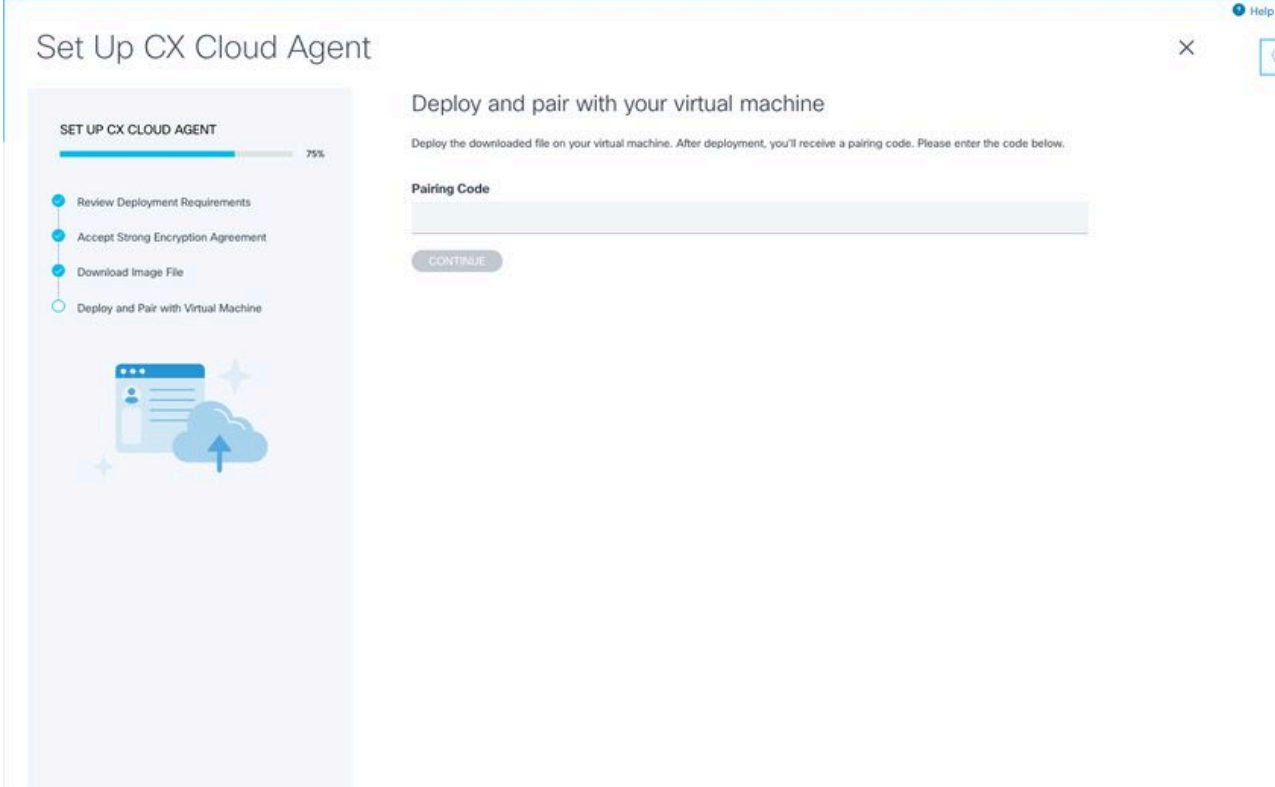

نارتقالا زمر

- CX ةباحس ليمع دادعإ ضرعي .CX ةباحس ليكو ليجستل ةعباتم قوف رقنا 2. **ل|صتال| نيوكت** ىل| ايئاقلت ل|قتنال| لبق ناوث عضبل **حجانل|** راطإل| **ليجست** CX ةباحس ةذفانب

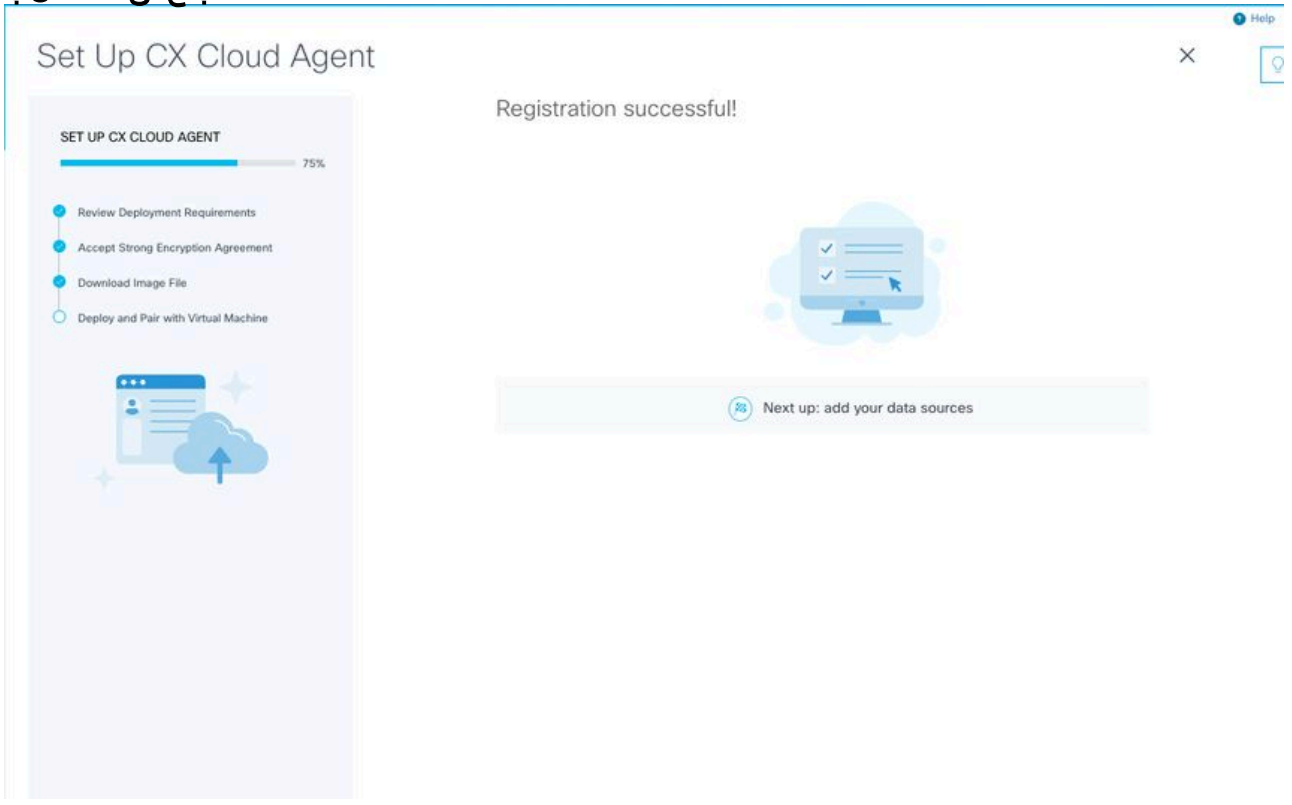

ليجستلا يف حاجنلا

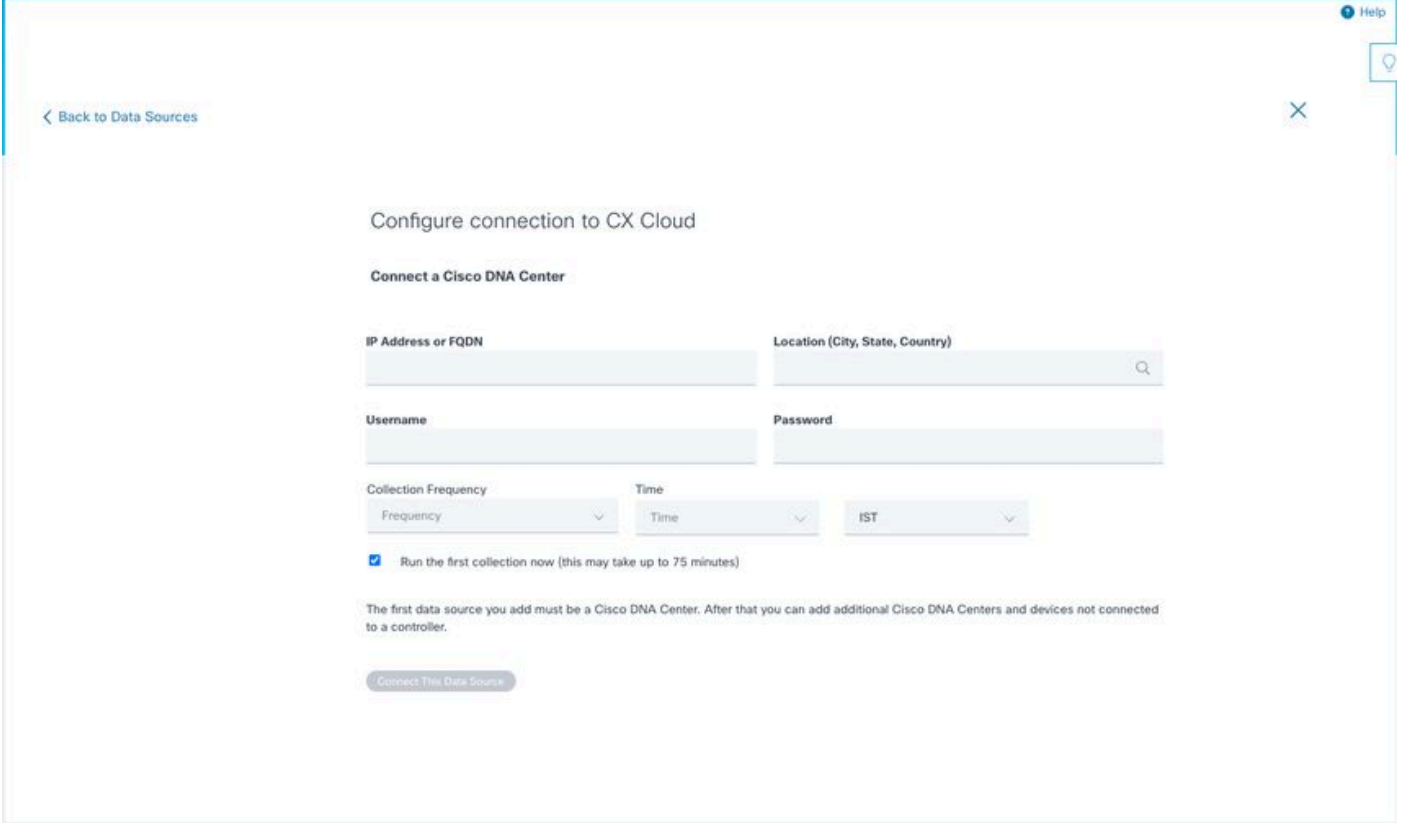

لاصتالا نيوكت

ججن" ديكأتلا ةلاسر رەظت .**اذه تانايبلا ردصم ليصوت** قوف رقناو تانايبلا لخدأ .3<br>لليصوت

#### Configure connection to CX Cloud

#### **Successfully Connected**

**Cisco DNA Center live.com** Inventory collection runs every day At 02:00 AM IST First inventory collection will run immediately when you finish adding your data sources

Connect another data source to CX Cloud Agent?

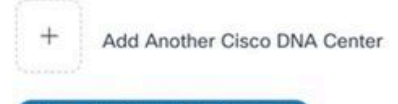

Done Connecting Data Sources

#### Configure connection to CX Cloud

#### **Successfully Connected**

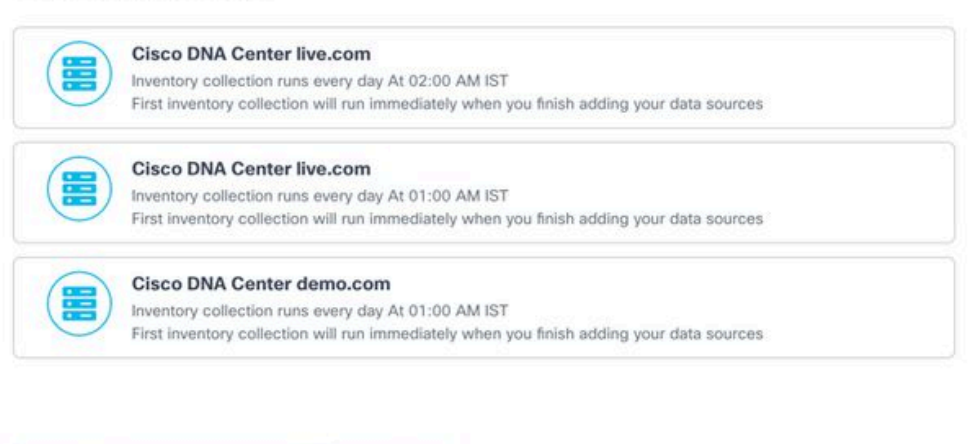

#### **Connect another data source to CX Cloud Agent?**

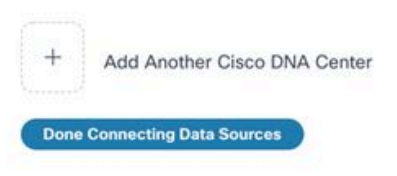

ةددعتم DNACs ةفاضإ تمت

#### .**تانايبلا رداصم** راطإلا حتف متي .**تانايبلا رداصم ليصوت مت** قوف رقنا 4.

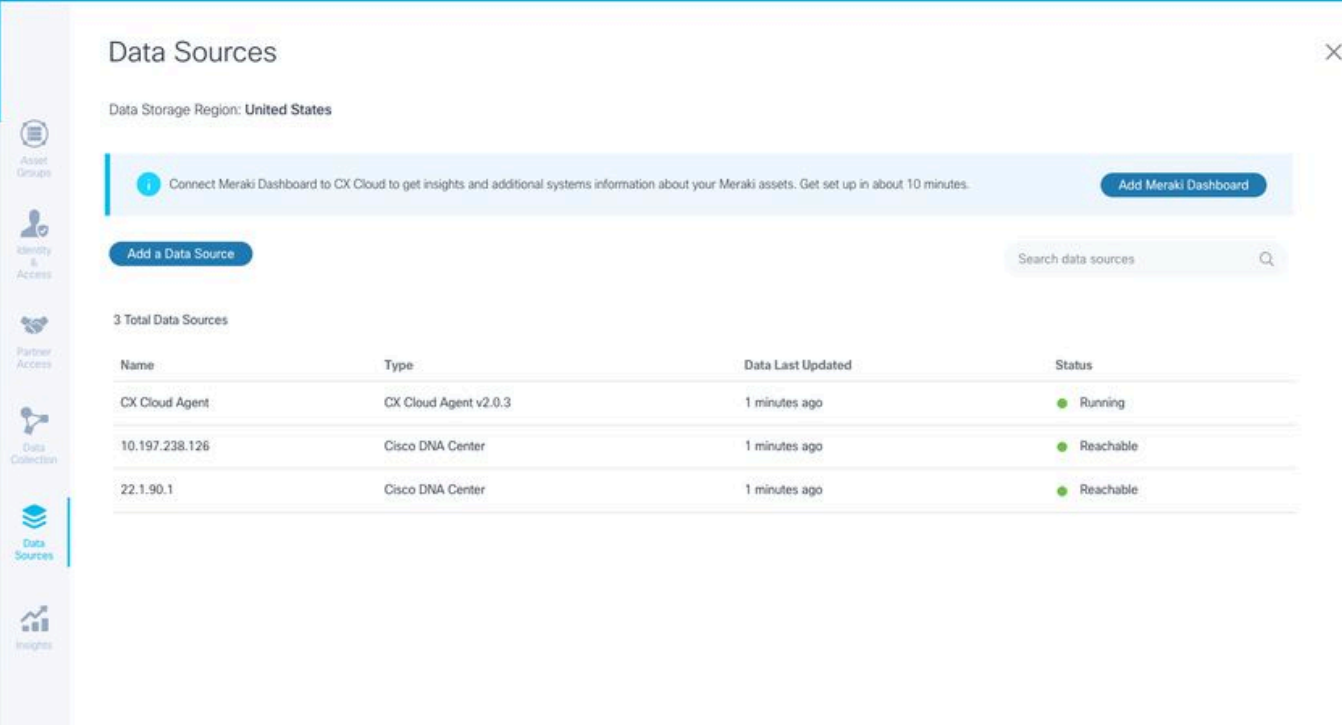

 $\mathcal{Q}$ 

تانايبلا رداصم

### ةكبشلا نيوكتو رشنلا

:CX ةباحس ليكو رشنل تارايخلا هذه نم يأ ديدحت نكمي

- اذيدحتب تمق اذإ VMware vSphere/vCenter Thick Client ESXi 5.5/6.0، ديدحتب تمق اذإ VMware vSphere/vCenter Th **Client**
- لاديدحتب تمق اذإ VMware vSphere/vCenter Web Client ESXi 6.0، ديدحتب تمق اذإ VMware vSphere/vCenter Web Clie vSphere وأ Center
- VM Oracle ىلإ لقتناف 5.2.30، رادصإلا ،Box Virtual Oracle ديدحتب َتمق اذإ ●
- V-Hyper ىلإ لقتناف ،V-Hyper Microsoft ديدحتب َتمق اذإ ●

### (حوتفملا يضارتفالا زاهجلا) OVA رشن

#### 5.5/6.0 رادصإلا ،ESXi Client Thick زاهج تيبثت

.كيمسلا vSphere ليمع مادختساب CX Cloud Agent OVA رشن ليمعلا اذه حيتي

.لوخدلا لجسو VMware نم vSphere ليمع ليغشتب مق ،ةروصلا ليزنت دعب 1.

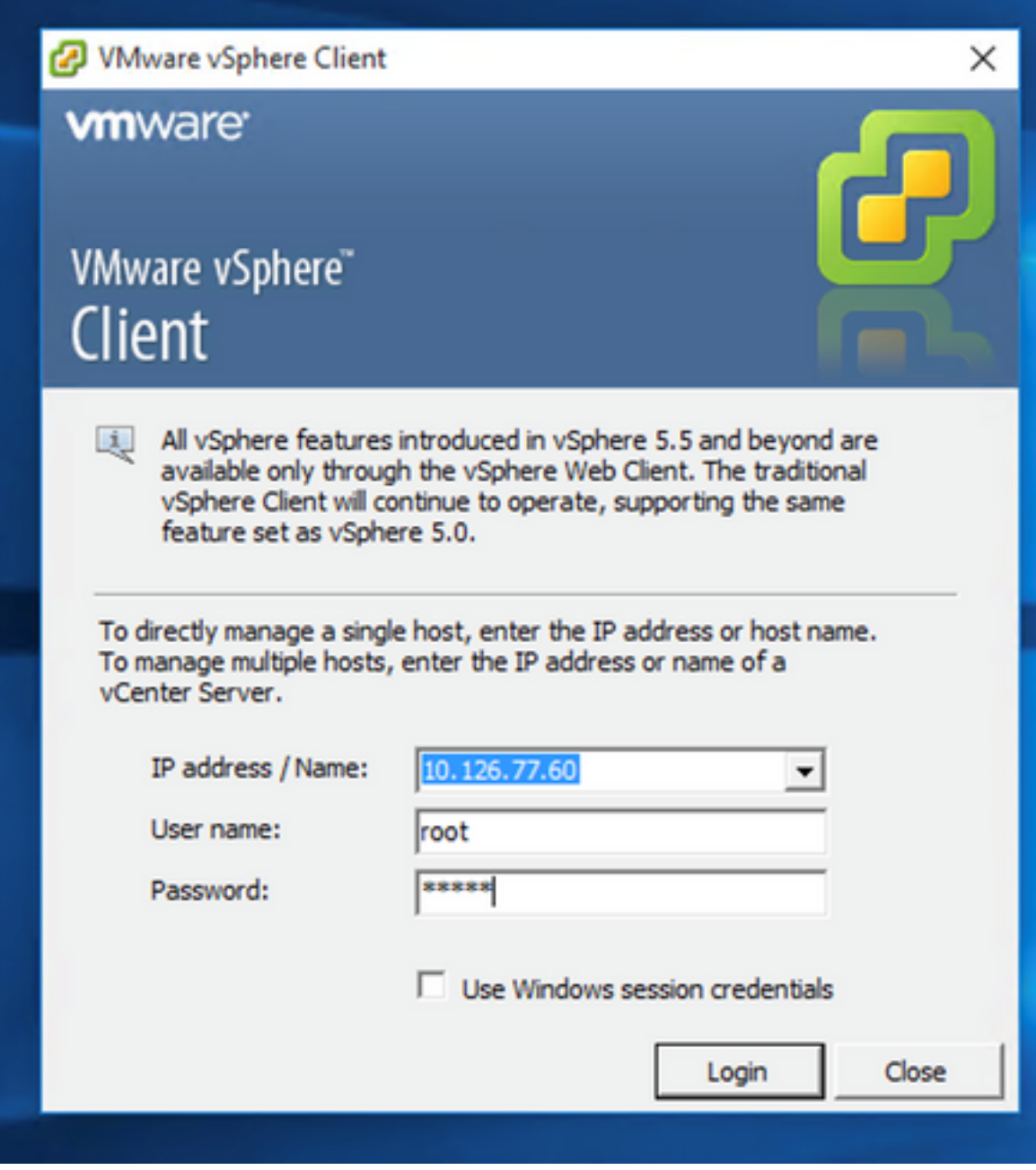

لوخدلا ليجست

.<br>Pile > Deploy OVF Template ىل| لقتنا

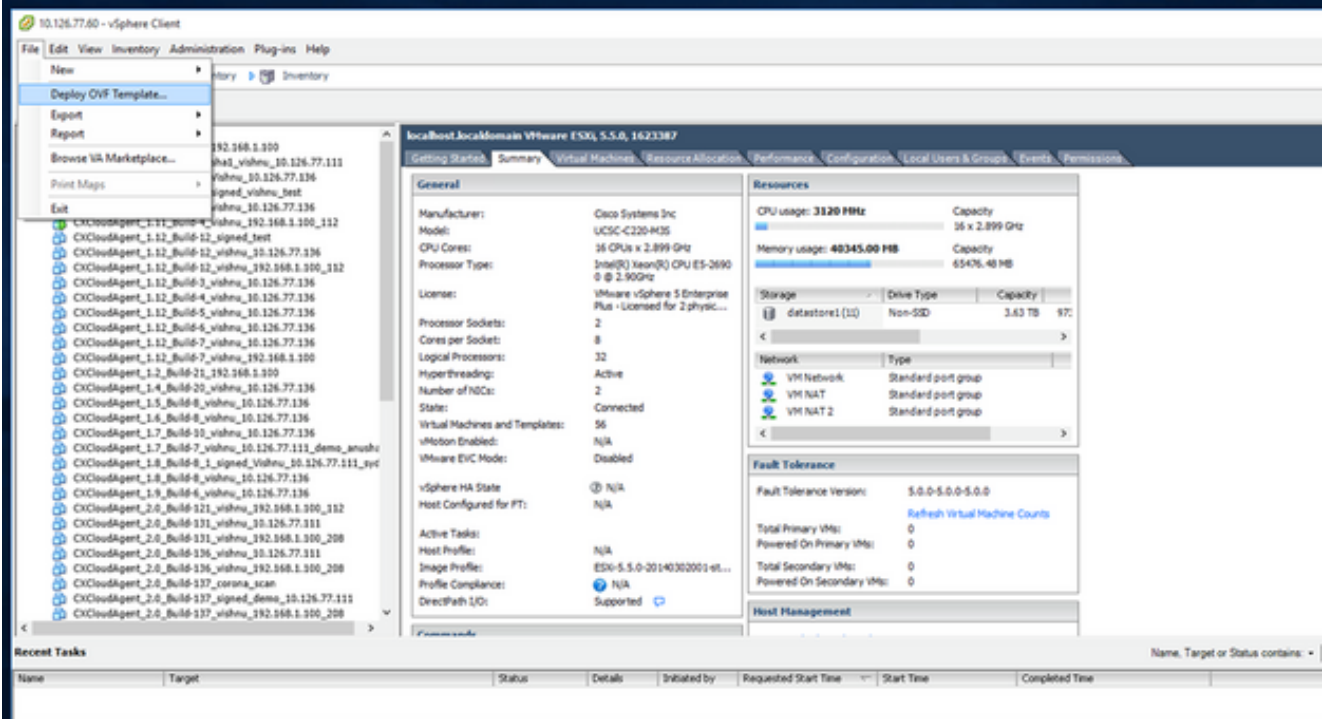

vSphere) ليمع) vSphere Client

.Next قوف رقناو OVA فـلم ديدحتـل ضرعتسا .3

Deploy OVF Template

#### Source

Select the source location.

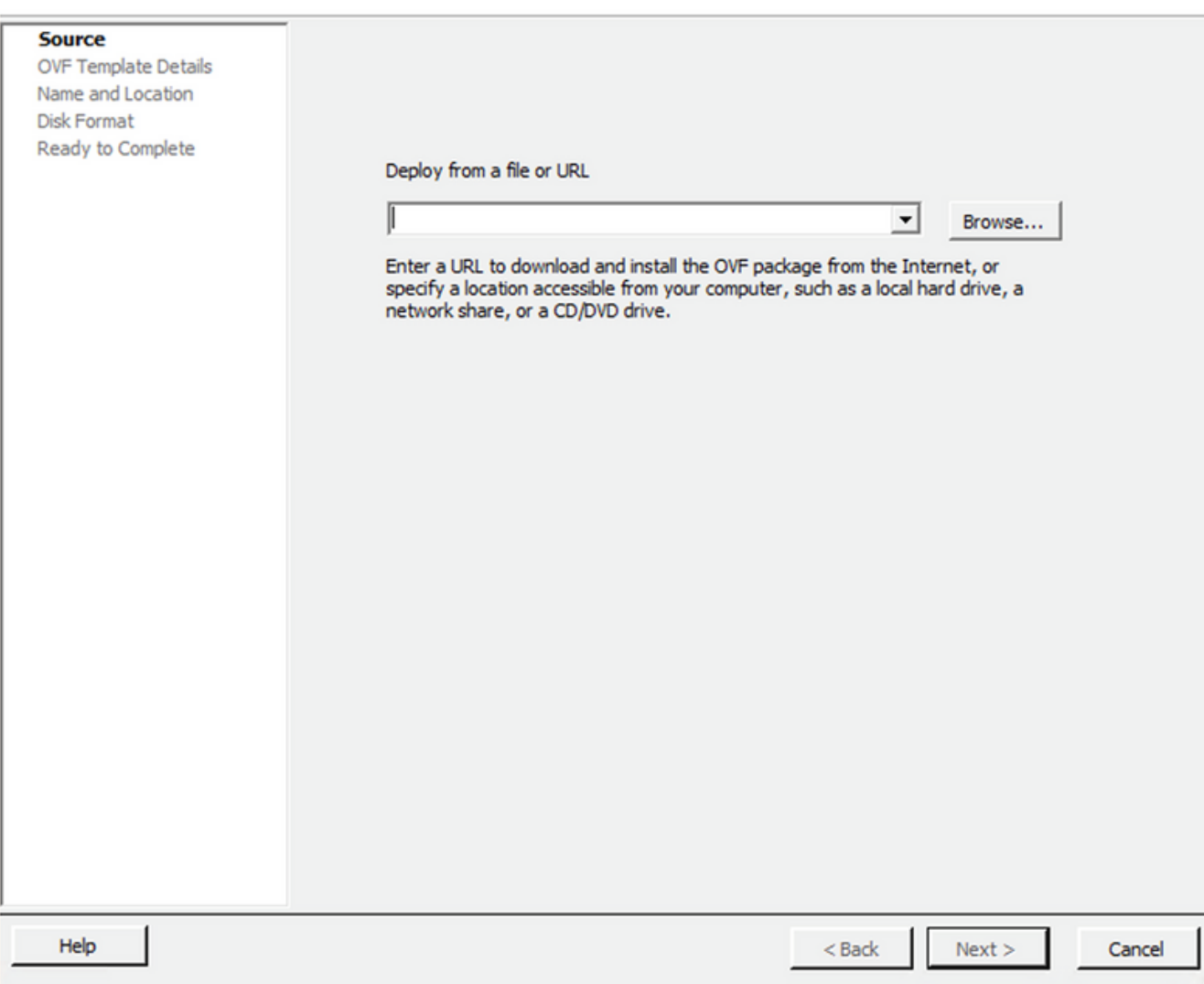

(حوتفملا يضارتفالا زاهجلا) OVA راسم

.Next قوف رقناو OVF Details ةحص نم ققحتلا .4

 $\overline{\phantom{0}}$ 

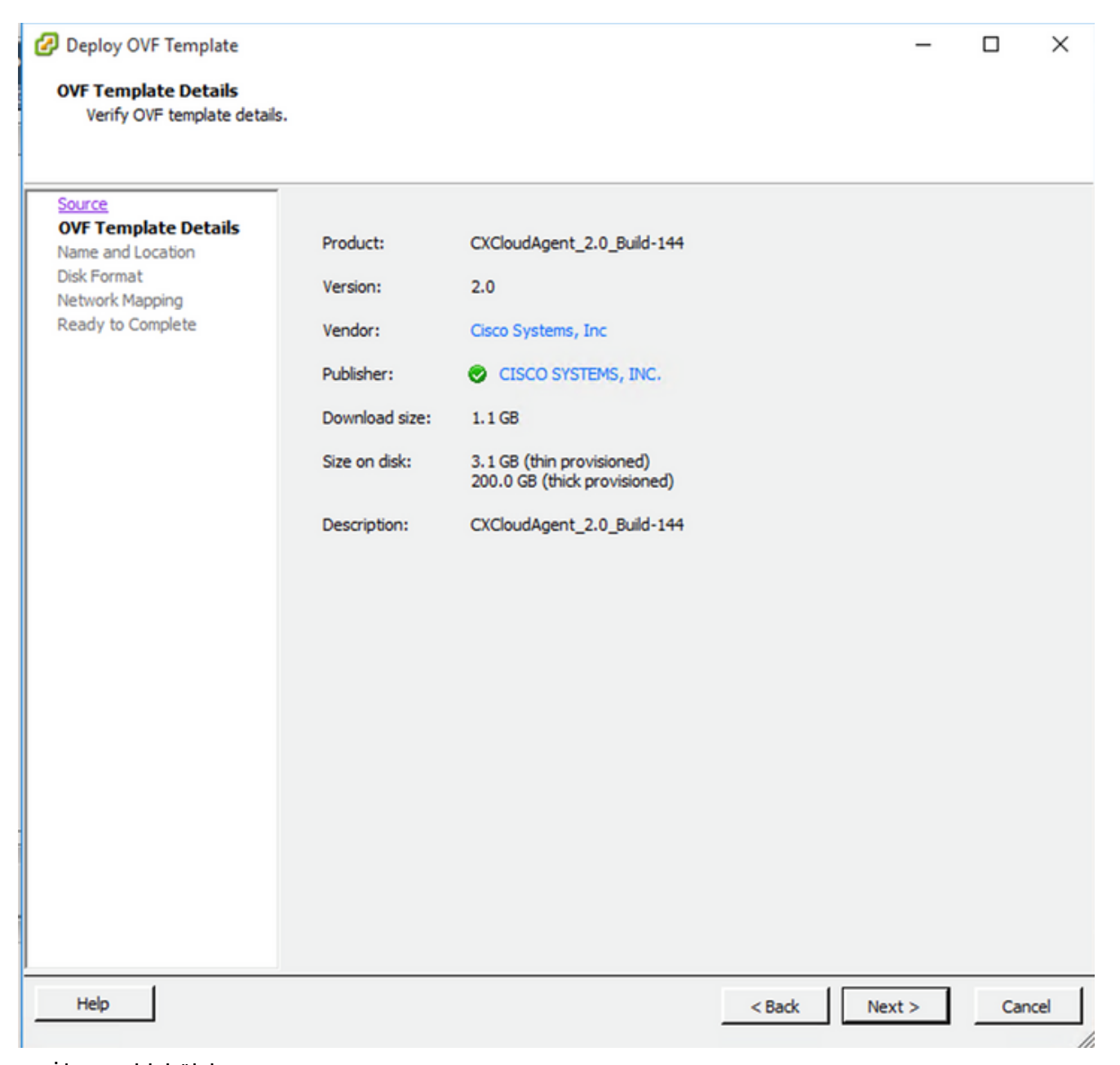

بالقلاا ليصافت

.Next ق وف رقن او Unique Name ل|خدإ 5.

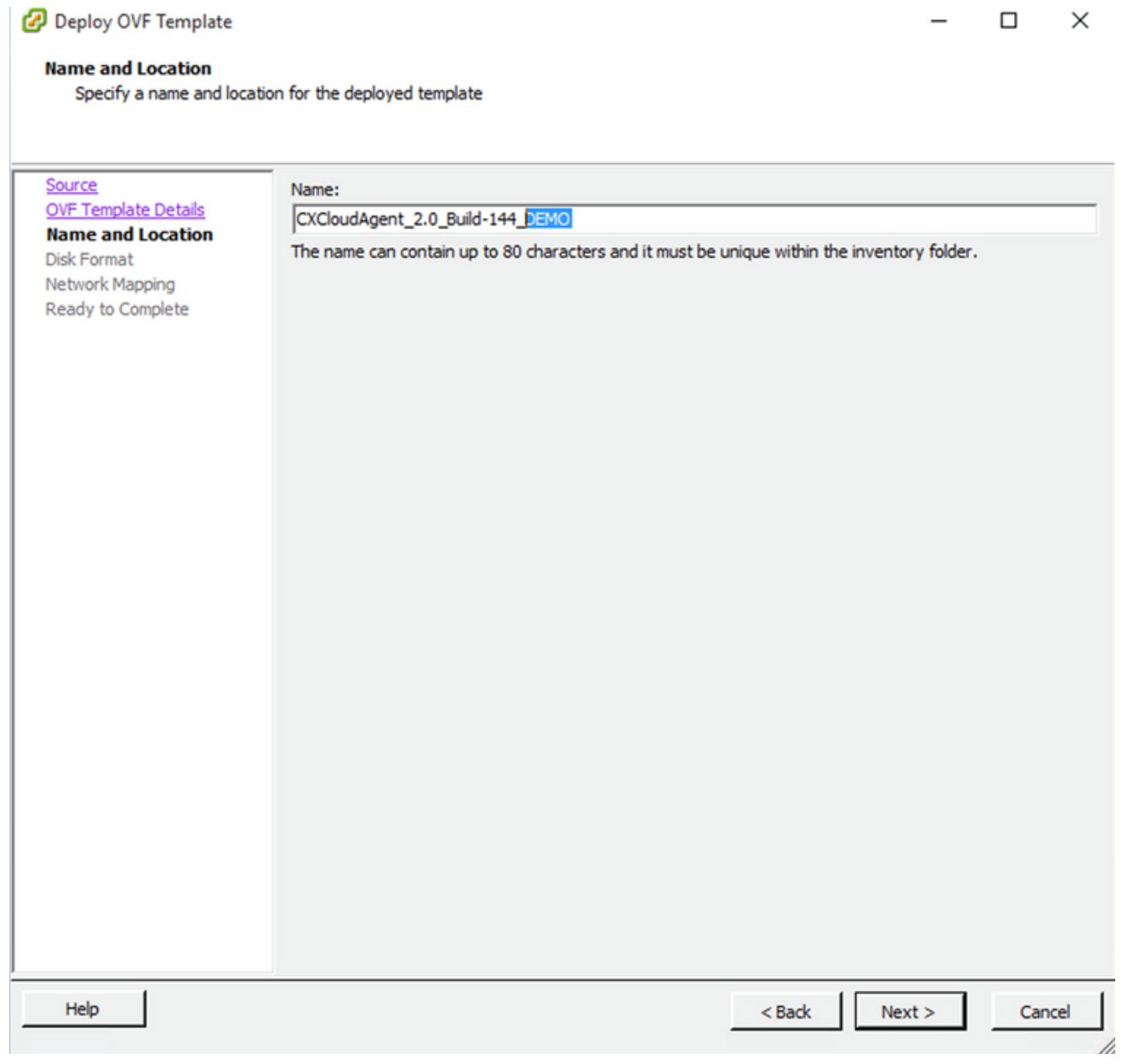

عقوملاو مسالا

6. قيقدلا ديوزتالاب یصوي) Next قوف رقناو a Disk Format ديدحت).

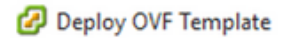

#### **Disk Format**

In which format do you want to store the virtual disks?

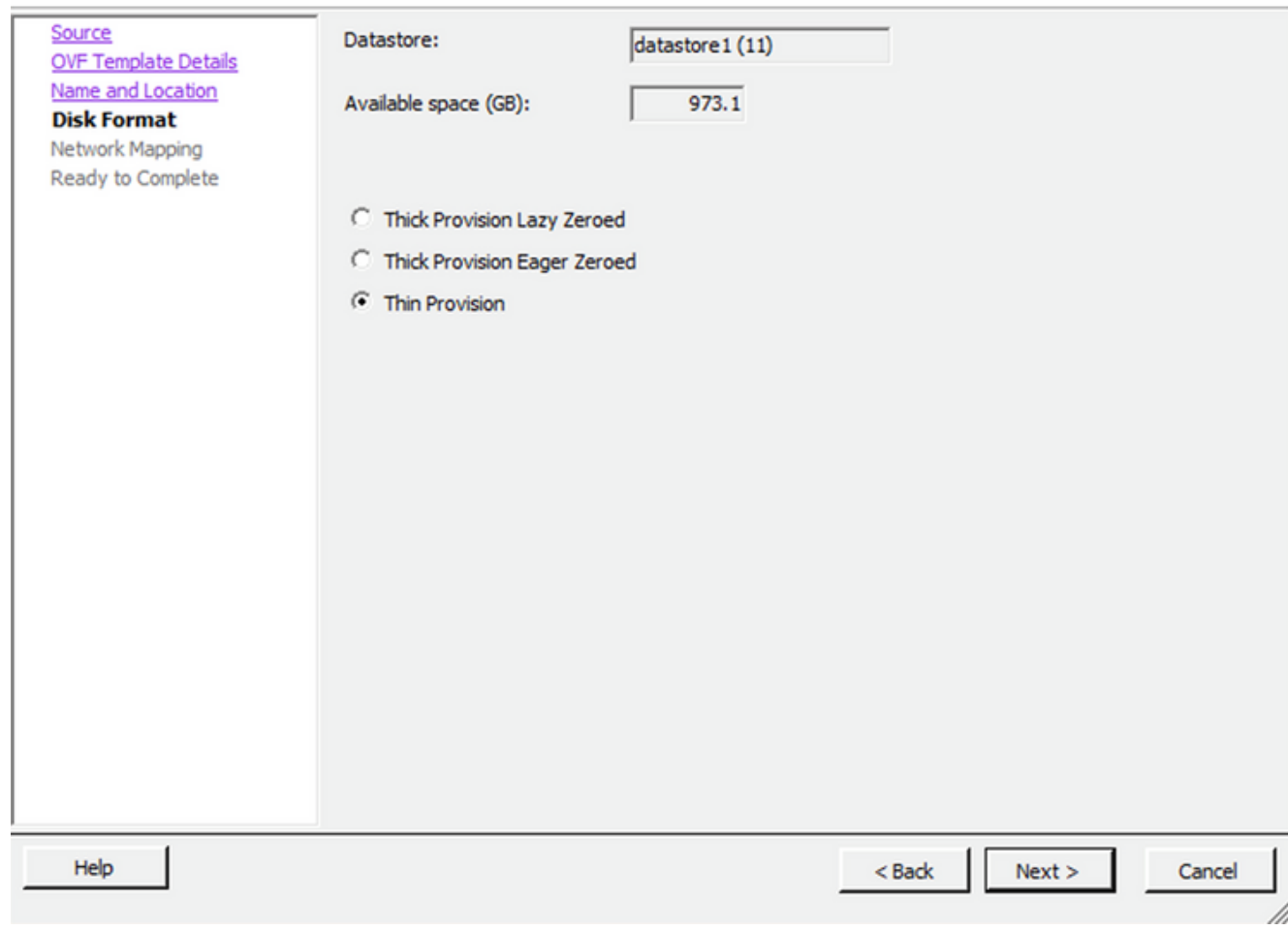

 $\times$ 

 $\Box$ 

صرقلا قيسنت

.Finish قوف رقناو رايتخإ ةناخ Power on after deployment ددح .7

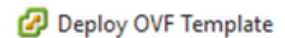

#### **Ready to Complete**

Are these the options you want to use?

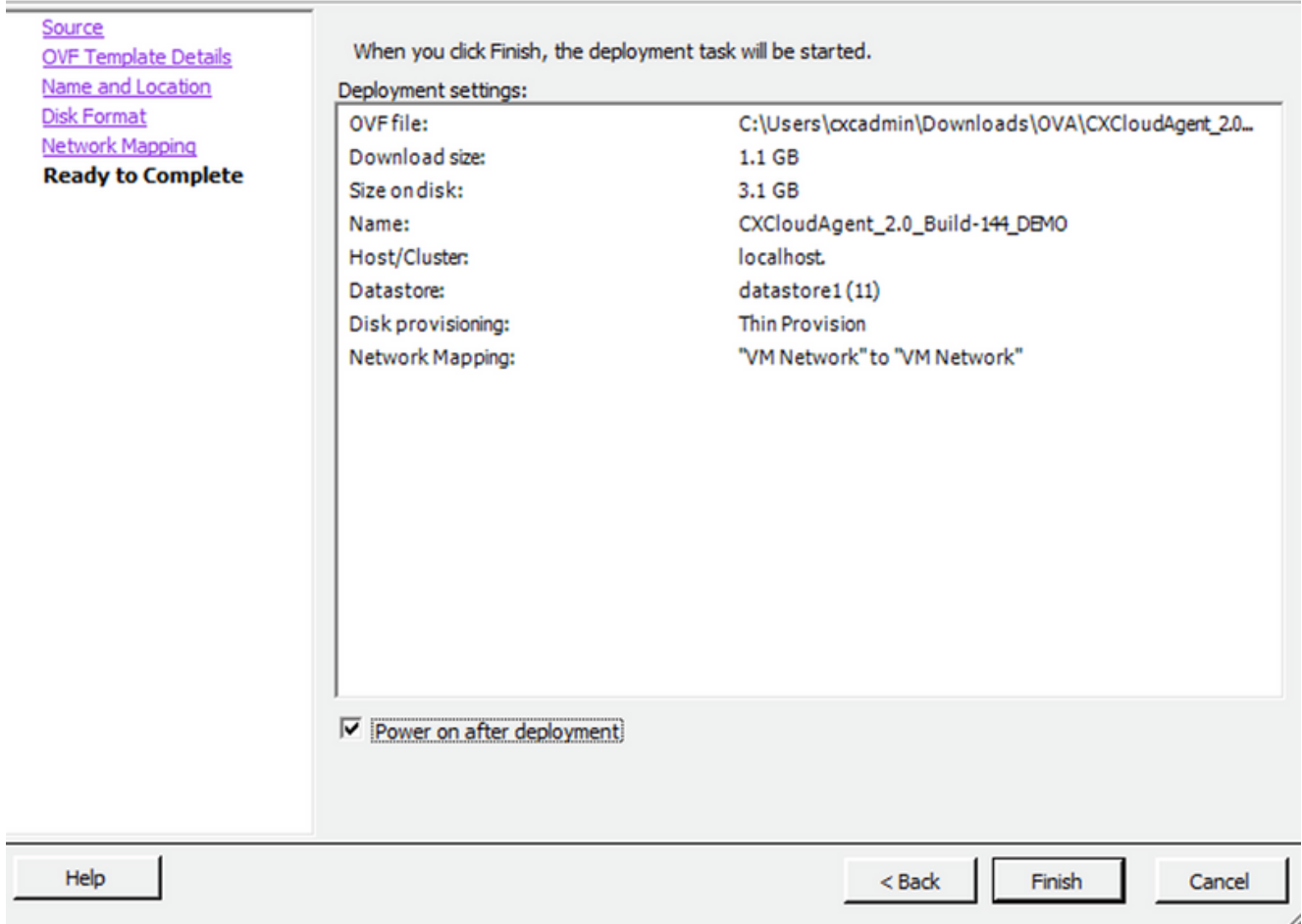

#### ل|مكإلل زەاج .رمألا حاجن ةلاسر يلءع لصحت يتح رظتنا .قئاقد ةدع رشنلا قرغتسي دقّ

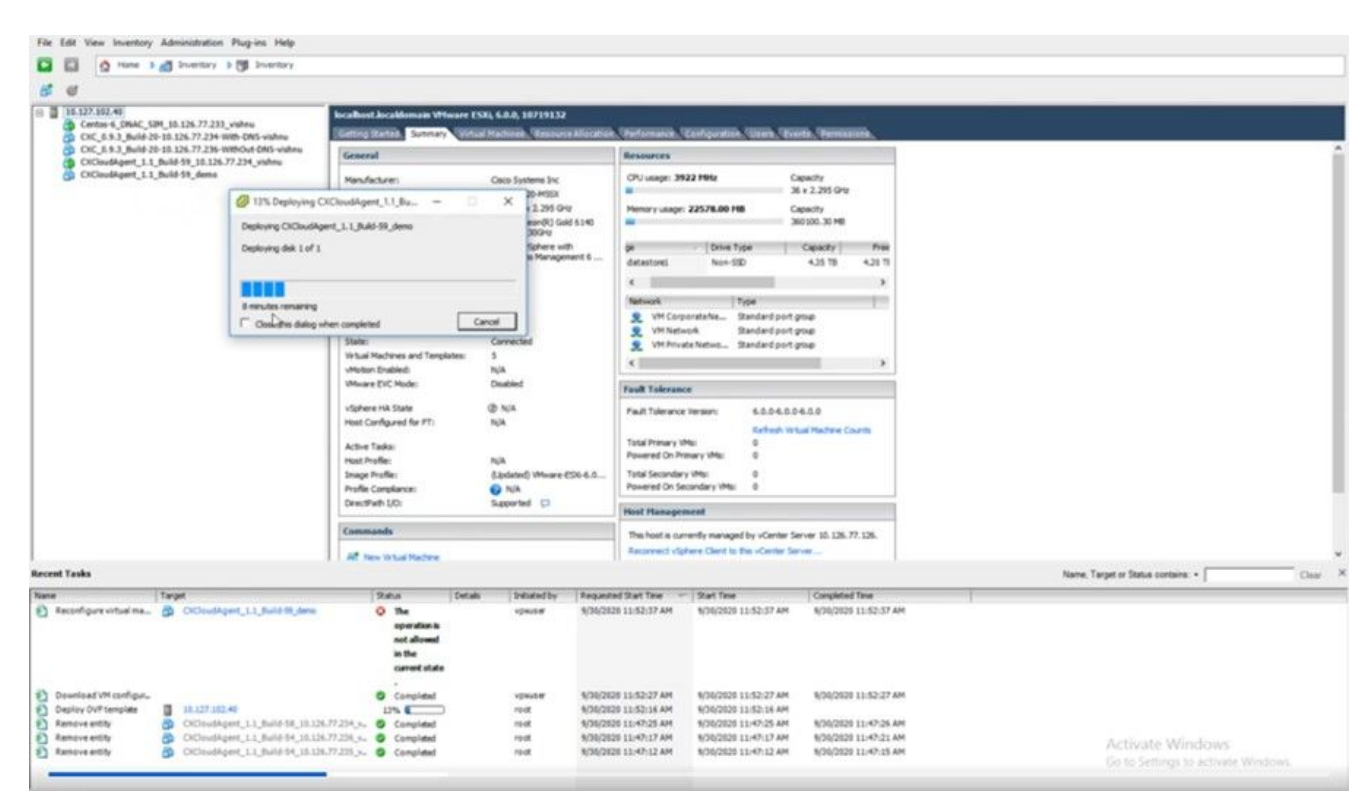

 $\Box$  $\times$  مدقتلا ديق رشنلا

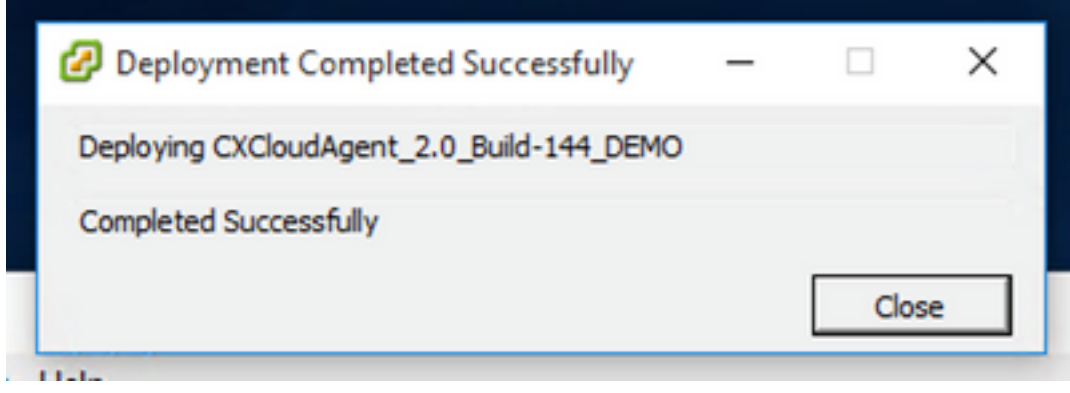

رشنلا لمتكا

**ن<u>يوكت</u> ى**لإ لقتناو مكحتلI ةدحو حتفاو ،وتلل ەرشن مت يذلI يرەاظلI زاەجلI ددح .ةكبشلا

#### تيبثت Web Client ESXi، رادصإلا 6.0

.vSphere بيو مادختساب OVA Agent Cloud CX رشنب ليمعلا اذه موقي

دامتعا تانايب مادختساب VMWare مدختسم ةهجاو ىلإ لوخدلا ليجستب مق 1. ESXi/Hypervisor ةمدختسملا رشنل VM.

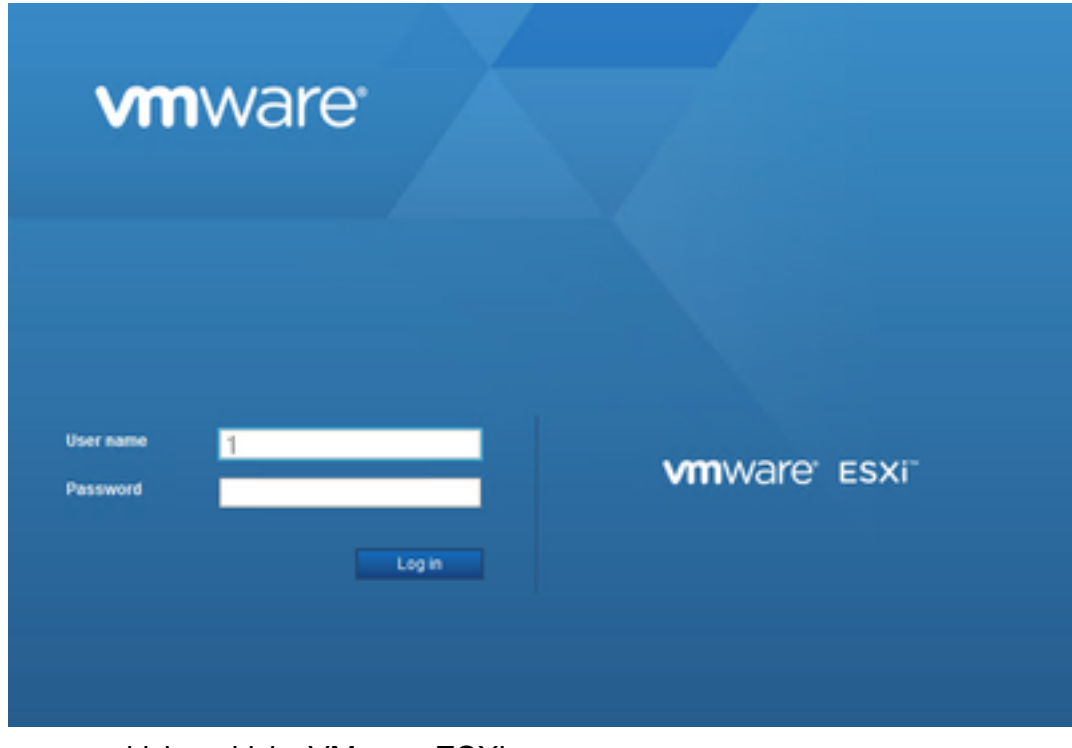

ESXi VMware ىلإ لوخدلا ليجست

2. ديدحت Virtual Machine > Create / Register VM.

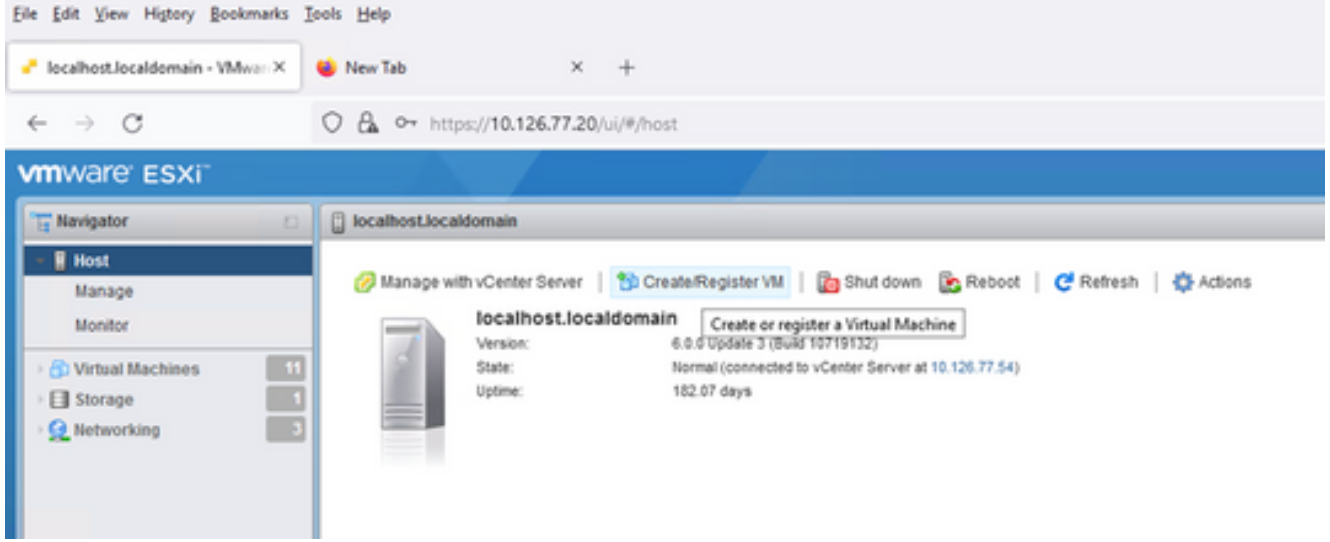

### يضارتفا زاهج ءاشنإ

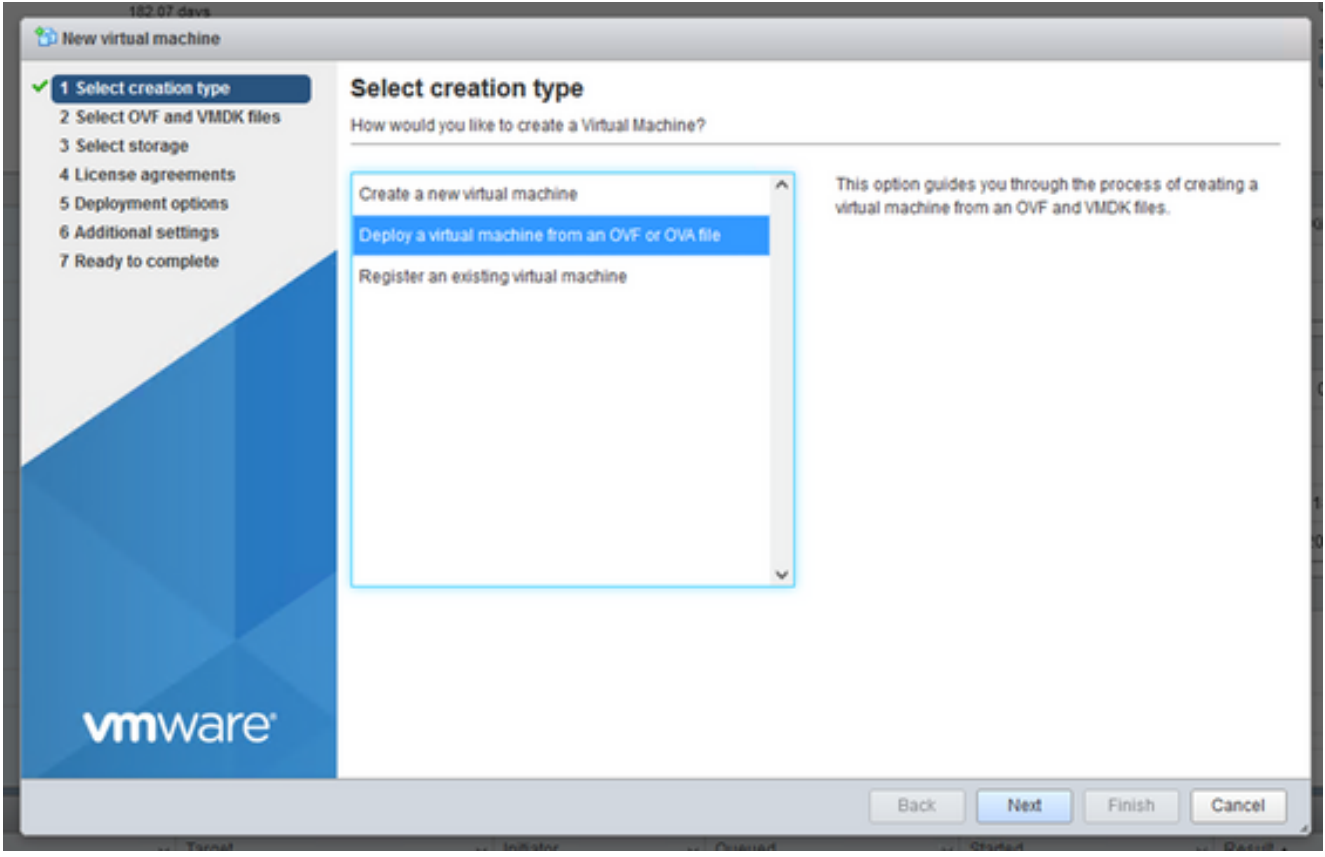

(حوتفملا يضارتفالا زاهجلا) OVA رشن

- 3. قوف رقناو Deploy a virtual machine from an OVF or OVA file ريدحت  $\cdot$  Next.
- OVA فـالم تالJفإو بحسب مق وا فـالملا ديدحتـل ضرعتسا وا (VM) يرهاظالا زاهجلا مسا لخدا .4 .هليزنت مت يذلا
- .Next رقنا 5.

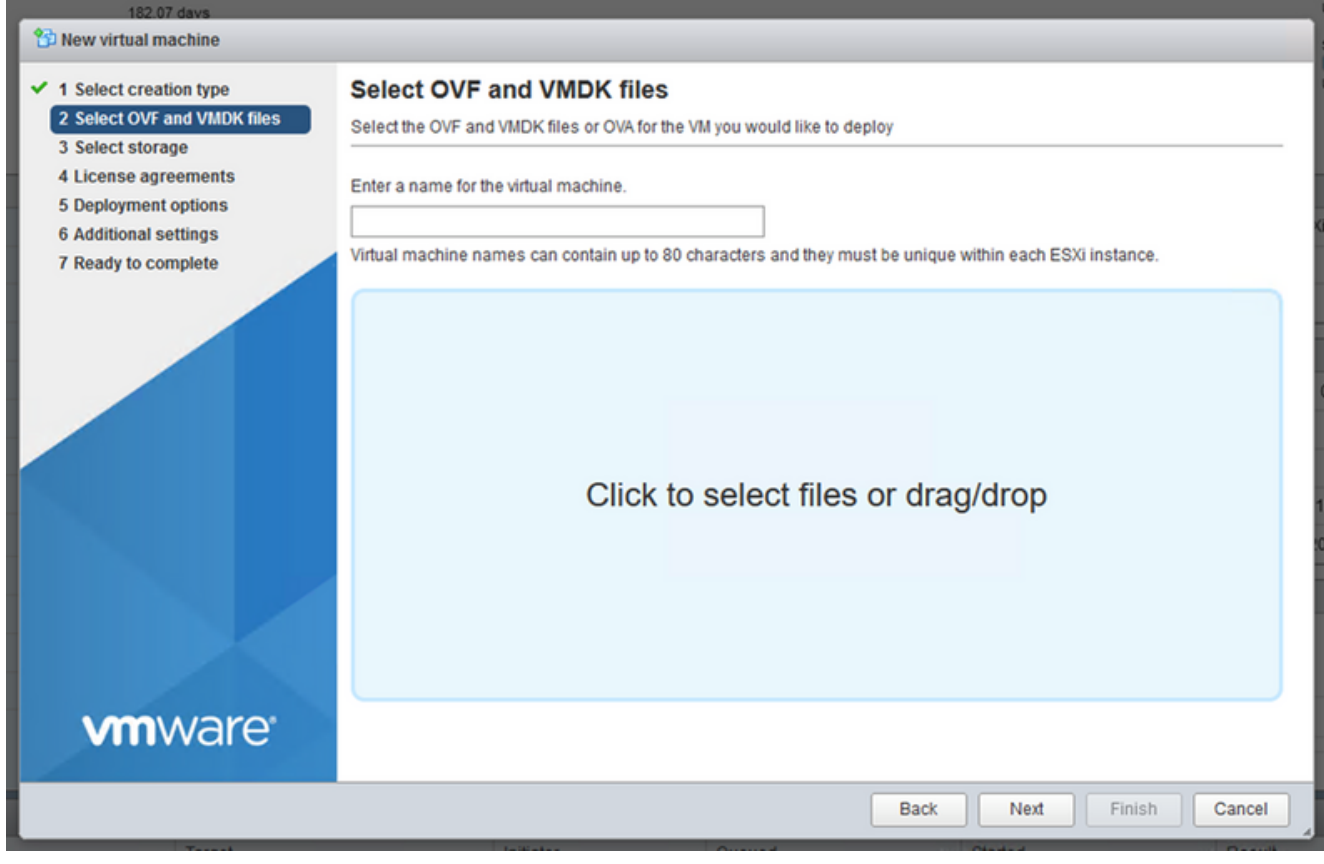

(حوتفملا يضارتفالا زاهجلا) OVA ديدحت

.Next قوف رقناو Standard Storage ديدحت .6

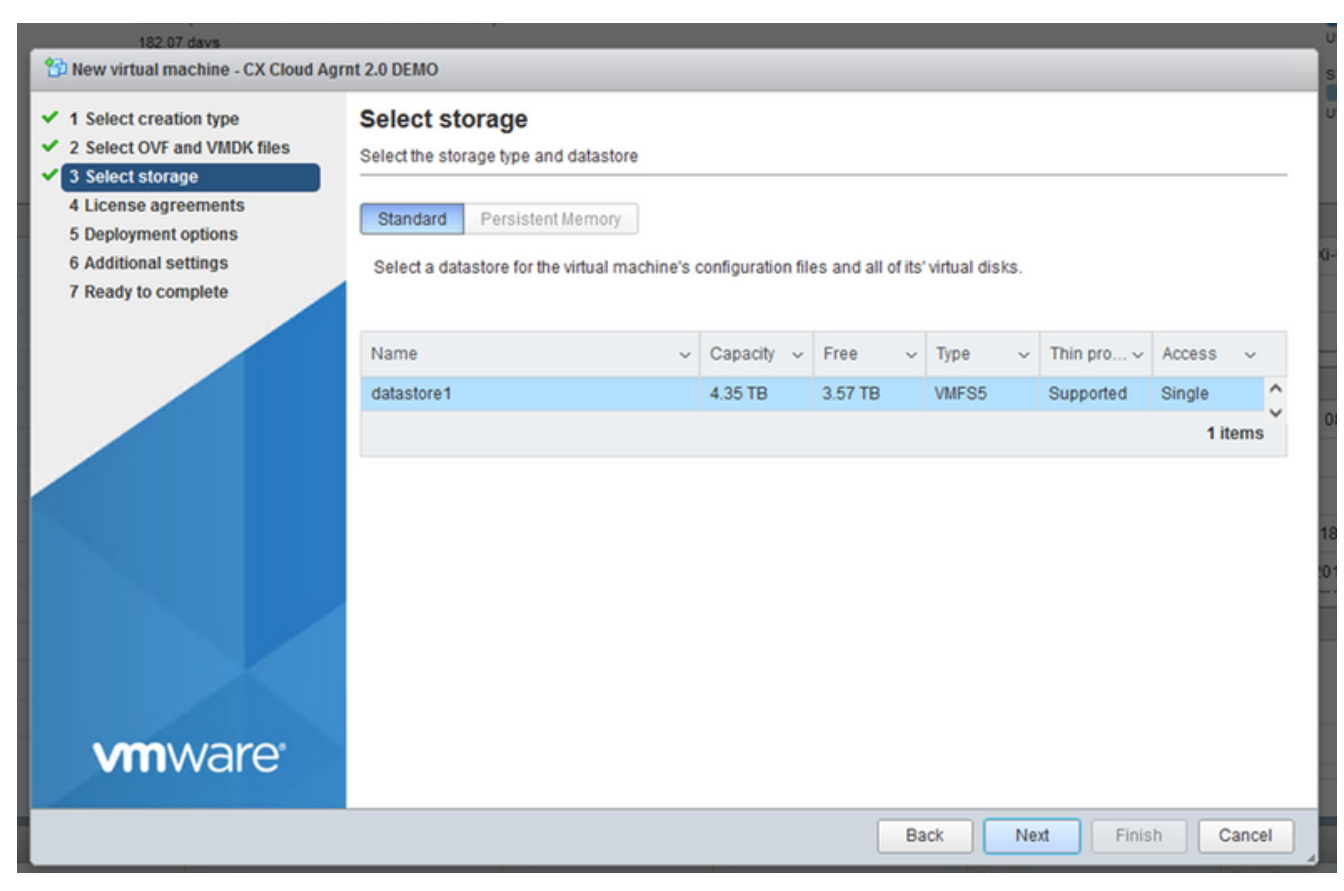

نيزخت ةدحو ديدحت

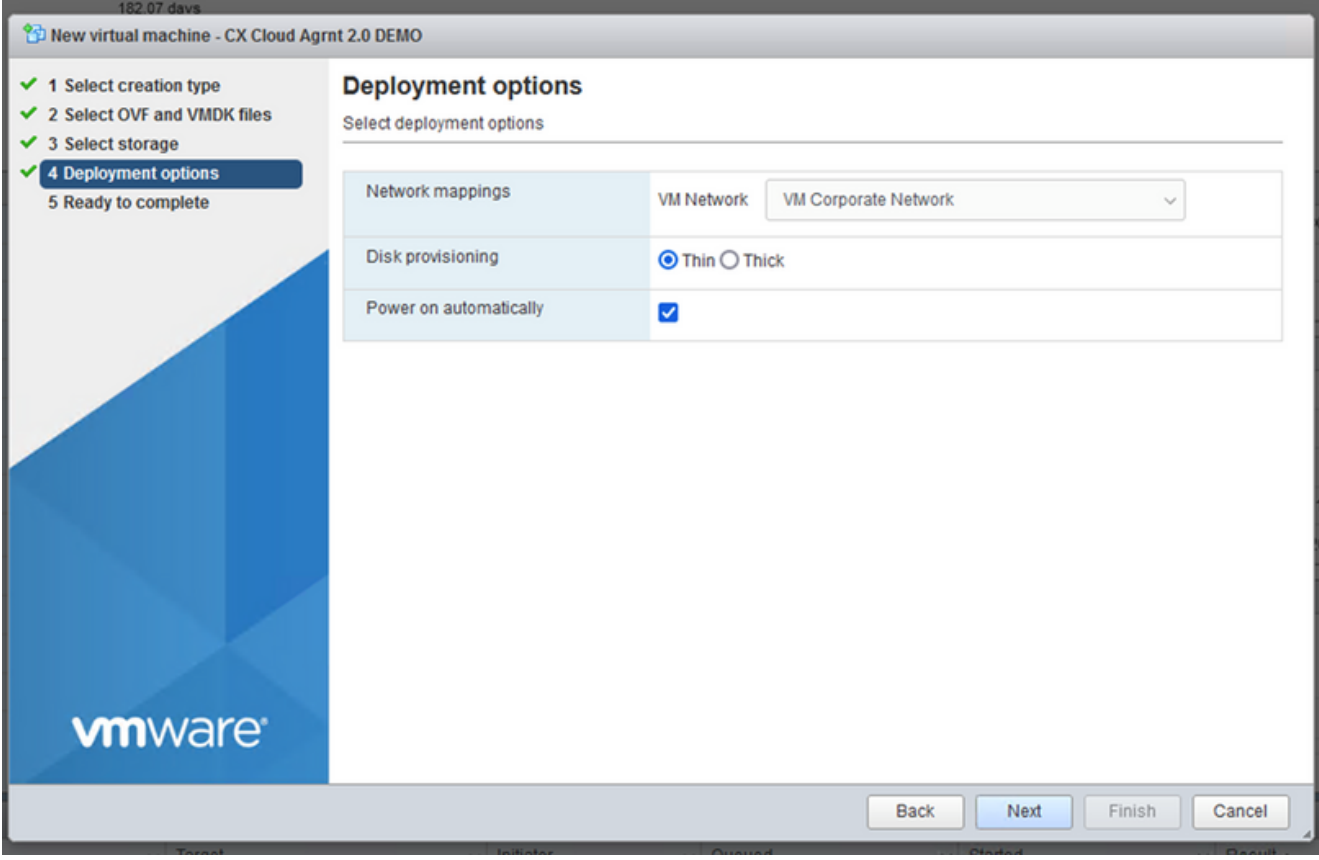

رشنلا تارايخ

### .Next قوف رقناو ةبسانملا رشنلا تاراي ددح .7

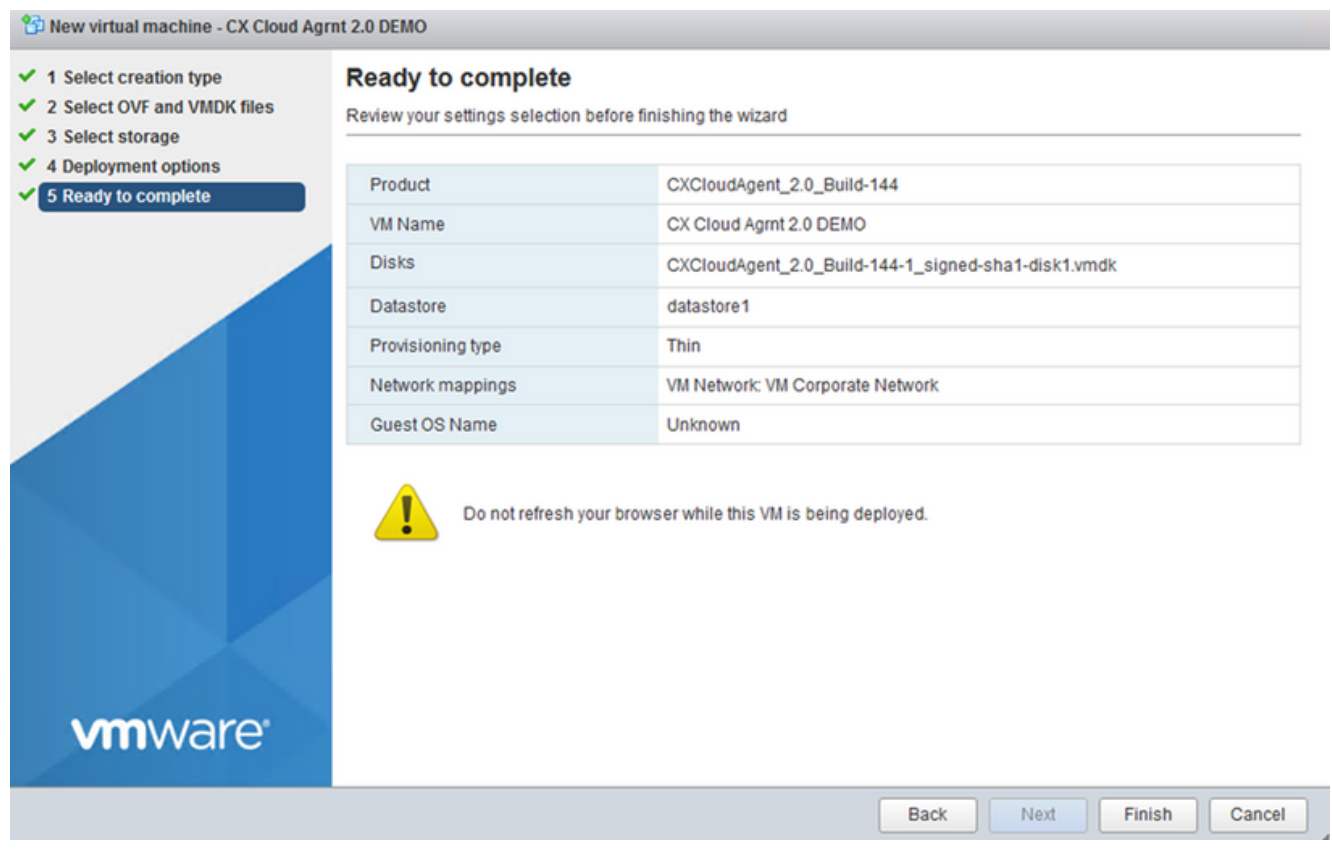

ل|مك|ٍلل زە<mark>ا</mark>ج

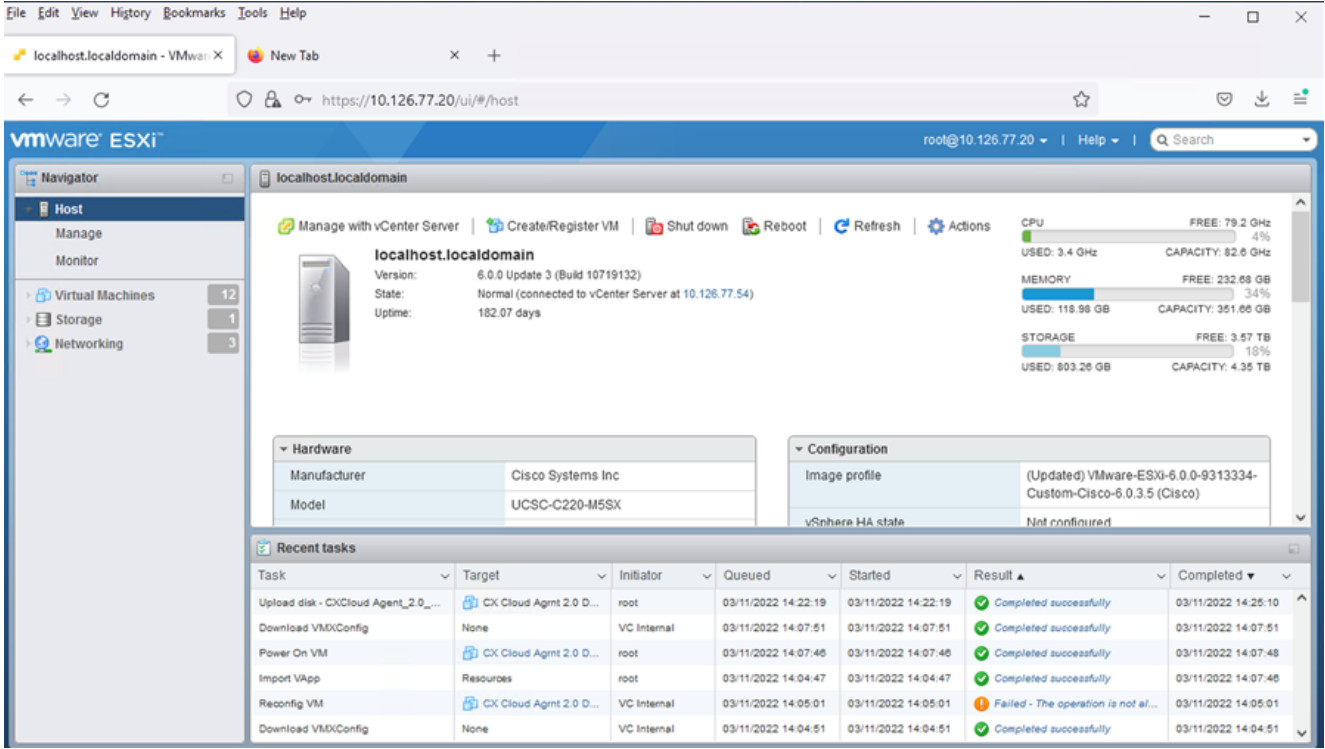

حجان لامتكا

- .Finish قوف رقناو تادادعإلا عجار 8.
- .Console > Open browser console ددح مث وتـلل هرشن مت يِذلI يرهاظلI زاهجلI ددح

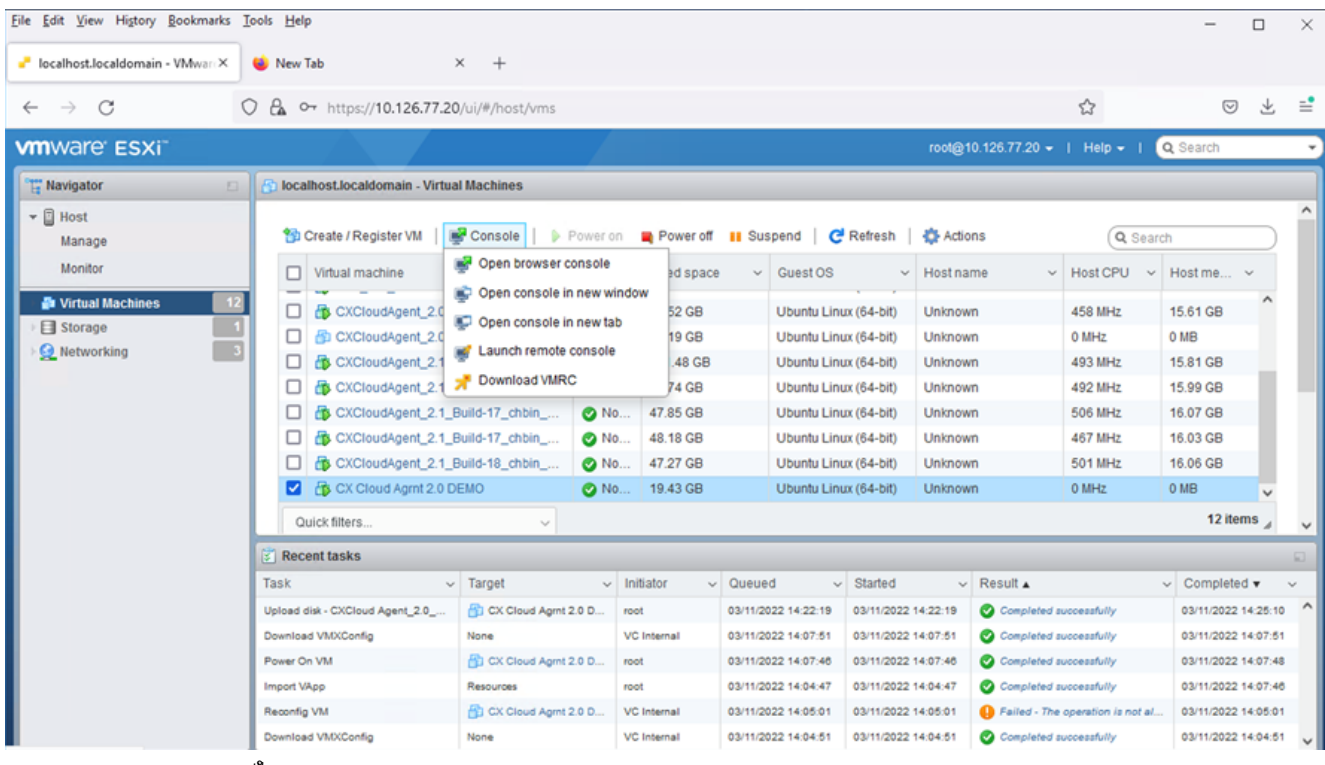

مُّكحتلا ةدحو حتف

.<mark>ةكبشل| نيوكت</mark> ىل| لقتنا .10

#### تيبثت Web Client vCenter

.Hypervisor/ESXi دامتعا تانايب مادختساب vCenter ليمع ىلإ لوخدلا ليجستب مق 1.

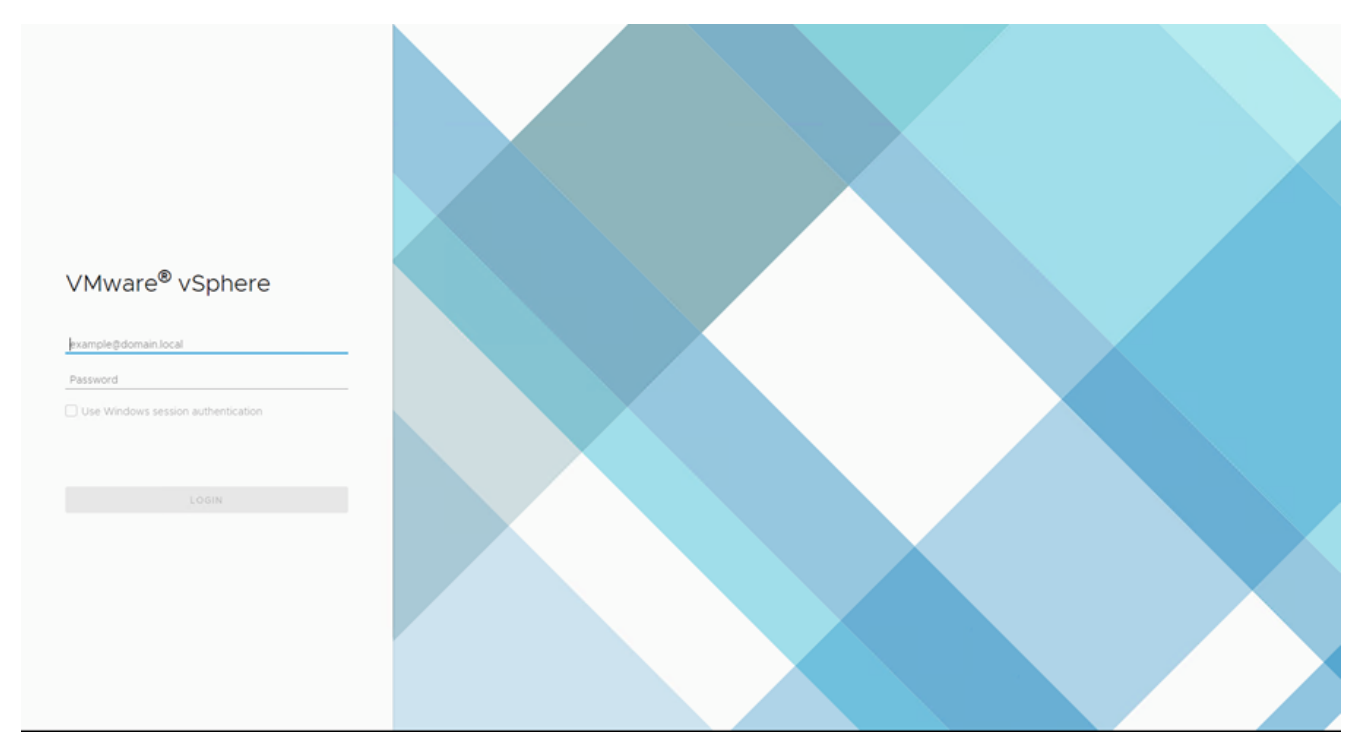

### لوخدل| ليجست

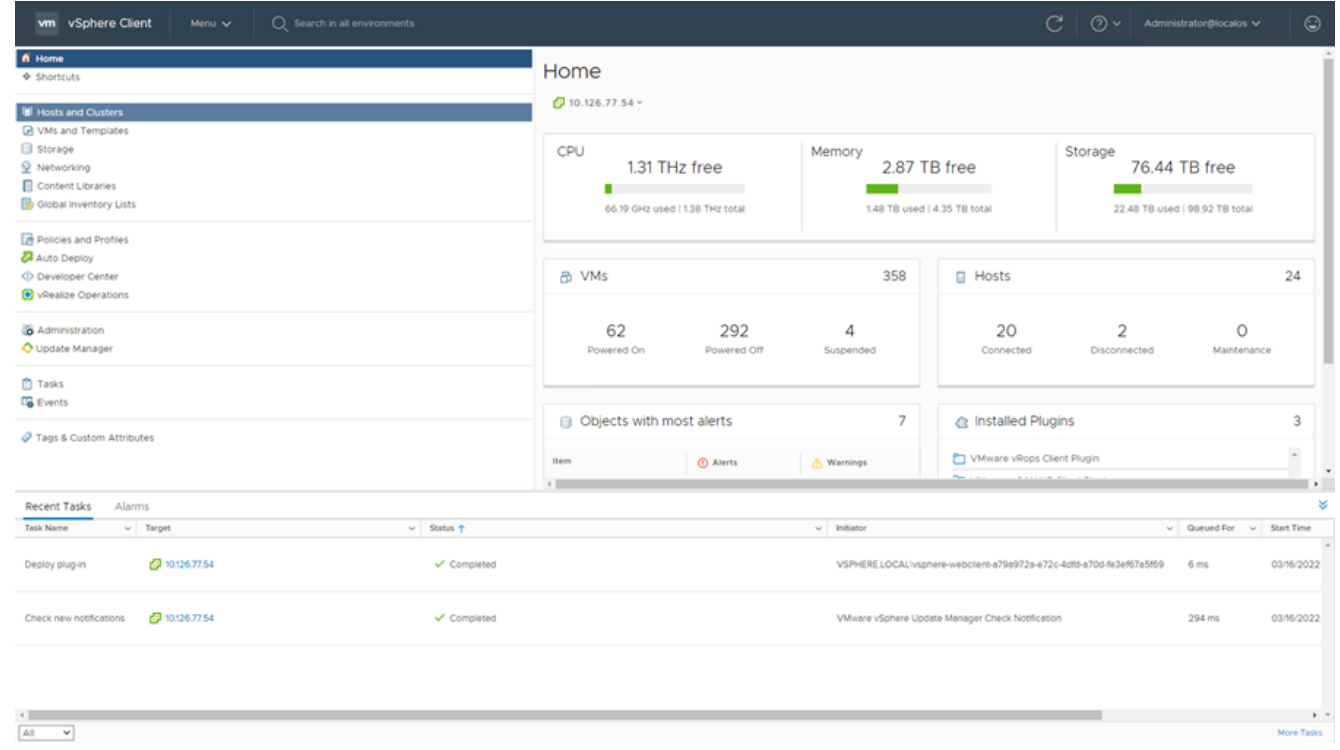

### ةيسيئرلا ةشاشلا

- .Clusters and Hosts قوف رقنا ةيسيئرلا ةحفصلا يف 2.
- .Template OVF Deploy > Action رقنا مث يرهاظلا زاهجلا ددح 3.

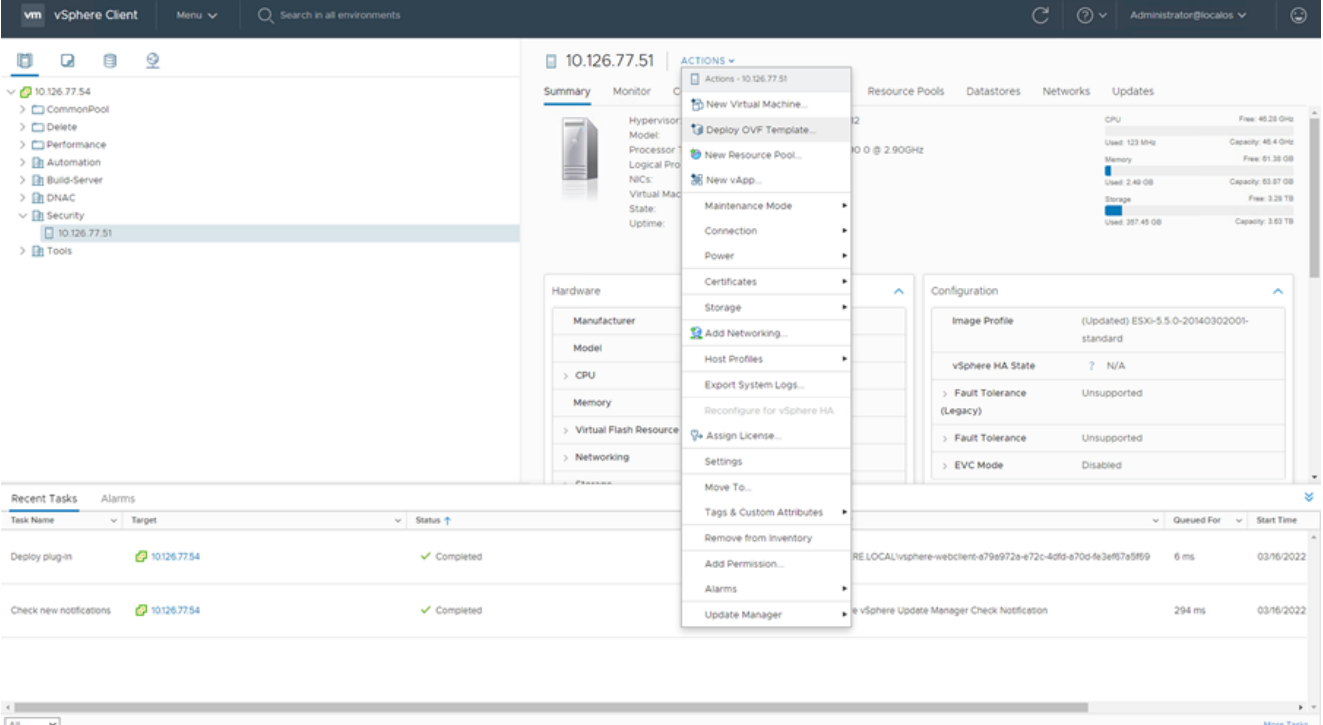

### تاءارجإلا

| C Search in all environments<br>vm vSphere Client<br>Menu v                                                                                                    |                                                                                                    |                                                                                                    |                                      |                                                                                                    | $\bigcirc$ $\bigcirc$ $\vee$ Administrator@iocalos $\vee$ | $\odot$                                                                                                    |
|----------------------------------------------------------------------------------------------------|----------------------------------------------------------------------------------------------------|----------------------------------------------------------------------------------------------------|--------------------------------------|----------------------------------------------------------------------------------------------------|-----------------------------------------------------------|----------------------------------------------------------------------------------------------------|
| 8<br>$\Box$<br>o.<br>$\sqrt{69}10.126.77.54$                                                                                                    |                                                                                                    | $\Box$ 10.126.77.51 ACTIONS ~<br>Summary Monitor Configure Permissions VMs Resource Pools Datastores Networks Updates                                                                                                    |                                      |                                                                                                    |                                                           |                                                                                                    |
| > CommonPool<br>> CDelete<br>> El Performance<br>> <b>In Automation</b><br>> <b>In Build-Server</b><br>$\Rightarrow$ <b>B</b> DNAC<br>$\vee$ <b>In</b> Security<br>□ 10.126.77.51<br>> Bill Tools | Deploy OVF Template<br>1 Select an OVF template<br>2 Select a name and folder<br>3 Select a compute resource<br>4 Review details<br>5 Select storage<br>6 Ready to complete | Select an OVF template<br>Select an OVF template from remote URL or local file system<br>Enter a URL to download and install the OVF package from the Internet, or browse to a<br>location accessible from your computer, such as a local hard drive, a network share, or a<br>CD/DVD drive.<br>OURL |                                      | <b>CPU</b><br><b>Used: 123 MHz</b><br><b>Mainory</b><br>Used: 2.49 08<br>Storage<br>. .<br>Used: 357,45 GB |                                                           | Free: 45.28 OHz<br>Capacity: 45.4 OHz<br>Free: 01.38 GB<br>Capacity: 63.87 GB<br>Free: 3.28 TB<br>Capacity: 3.63 TB |
|                                                                                                    |                                                                                                    | http   https://remoteserver-address/filetodeploy.ovf   .ova<br><b>O</b> Local file<br>Choose Files No file chosen<br>Select a template to deploy. Use multiple selection to select all the files associated with an<br>$\times$<br>OVF template (.ovf., .vmdk, etc.)                                 | State<br>nce<br>nce                  | standard<br>$?$ N/A<br>Unsupported<br><b>Unsupported</b><br><b>Disabled</b>                                | (Updated) ESXi-5.5.0-20140302001-                         |                                                                                                    |
| Recent Tasks Alarms                                                                                                    |                                                                                                    |                                                                                                    |                                      |                                                                                                    |                                                           |                                                                                                    |
| <b>Task Name</b><br>$\vee$ Target<br>2 10:126.77.54<br>Deploy plug-in                                                                                                    |                                                                                                    |                                                                                                    | 726-e72c-4dfd-a70d-fe3ef67a5f69 6 ms |                                                                                                    | $\vee$ Queued For $\vee$ Start Time                       | 03/16/2022                                                                                                    |
| Check new notifications 29 10.126.77.54<br>$\overline{\mathbf{v}}$                                                                                                    |                                                                                                    | BACK<br>NEXT<br>CANCEL                                                                                                    | ottication                           |                                                                                                    | 294 ms                                                    | 03/16/2022<br>More Tasks                                                                                            |

بلاق ديدحت

- .Next رقناو OVA فـالم ديدحتـل ضرعتسا وا ةرشابم URL ناونع فـضا .4
- . رمآلا مزل اذإ عقوملا ىلإ لوصولل ضرعتساو اديرف امسا لخدأ .5
- .Next رقنا 6.

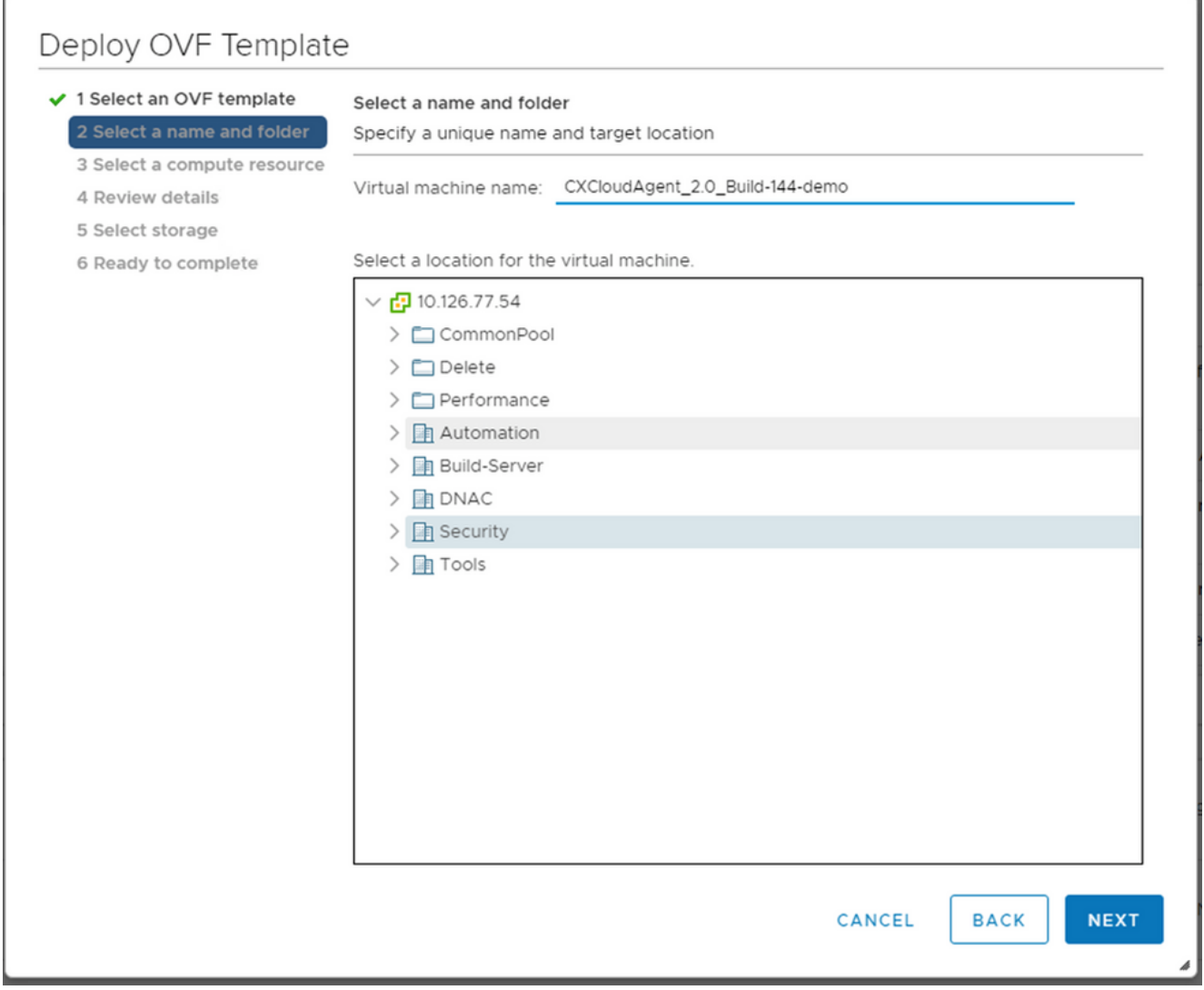

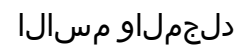

.Next رقناو ةبسوح دروم ددح .7

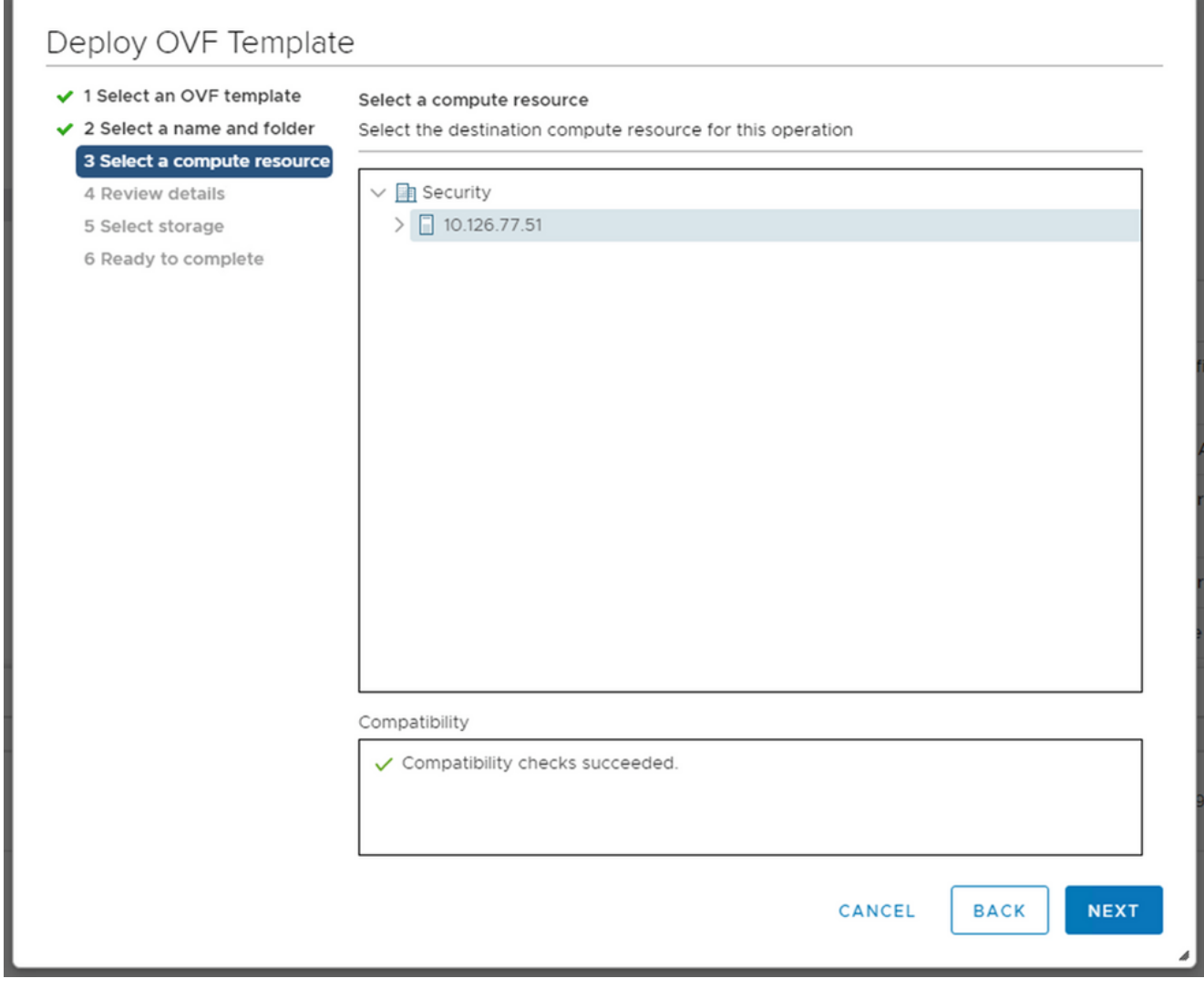

ةبسوح دروم ديدحت

.<br>.Next قوف رقناو ليصافتال عجار .8

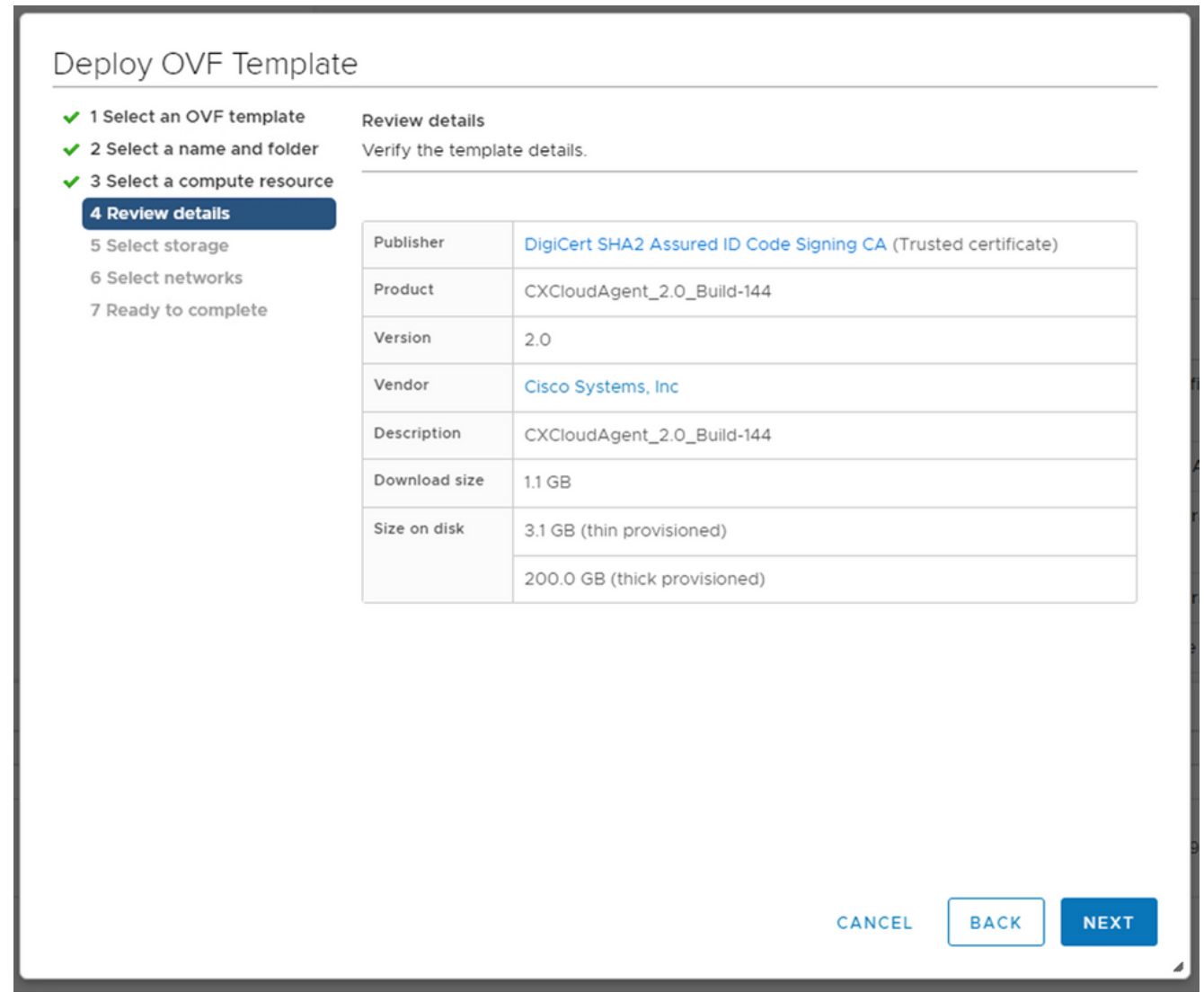

ليصافتلا ةعجارم

.Next قوف رقناو ي رهاظل اصرقل اق يسنت ددح .9

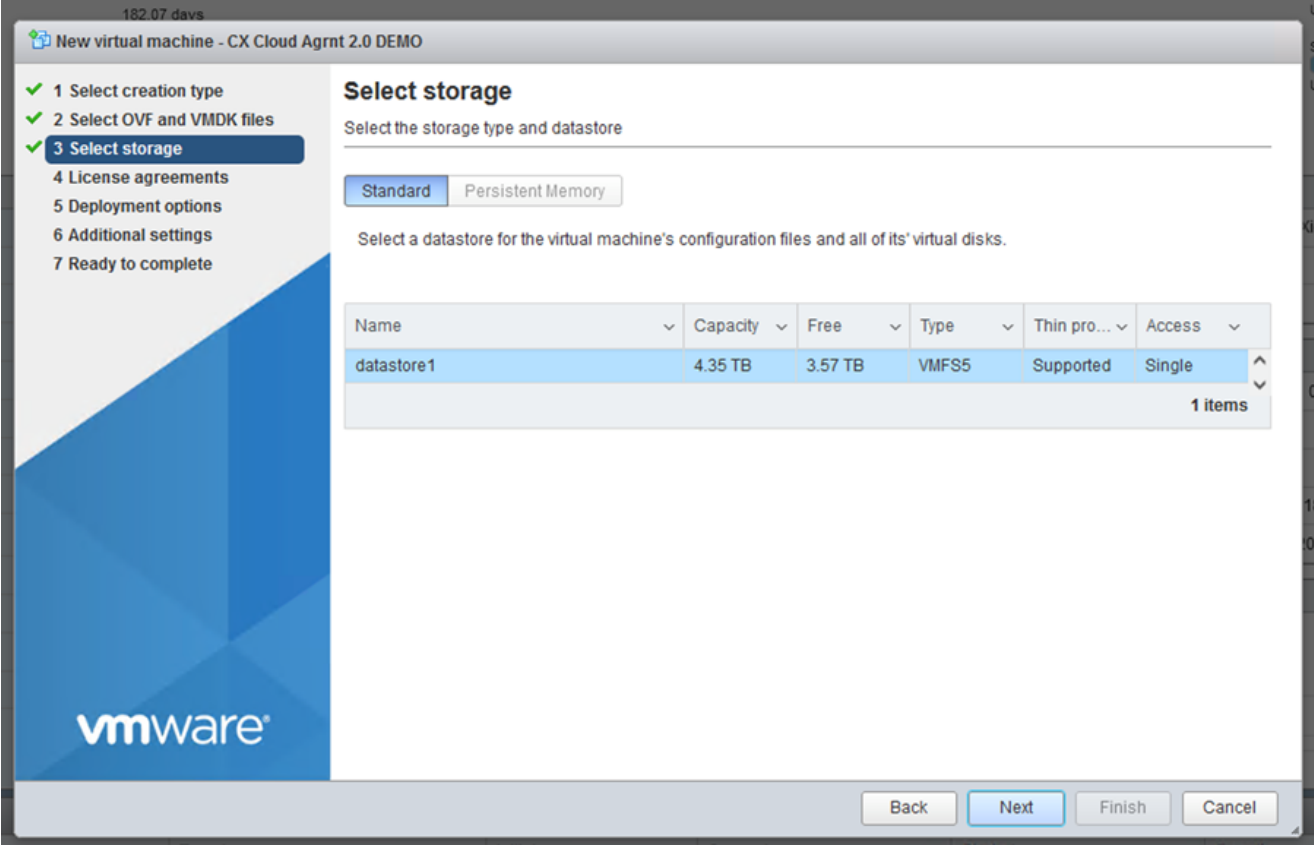

نېزخت ةدحو ديدحت

.Next رقنا .10

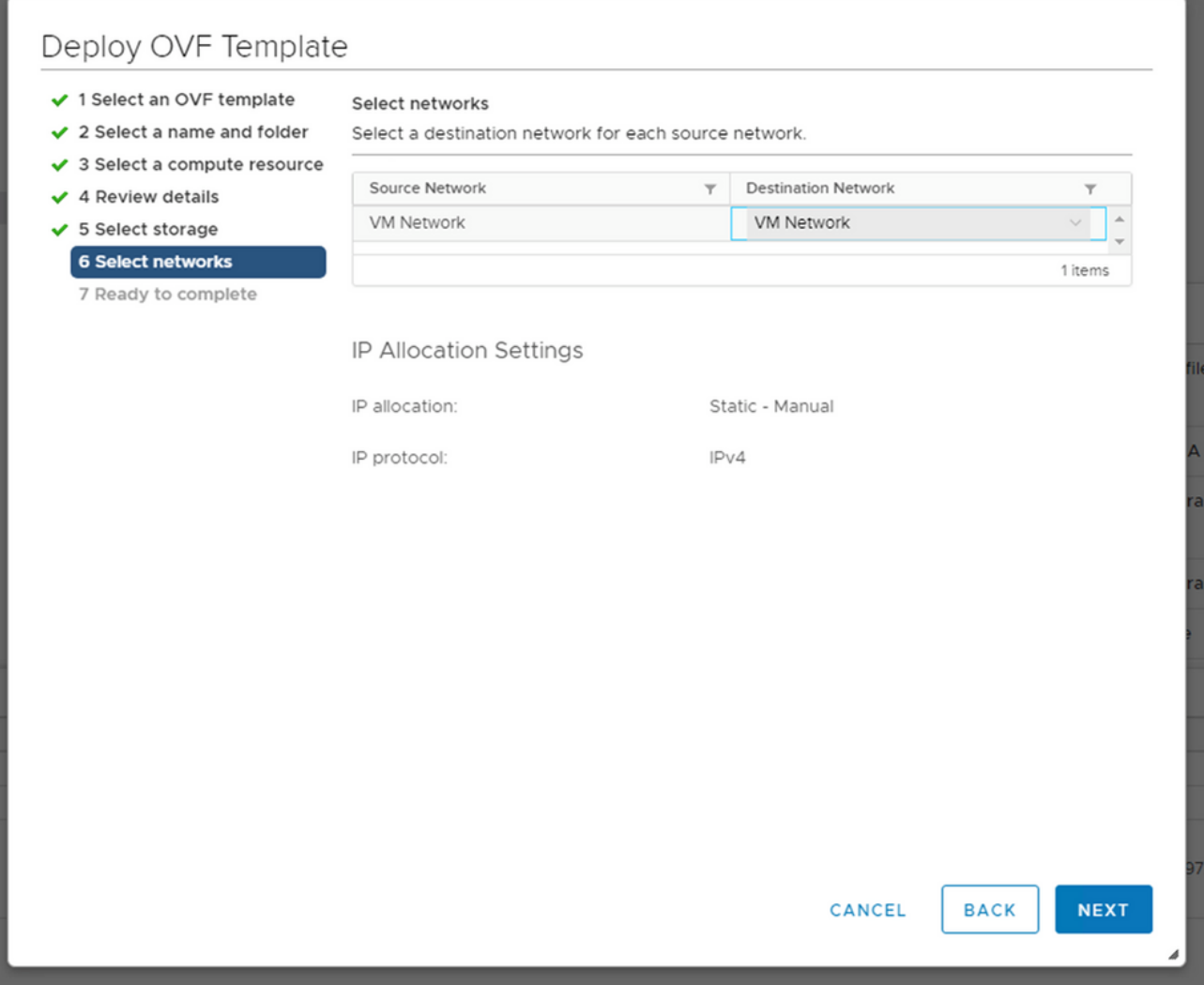

تاكٻشلا ديدحت

.Finish رقنا .11

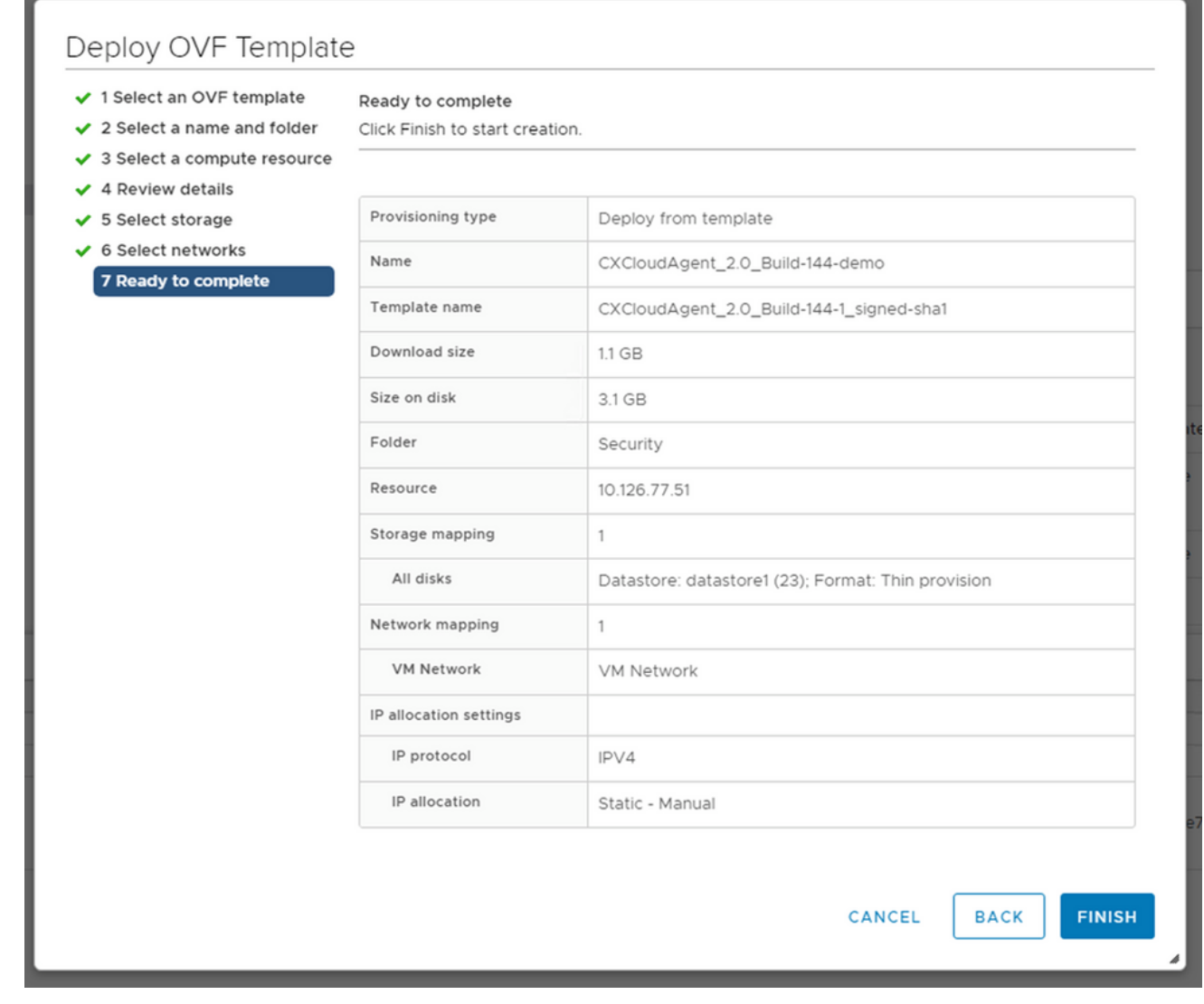

# ل|مكإل| زەاج<br>قل|حل| ضرعل ەمس| قوف رقن| .ديدج يرەاظ زاەج ةف|ض| متت .12.

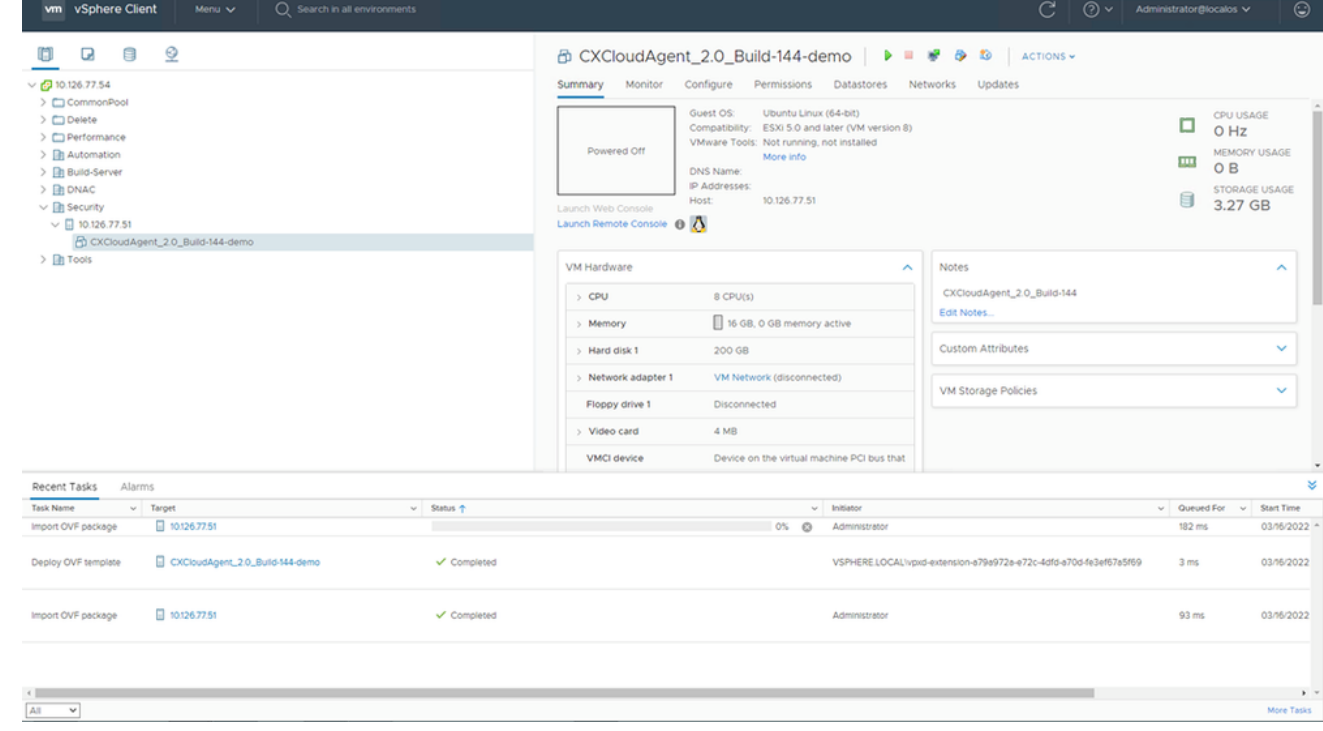

.<br>VM ةفاضإ تمت

.مكحتلI ةدحو حتفاو (VM) يرهاظلI زاهجلI ليءغشتب مق ،اهتيبثت درجمبو .13

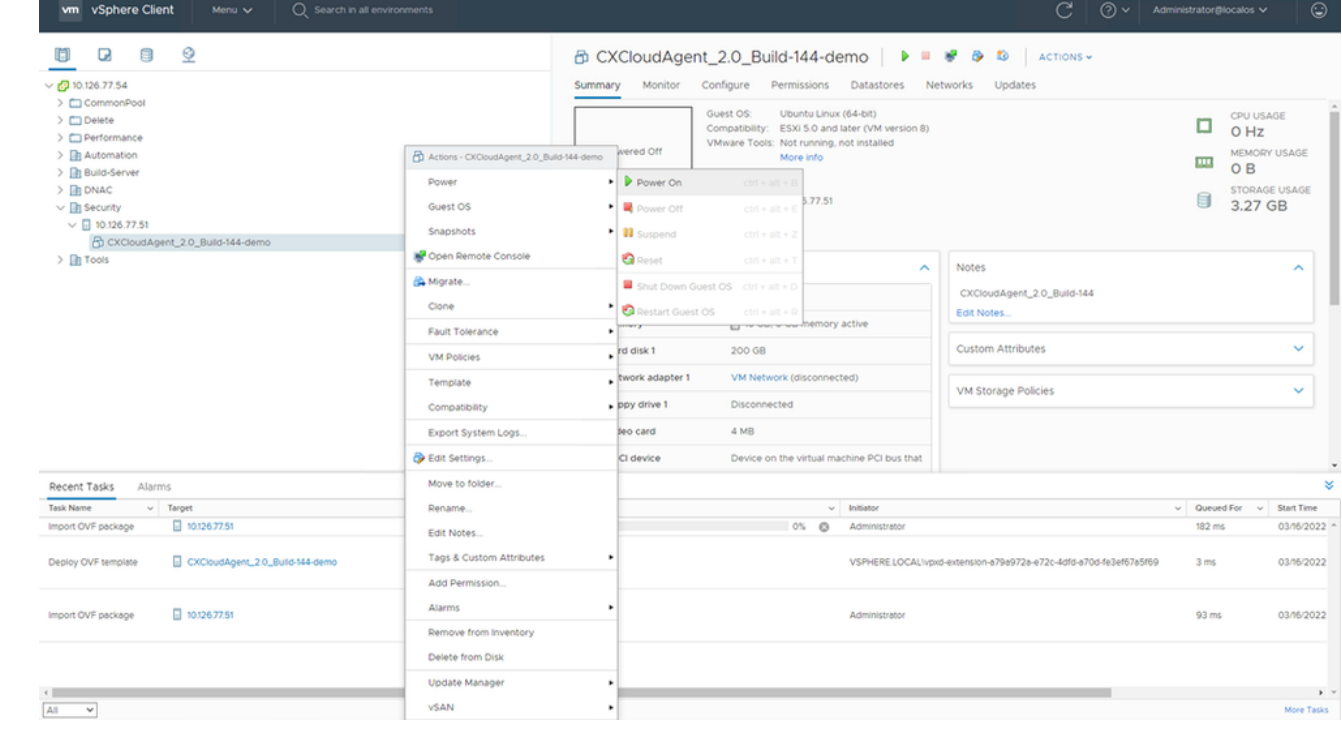

مُّكحتلا ةدحو حتف .<mark>ةكبش|ل نيوكت</mark> ىلإ لقتنا .14

#### تيبثت Oracle Virtual Box، رادصإلا 5.2.30

.Oracle يرهاظلا عبرملا لالخ نم OVA Agent Cloud CX رشنب ليمعلا اذه موقي

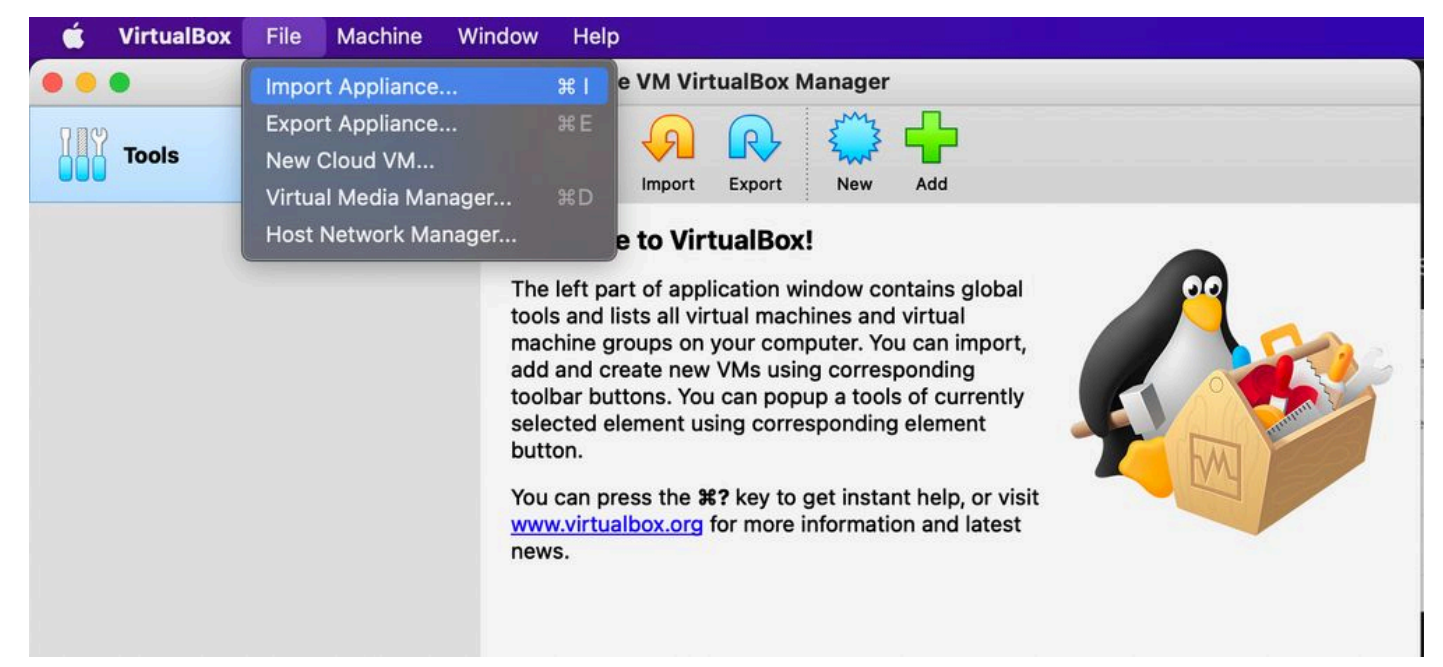

#### Oracle VM

- 1. حتفا ةهجاو مدختسم Oracle VM ددحو File > Import Appliance.
- .OVA فلم داريتسال حّفصت 2.

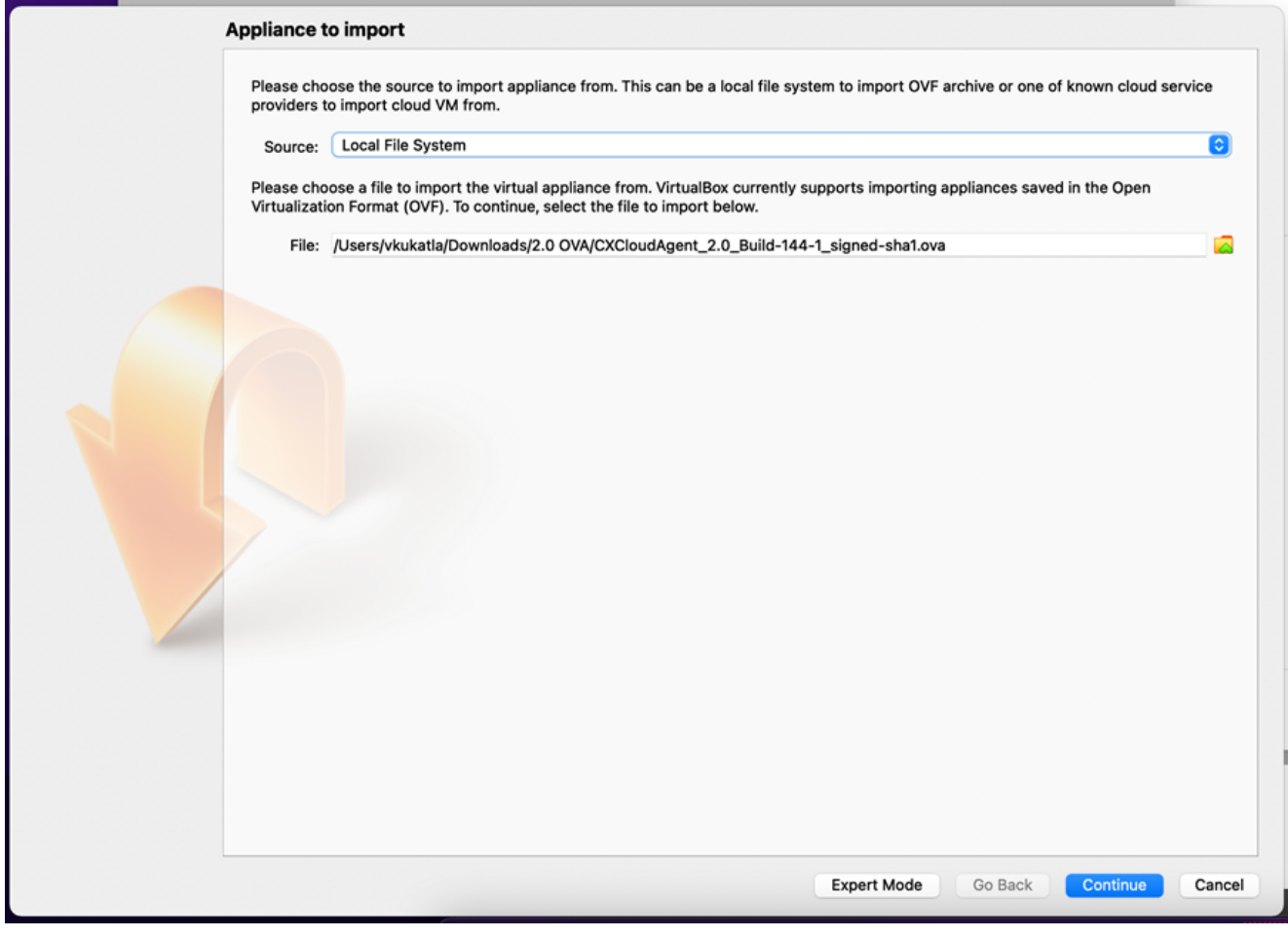

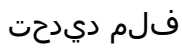

.Import رقنا 3.

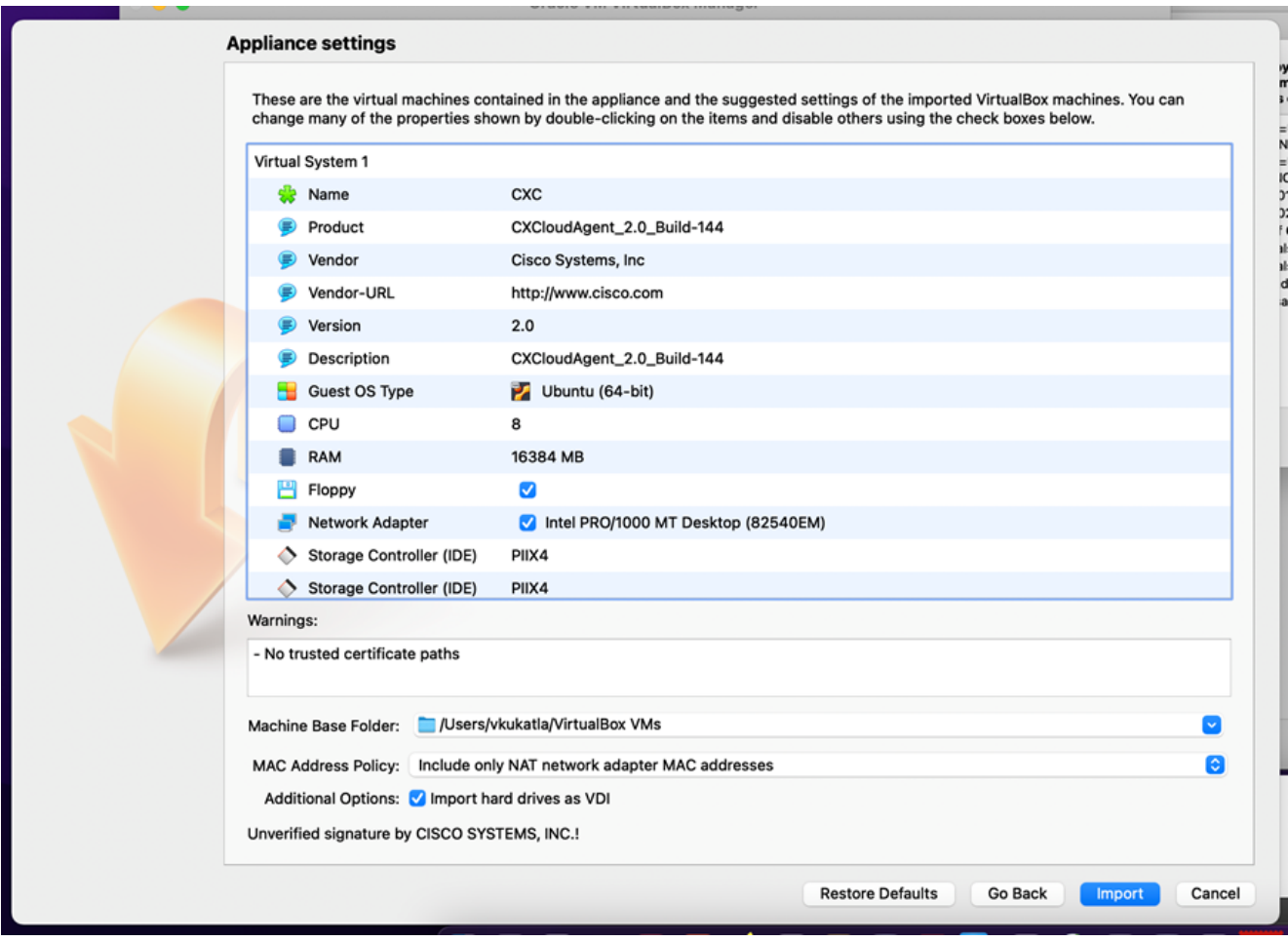

فJم داريتسا

.start قوف رقناو وتال مرشن مت يذل ايرهاظل زاهجل اددح .4

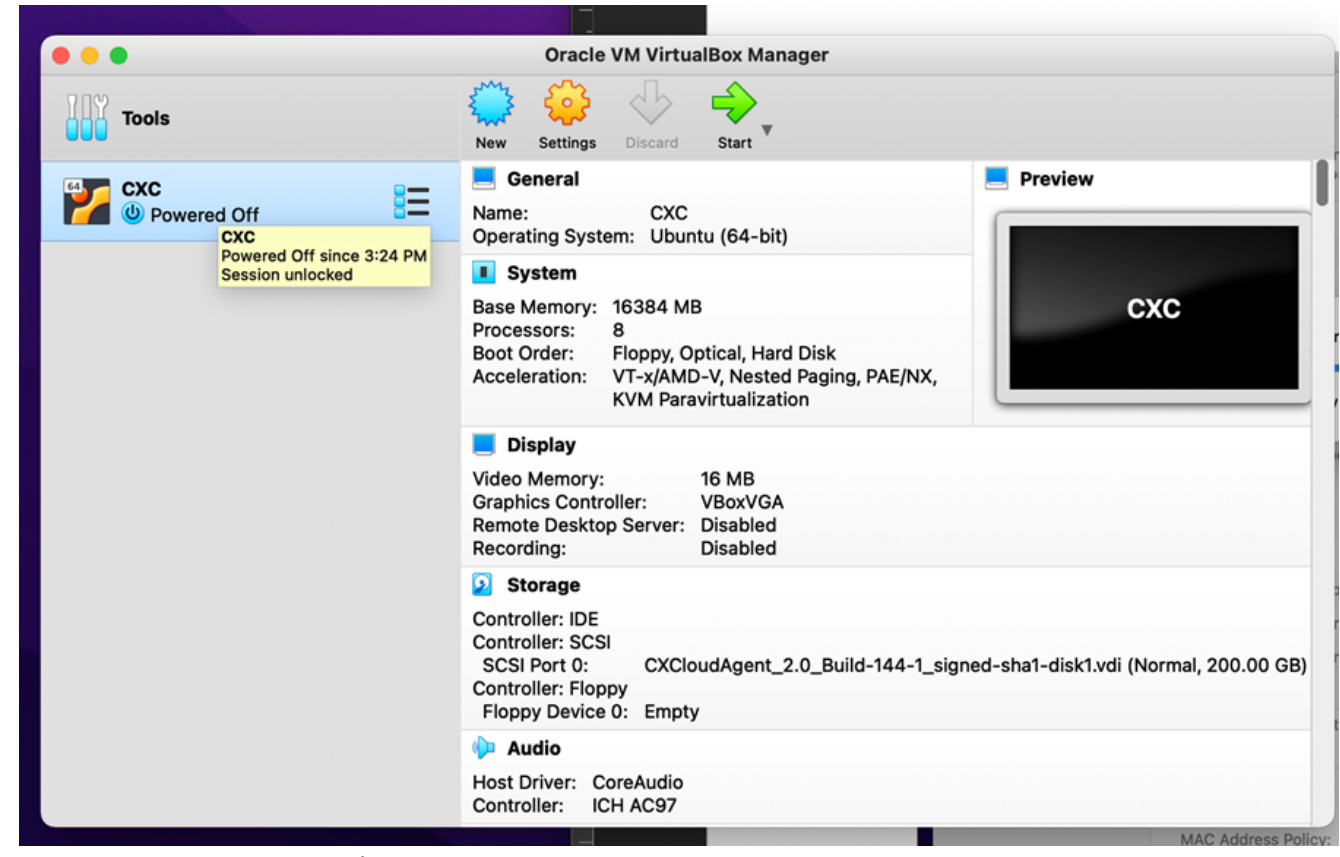

يضارتفالI زاهجلI مٌكحت ةدحو ليءغشت ءدب

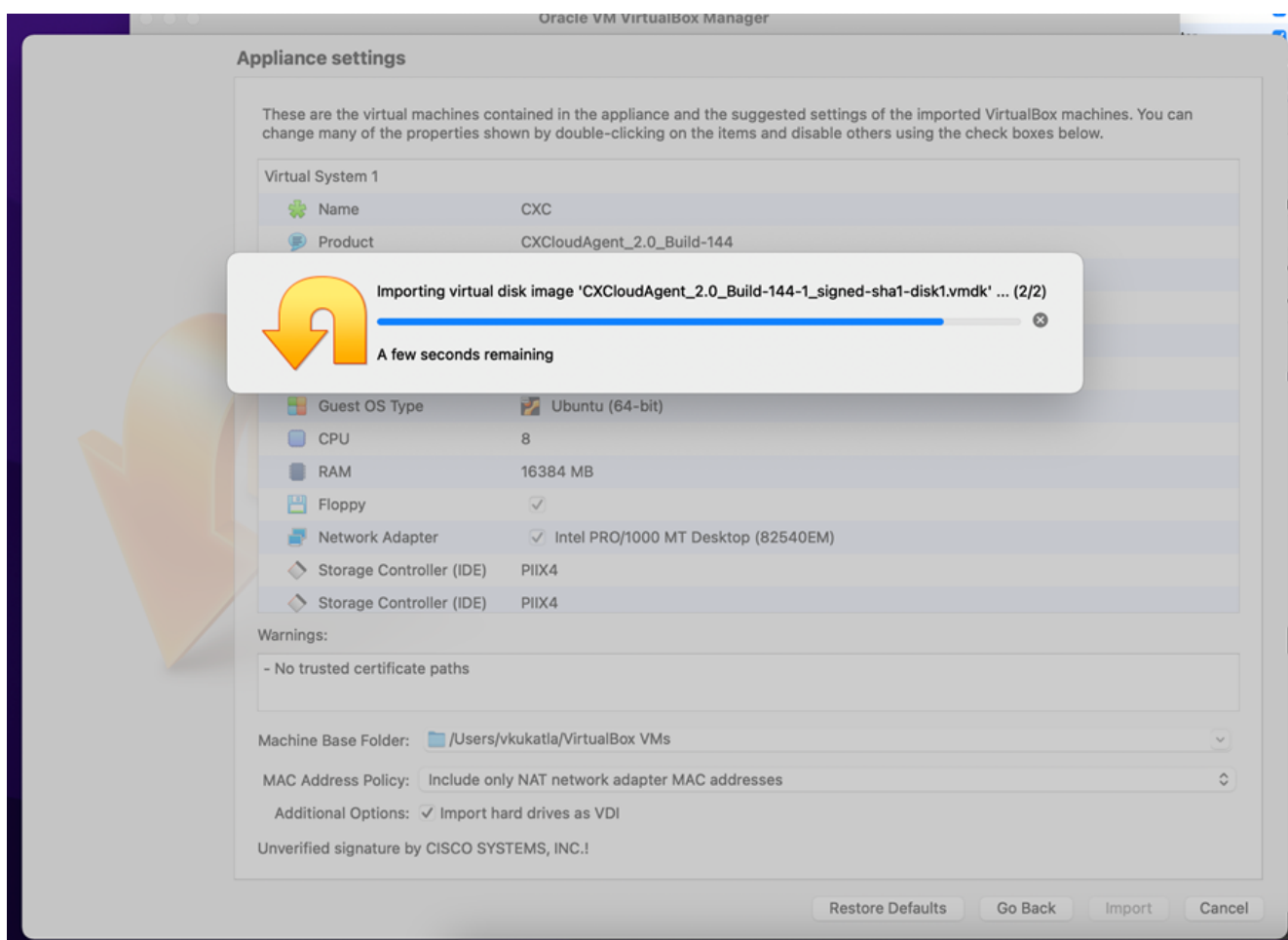

\_\_\_\_<br>مُّدقتالا ديق داريتسالI .مكحتال ةدحو رەظت .يرەاظال زاەجلا لىيغشتب مق

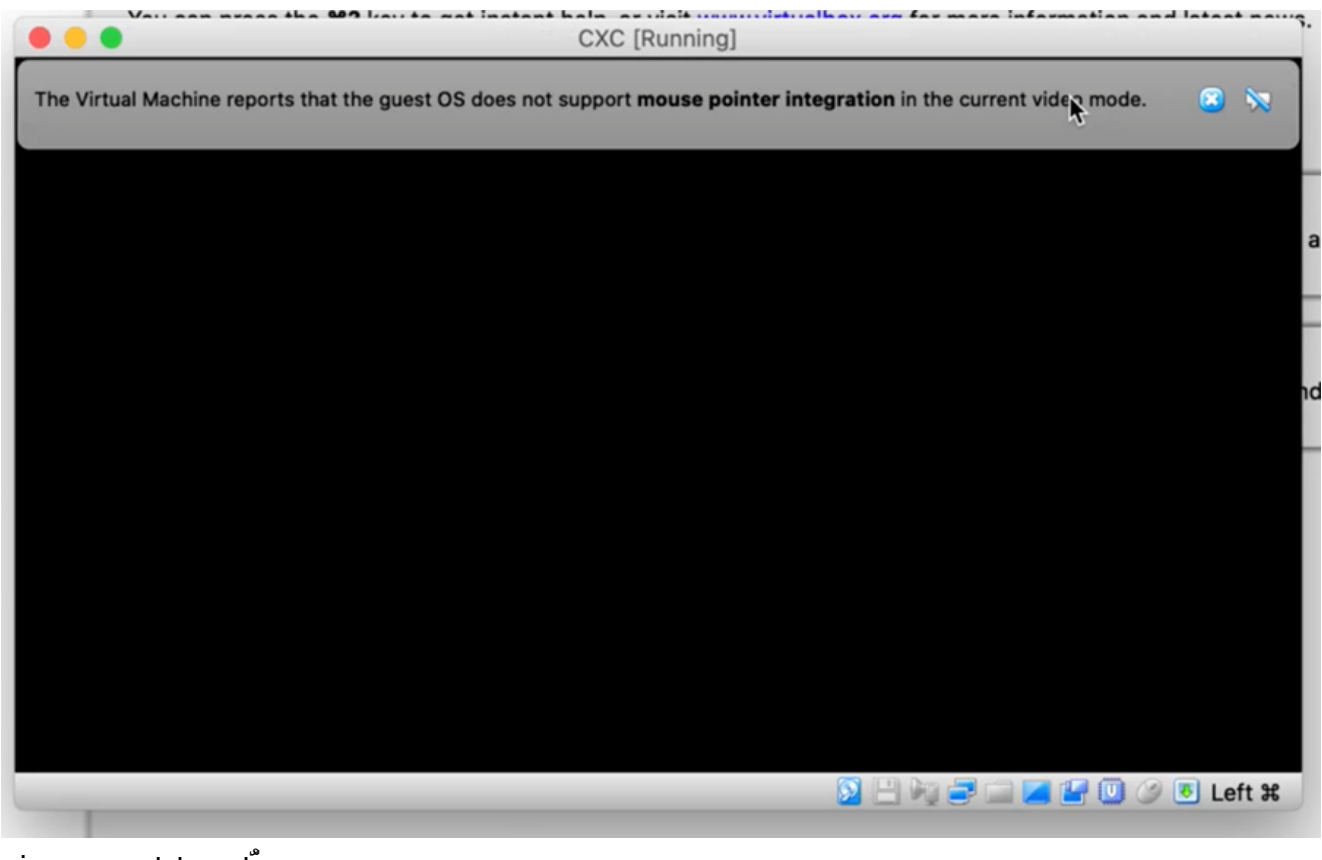

مُّكحتلا ةدحو حتف

.<br>ق<mark>كبشل| نيوكت</mark> ىل| لقتنا 6.

#### تيبثت Microsoft Hyper-V

ديدحت Import Virtual Machine. 1.

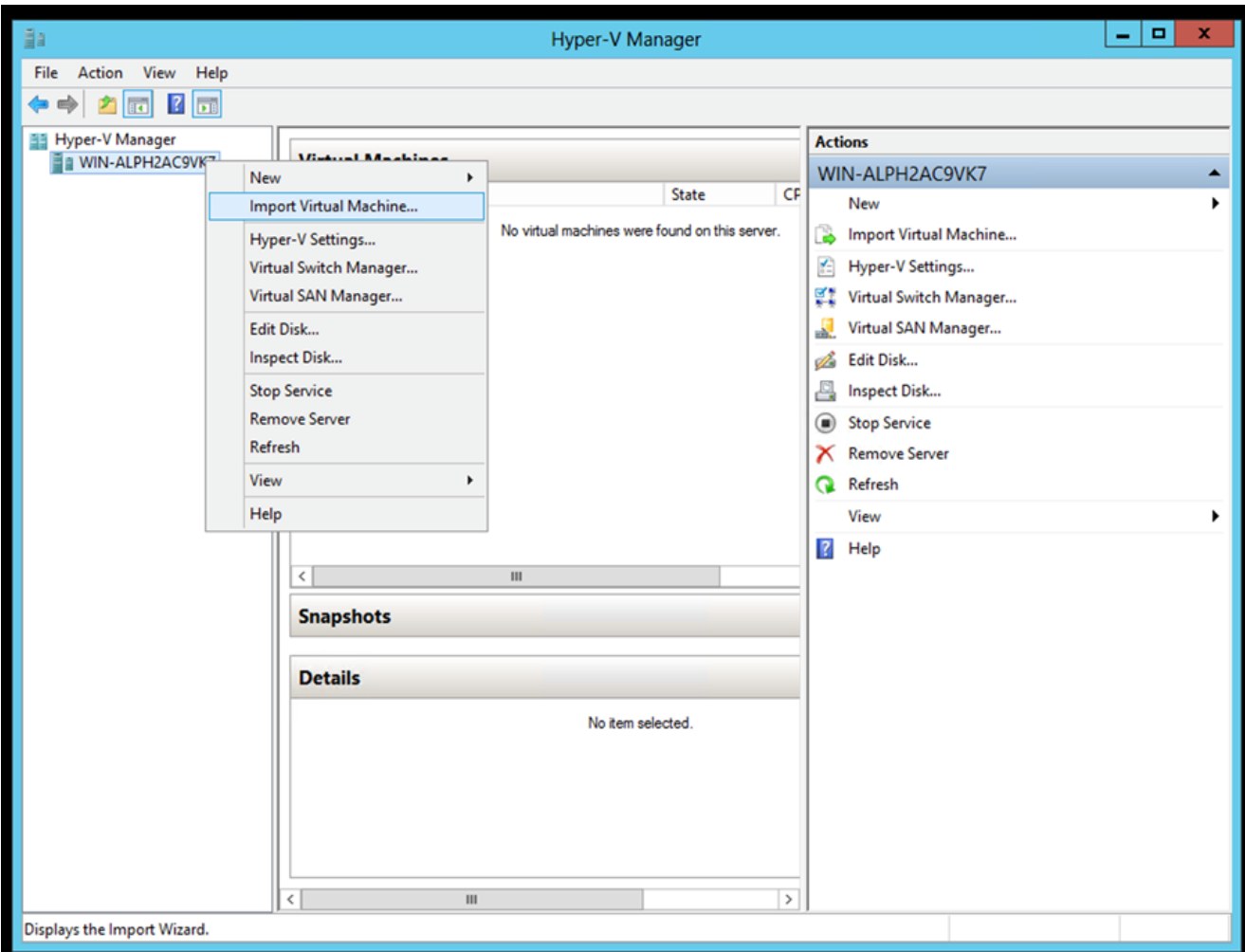

ةادأ Hyper-V Manager

- .هدّدحو ليزنتلا دلجم حّفصت 2.
- .Next رقنا 3.

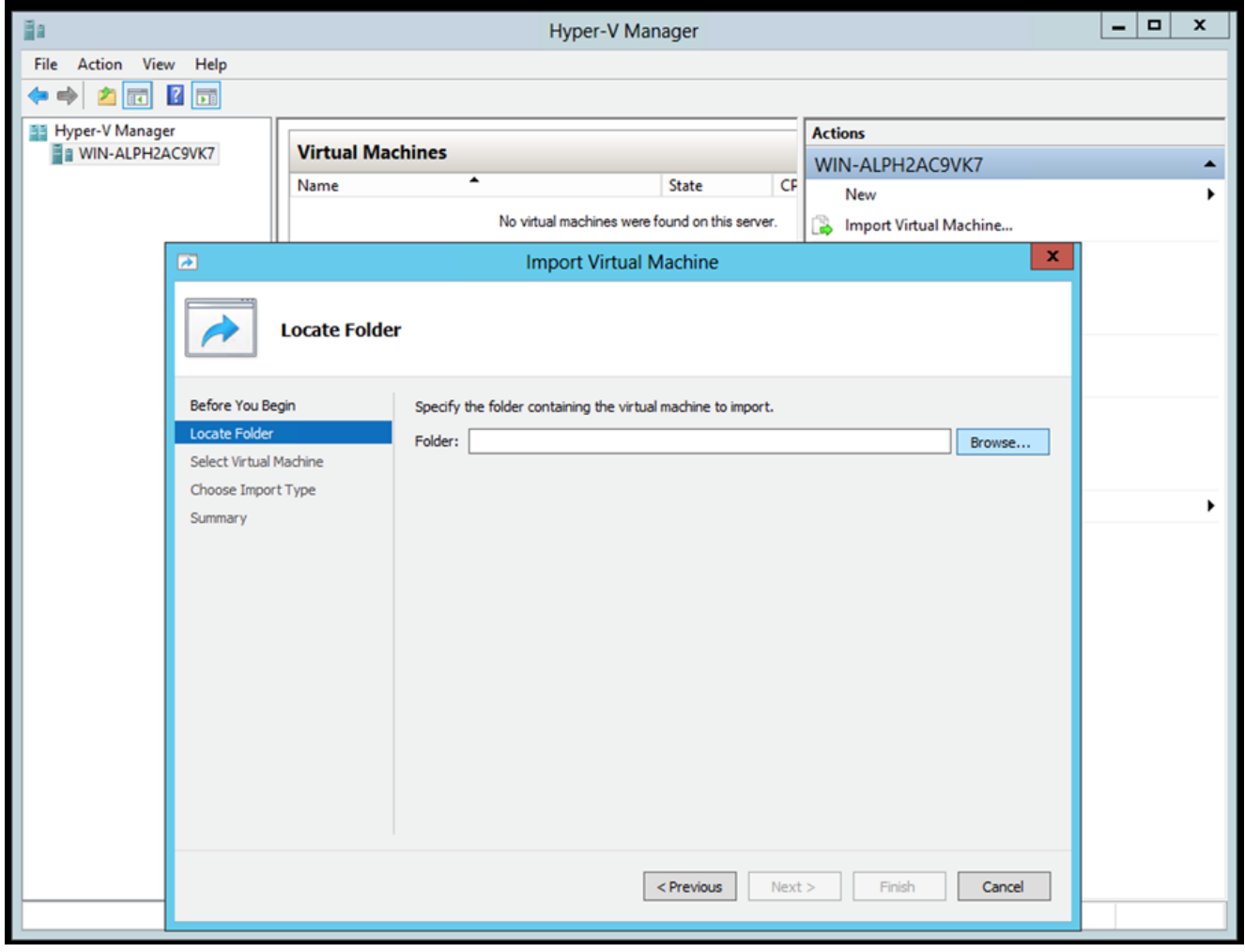

ەداريتسا دارُملا دلجمل<mark>ا</mark>

.Next رقنا مث يرهاظل| زاهجل| ددح .4

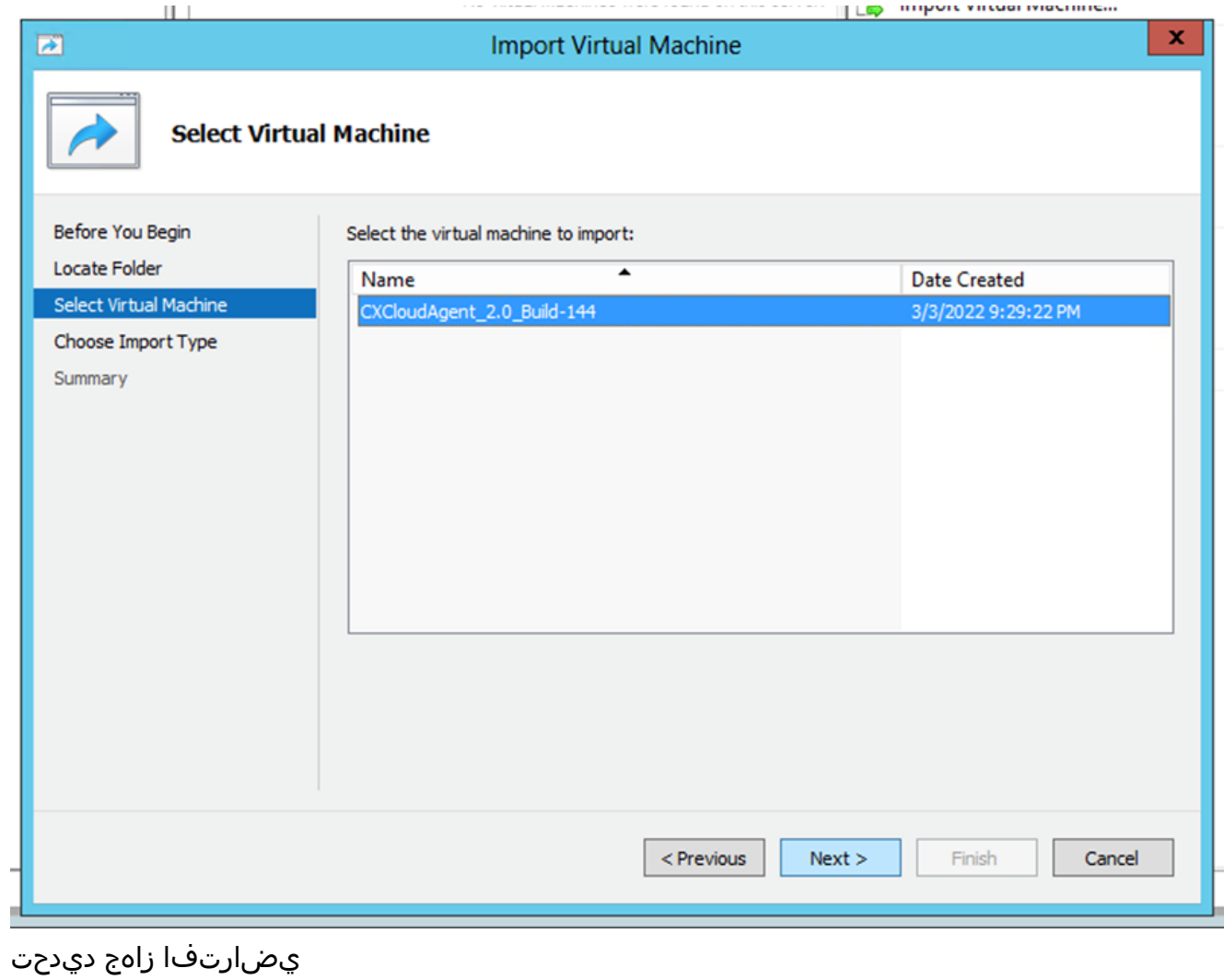

5. ددح Copy the virtual machine (create a new unique ID) رز رايتخإ رقناو Next.

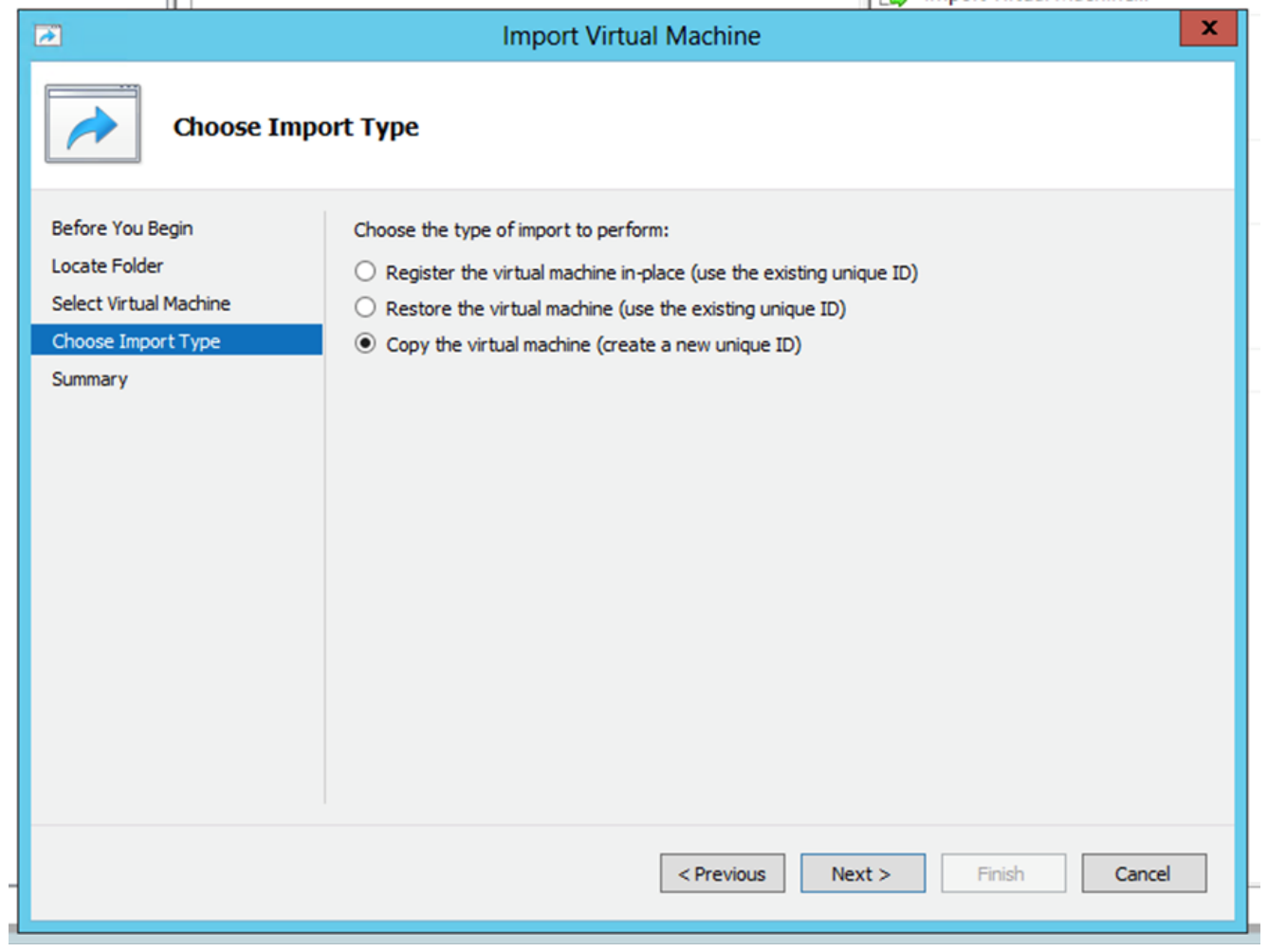

داريتسالا عون

.ةيضارتڧالا تاراسملا مادختساب ىصوي .VM تافلمل دلجملا ديدحتل حّفصت .6 ۔<br>.Next رقنا .7

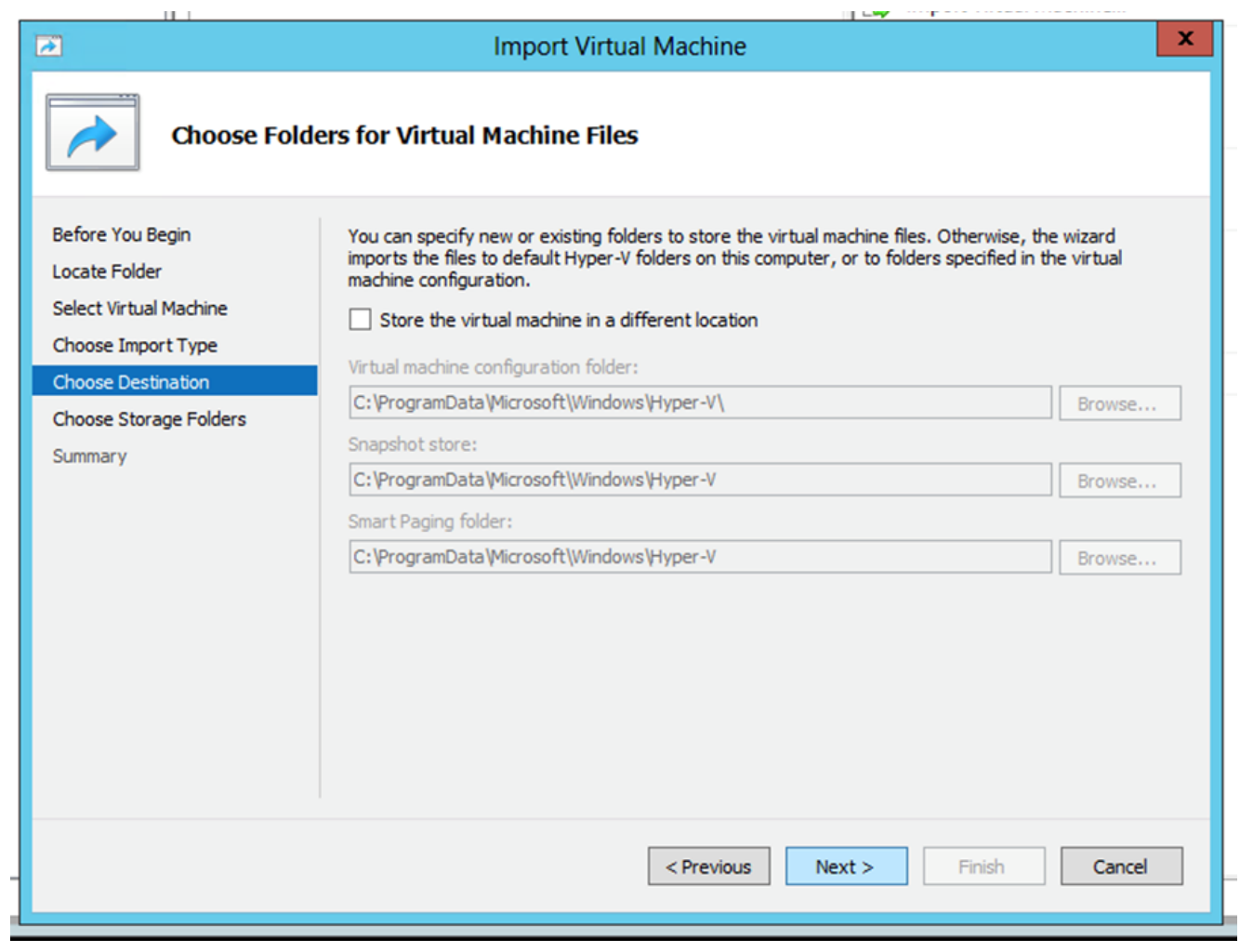

دلجم رايتخإ

- .<br>م|دختس|ب یصوي .يضارتفال| زاهجلل تٻاثل| صرقل| نءِزختل هدّدحو دلجمل| څّفصت .8 ةيضارتفال تاراسملا
- .Next رقنا 9.

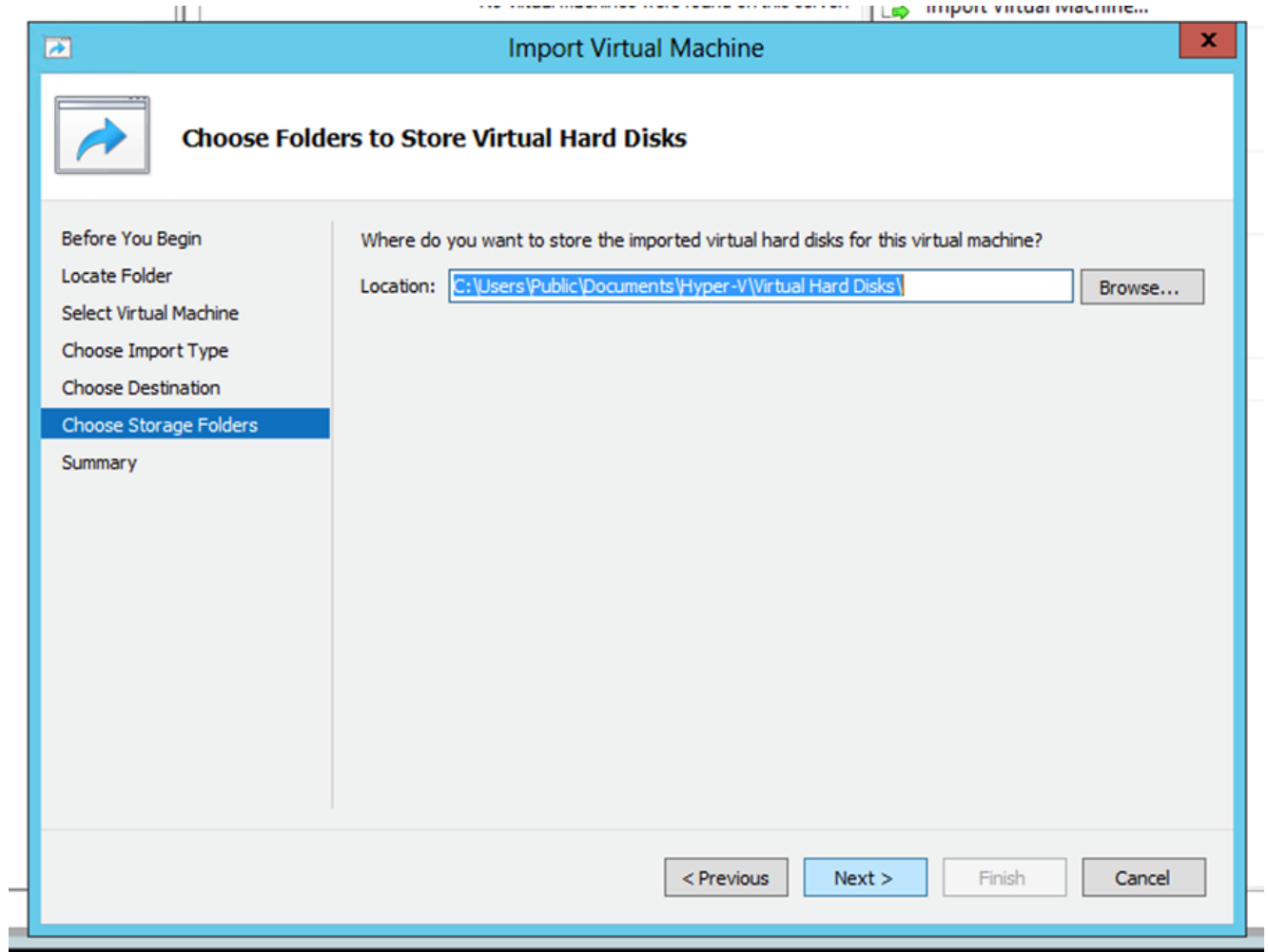

ةيضارتفالا ةتباثلا صارقألا نيزختل دلجم

.Finish قوف رقناو تالخدملا عي مج نم ققحت .يرهاظلا زاهجلا صخلم ضرعي .10

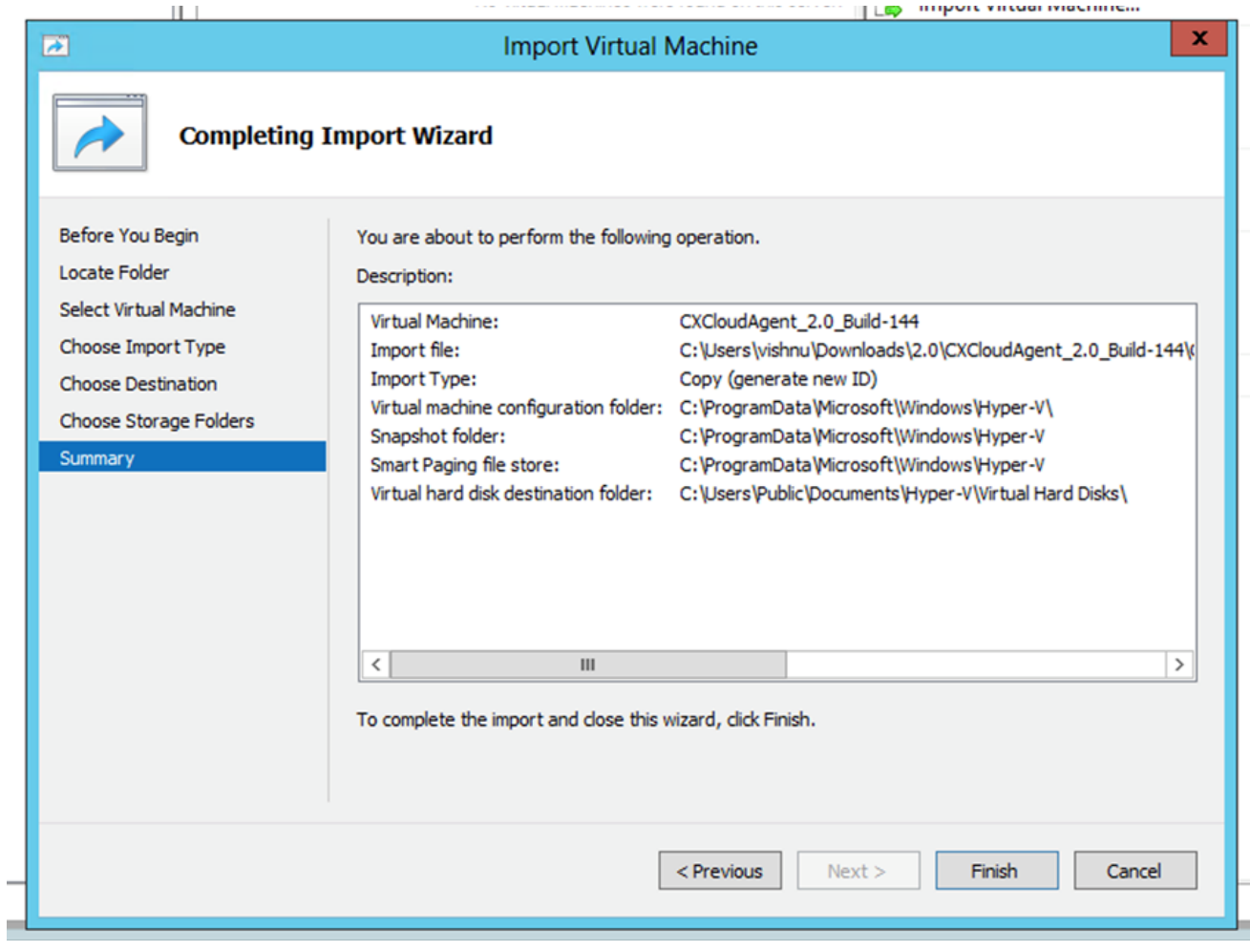

صخلم

- حتفا .Hyper-V جمانرب یلع ديدج VM زاهج ءاشن! مټي ،حاجنب داريتسالI لامتكا درجمب .11 .يرهاظلا زاهجلا دادعإ
- ةمئاقلا نم Virtual Switch رفوتملا رتخاو رسيألا ءزجلا ىلع ةُكَبشلا يُعْامم ددح .12 .ةلدسنملا

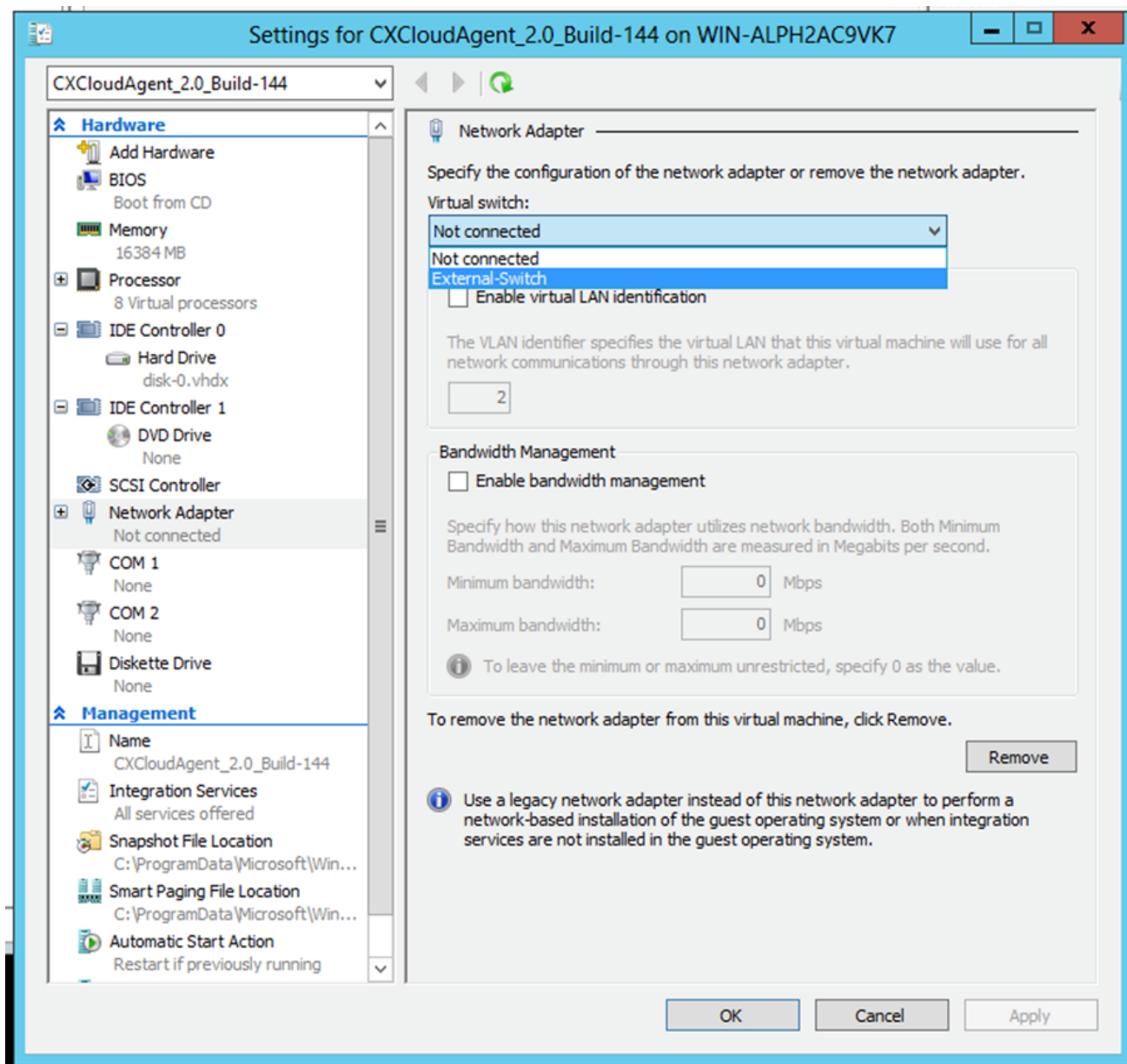

ي ضارت فالI لي دب ت

.يرهاظلا زاهجلا ليغشت عدبل Connect ديدحت .13

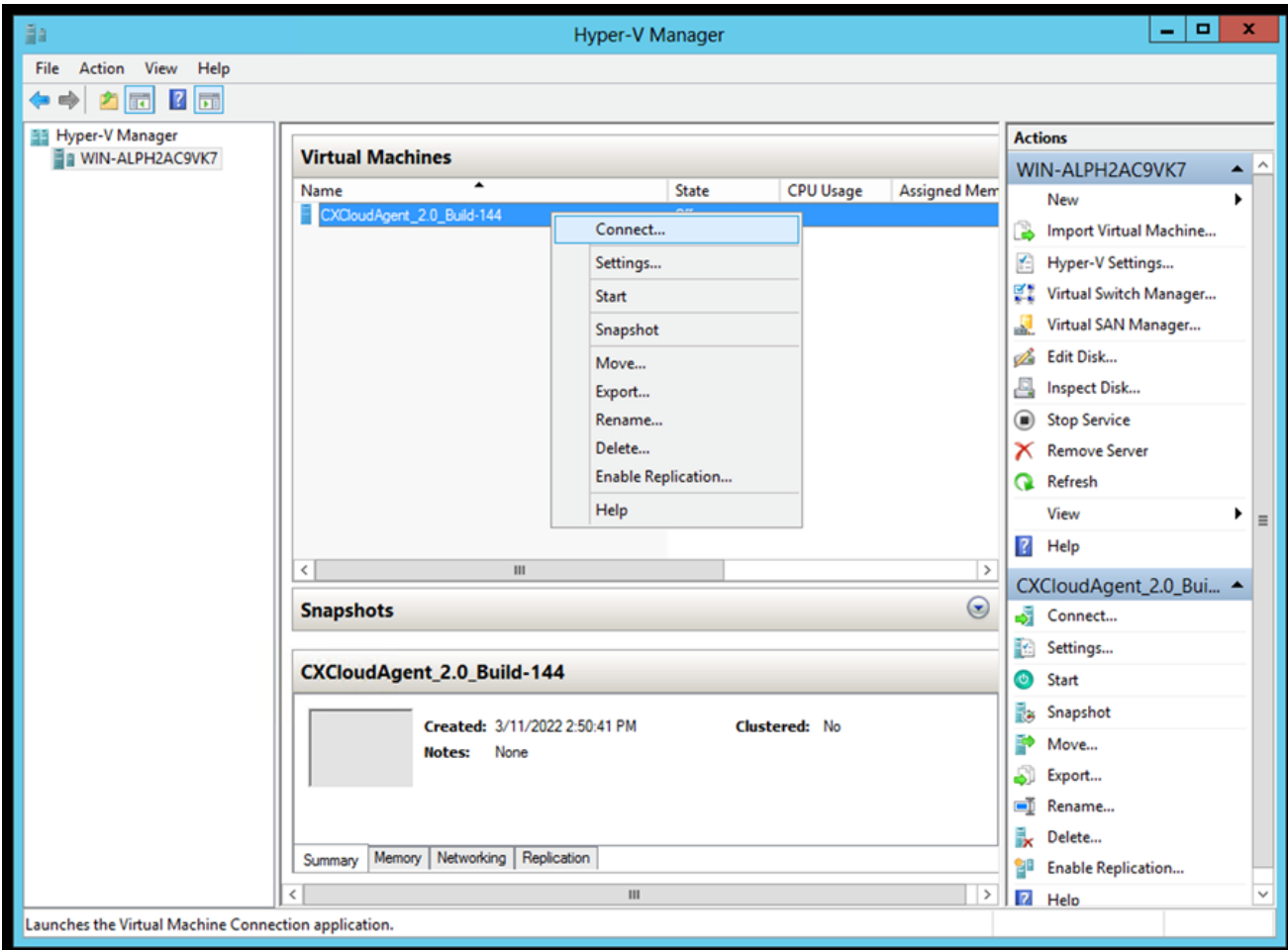

يضارتفالI زاهجلI ليءغشت ءدب

.<mark>ةكبشلا نيوكت</mark> ىل|لقتنا .14

ةكٻشلا نيوكت

# **CX Cloud Agent**

圛

 $\frac{\mathrm{d}\ln\ln}{\mathrm{c}(\mathrm{s}\,\mathrm{c}\,\mathrm{o})}$ 

### يضارتفالا زاهجلا مُّكحت ةدحو

لوصحلل Auto Generate Password رقنا وأ cxcadmin ل ةديدج رورم ةملك ةفاضإل Set Password رقنا . 1 .ةديدج رورم ةملك ىلع

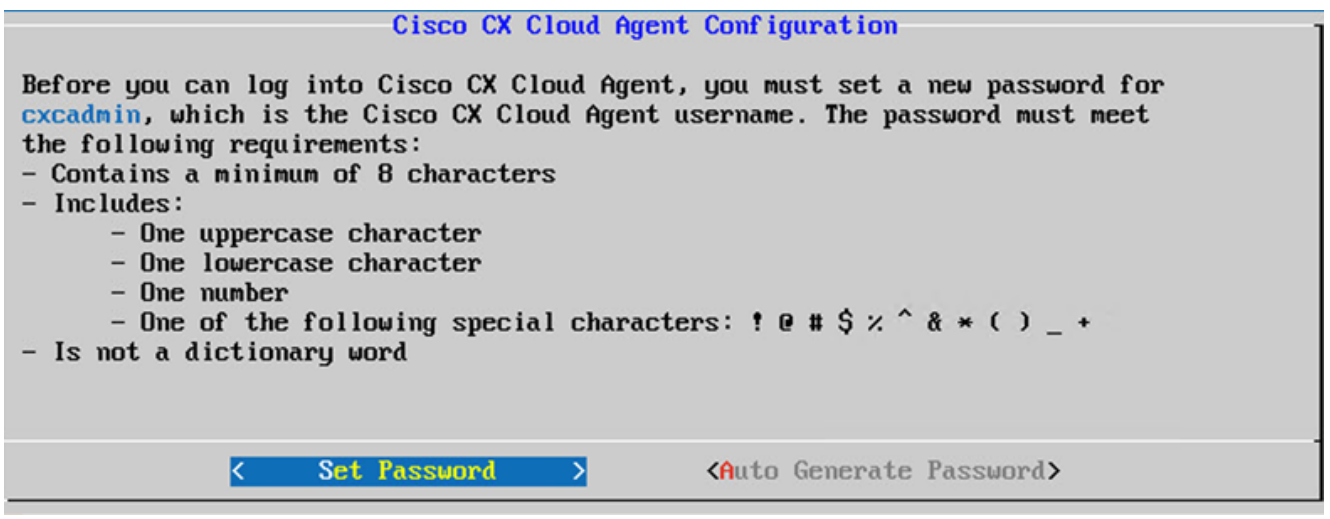

رورملا ةملك نييعت

ةوطخلا ىلإ بەذنو Set Password رقنا .اەدكاو cxcadmin ل رورملI ةملك لخدا ،ددحم Set Password اذإ .2 .ةثلاثلا

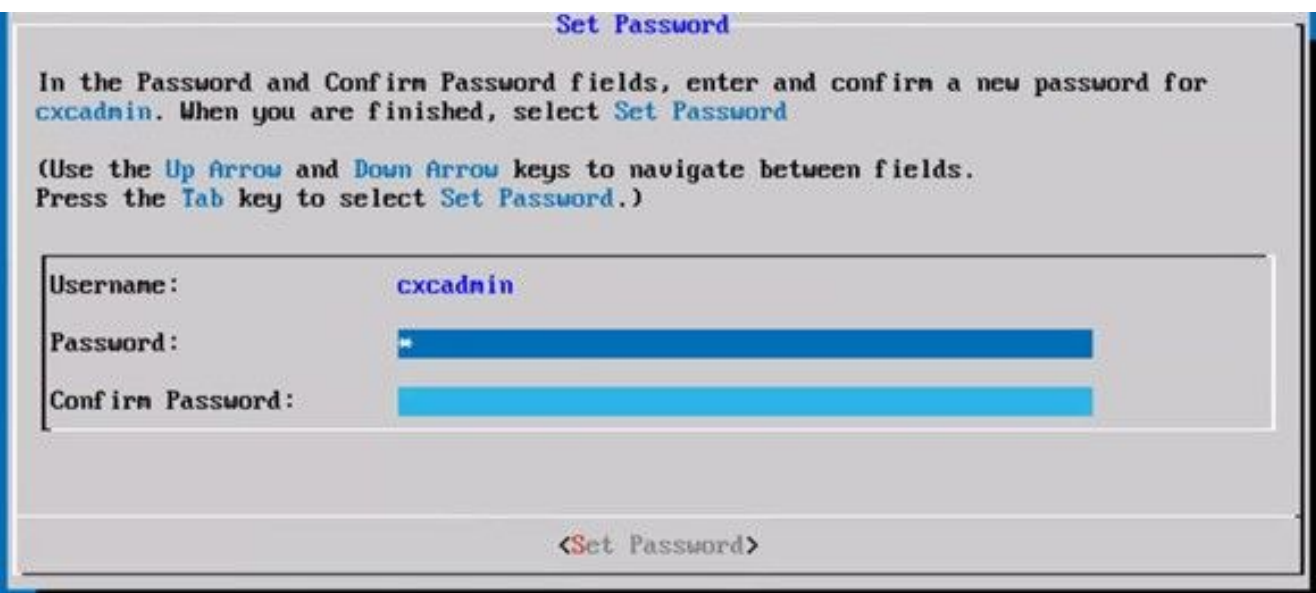

ةديدجلا رورملا ةملك

اهنيزختو اهؤاشنإ مت يتلا رورملا ةملك خسنب مق ،ةددحم Auto Generate Password اذإ وأ .<br>ةوطخلا ىلإ بoذنو Save Password رقنا .يلبقتسملا مادختسالل

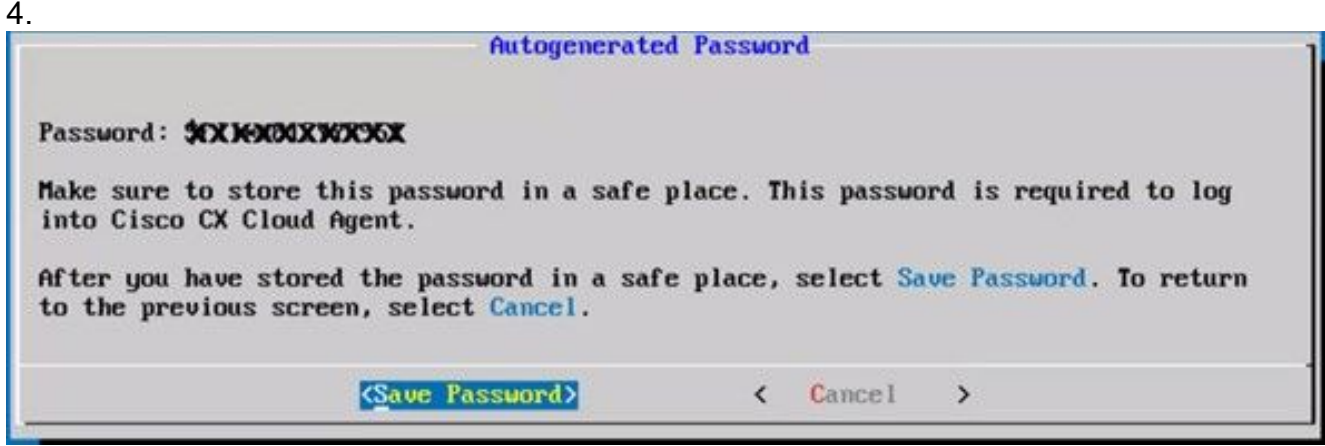

اًيئاقلت ةأشنُملا رورملا ةملك

3. انقداصملل همادختسال Save Password رقن.

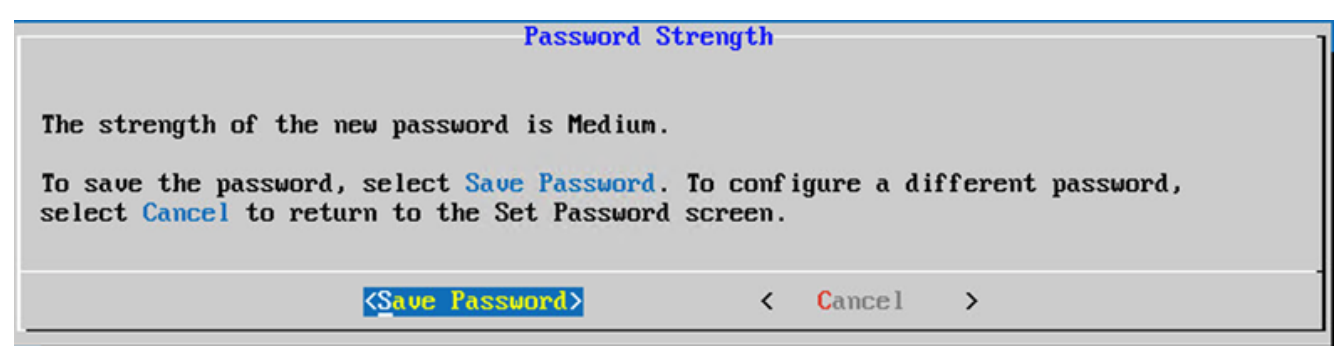

رورملا ةملك ظفح

4. لخدأ IP Address، Subnet Mask، Gateway,و DNS Server رقناو قوف Continue.

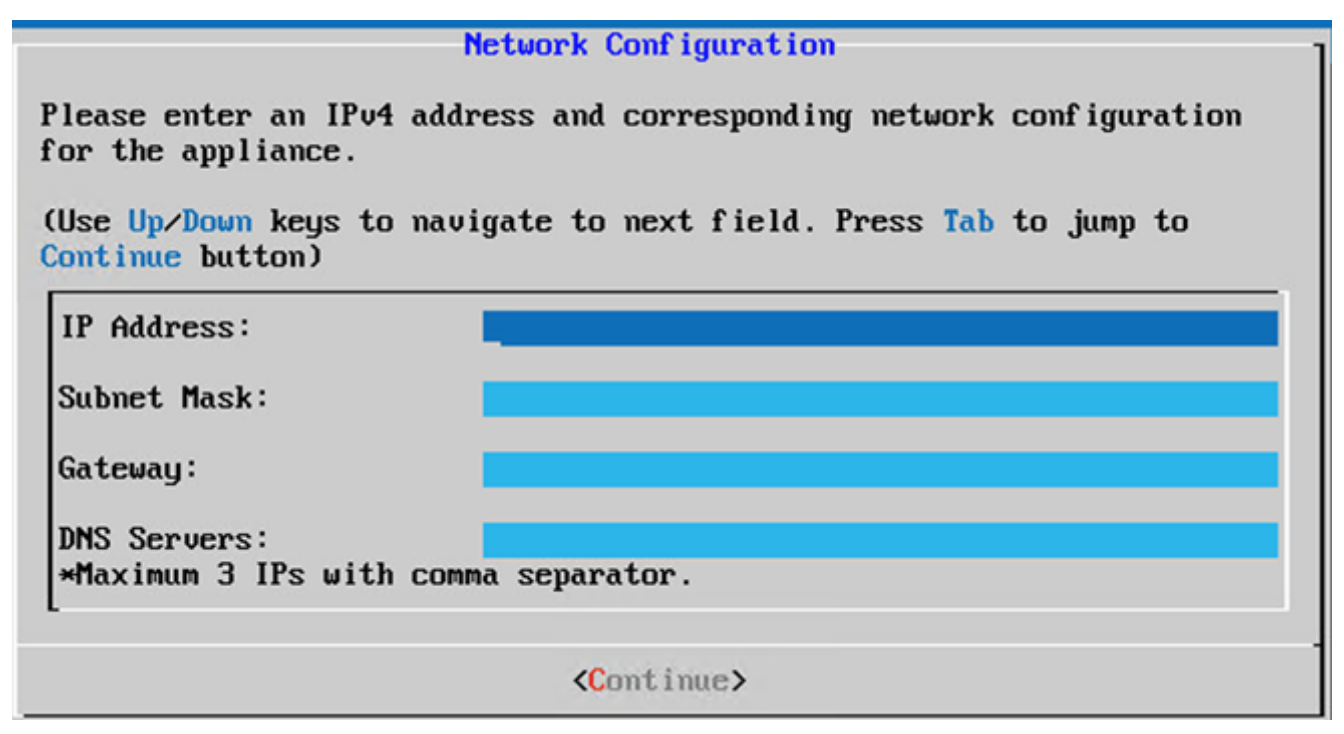

ةكبشلا نيوكت

.Yes, Continue رقناو تالخدملا ديكاتب مق

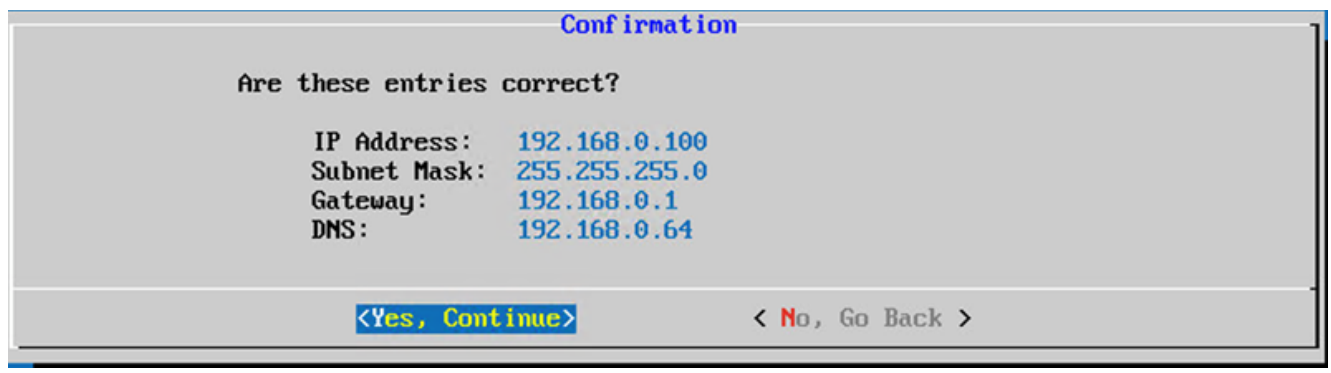

ديكأت

No, Continue to Configuration رقنا وا Yes, Set Up Proxy قوف رقنا ،لـيكولI لـيصافت نييءتل .6 8. ةوطخلا ىلإ لاقتنالاو نيوكتلا لامكإل

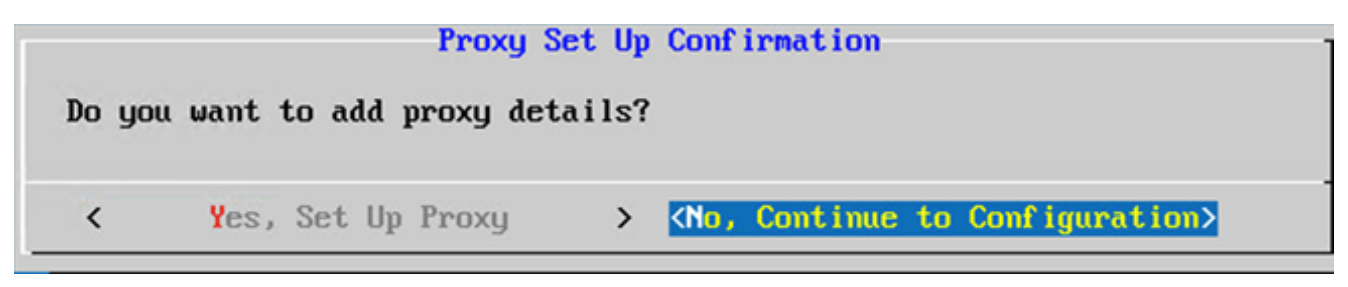

ليكولا دادعإ

7. لخدأ Proxy Address، Port Number، Username,و Password.

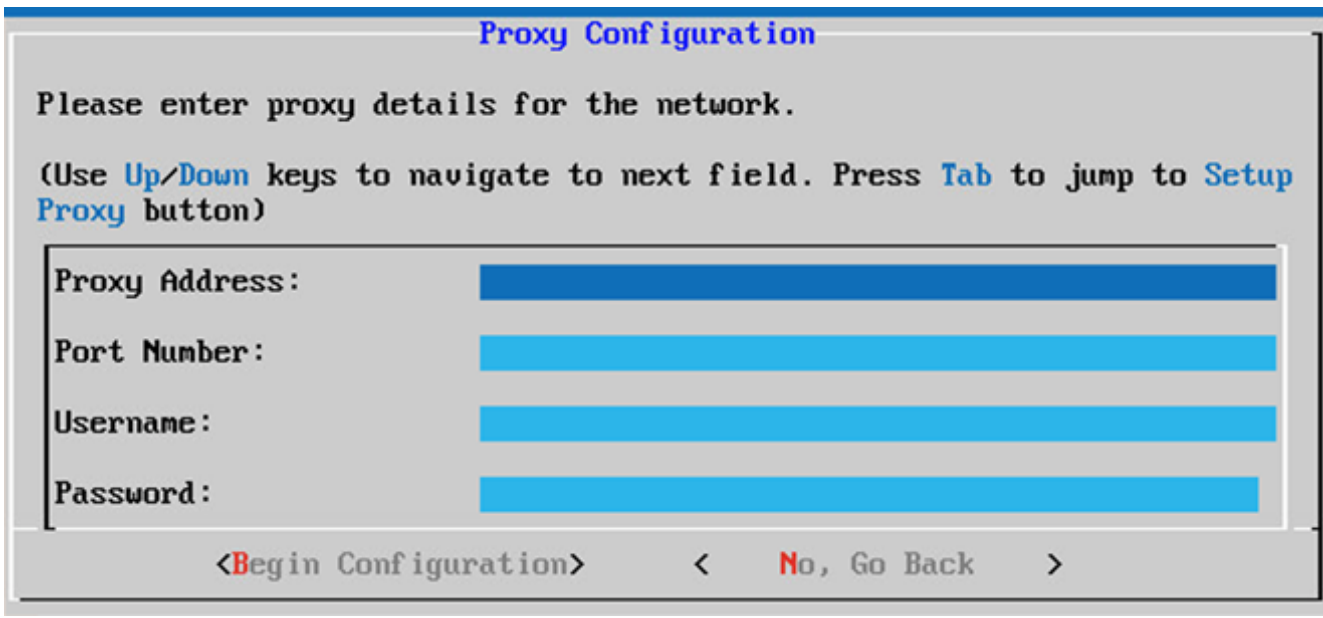

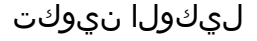

.لامتكالل قئاقد ةدع نيوكتلI قرغتسي دق .Begin Configuration رقنا .8

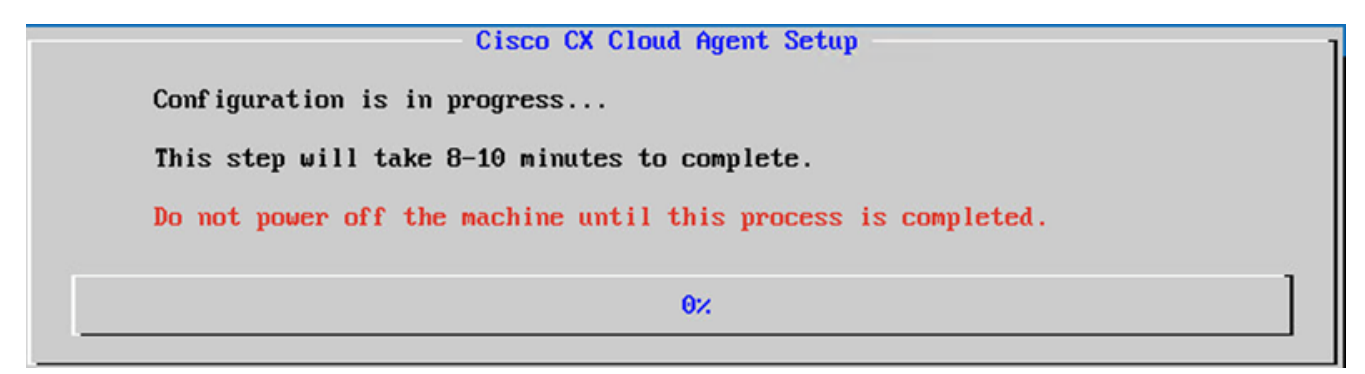

مدقتلا ديق نيوكتلا

.دادعإلI ةعباتمل CX Cloud ىلإ عوجرلIو Pairing Code خسنا .

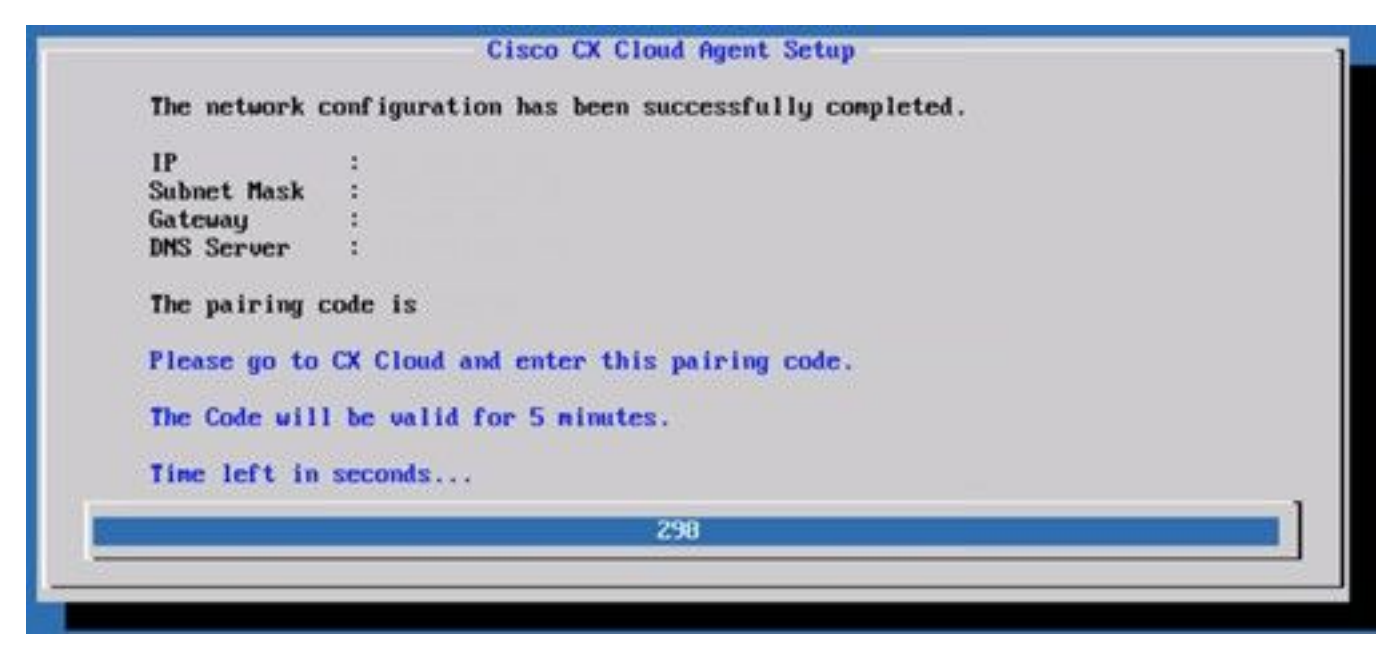

#### نارتقالا زمر

.ىرخأ ةرم زمرلا ىلع لوصحلل Register to CX Cloud قوف رقنا ،جاودزالا زمر ةيحالص تەتنا اذإ .10

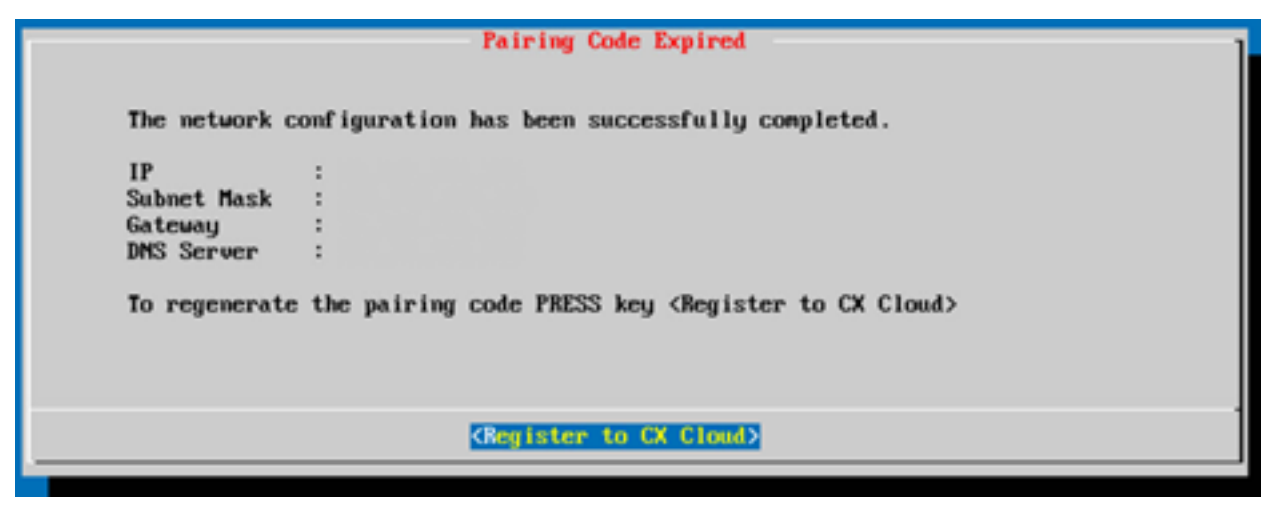

زمرلا ةيحالص تهتنا

.ок قوف رقنا .11

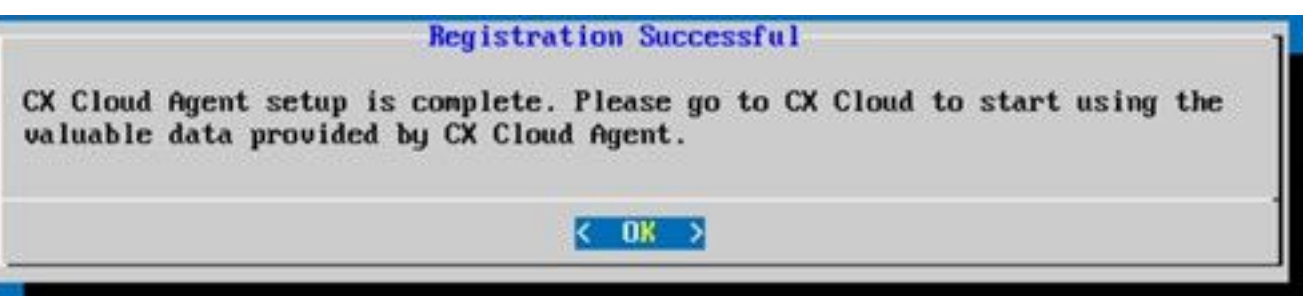

حاجنب ليجستلا مت

.ةجردملا تاوطخلا مقأو <u>CX</u> ةباحس <u>ىلا CX ةباحس ليككو ليصوت</u> مسق ىلإ دع .12

### (رماوألا رطس ةهجاو) CLI مادختساب جاودزإ زمر ءاشنإل ليدب جهن

.(CLI) رم|وأل| رطس ةهجاو تارايخ م|دختس|ب جاودزإ زمر ءاشن| نيمدختسملل نكمي امك

:(رماوألا رطس ةهجاو) CLI مادختسإ لالخ نم جاودزإ زمر ءاشنإل

- مدختسملا دامتعا تانايب مادختساب SSH ربع ةٻاحسلا ليءمع يلإ لوخدلا ليجستب مق .1 cxcadmin.
- .*cxcli* configurePairingCode رمألI مادختساب نارتقالI زمر ئشنأ

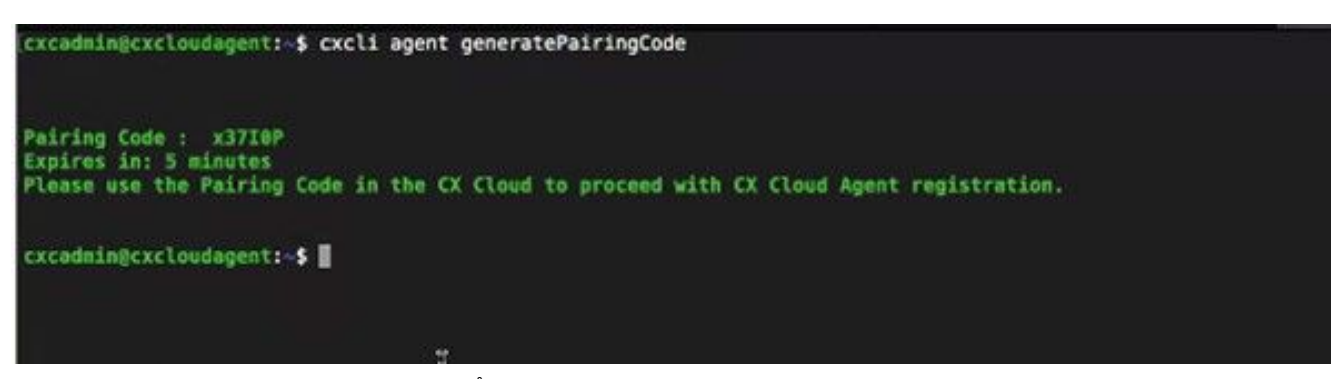

(CLI (رماوألا رطس ةهجاو نارتقا زمر ءاشنإ

ىلإ عجرا ،تامولعملا نم ديزمل .دادعإلا ةعباتمل Cloud CX ىلإ عوجرلاو Code Pairing خسنا 3.

.تنزرتنإلا ىلء ءالمعلا لخدمب ليصوتلا

### ةداعإل Cisco نم (DNA (ةيمقرلا ةكبشلا ةينب زكرم نيوكت CX ةباحس ليكو ىلإ Syslog هيجوت

### ةيساسألا تابلطتملا

2.1.2.0 نمو 1.3.3.9 ىلإ 1.2.8 نم Cisco نم (DNA (ةيمقرلا ةكبشلا ةينب زكرم تارادصإ حوارتت  $1.1s$  2.2.3.5.

### (Syslog (ماظنلا ىلإ لوخدلا هيجوت ةداعإ دادعإ نيوكت

Cisco نم ةيمقرلا ةكبشلا ةينب زكرم يف CX ةكبش ليكو ىلإ Syslog هيجوت ةداعإ نيوكتل :ةيلاتلا تاوطخلا ذيفنتب مق ،مدختسملا ةهجاو مادختساب

- .(Cisco نم ةيمقرلI ةكبشلI ةينب زكرم) Cisco DNA Center ليءشتب مق 1.
- 2. لاقتنالا ىلإ Design > Network Settings > Network.
- هرابتعاب (Cloud CX ليكو) Agent Cloud CX ىدل IP ناونع فِضأ ،عقوم لكل ةبسنلاب 3. .Syslog مداخ

| <b>Cisco DNA Center</b>                        | <b>DESIGN</b>           | POLICY                  | <b>PROVISION</b>                  | <b>ASSURANCE</b>                                             | PLATFORM         |             |                 |                                                                                                    |
|------------------------------------------------|-------------------------|-------------------------|-----------------------------------|--------------------------------------------------------------|------------------|-------------|-----------------|----------------------------------------------------------------------------------------------------|
| Network Hierarchy                              | <b>Network Settings</b> |                         | Image Repository                  | Network Profiles                                             | Auth Template    |             |                 |                                                                                                    |
| EQ Find Hierarchy                              |                         | Network                 | Device Credentials                |                                                              | IP Address Pools | SP Profiles | <b>Wireless</b> |                                                                                                    |
| $\vee$ & Global<br>$\vee$ $\bigcirc$ Bangalore |                         |                         |                                   | are discovered, DNA Center will deploy using these settings. |                  |             |                 | Setup network properties like AAA, NTP, Syslog, Trap and NetFlow using the "Add Servers" link. Once devices |
| BGL16                                          |                         |                         | $SYSLOG Server =$                 |                                                              |                  |             |                 |                                                                                                    |
|                                                |                         | $\sim$<br><b>SYSLOG</b> | Cisco DNA Center as syslog server |                                                              |                  |             |                 |                                                                                                    |
|                                                |                         | 172.23.183.190          |                                   | ÷                                                            |                  |             |                 |                                                                                                    |

Syslog مداخ

#### :تاظحالم

syslog لاسرإل عقوملا كلذب ةطبترملا ةزهجألا عيمج نيوكت متي ،اهنيوكت درجمب - .Agent Cloud CX ل جرحلا ىوتسملاب

ىلإ زاهجلا نم syslog هيجوت ةداعإ نيك متل ام عقومب ةنرتقم ةزهجألا نوكت نأ بجي -.CX ةكبش ليكو

عقوملا كلذب ةطبترملا ةزهجألا عيمج نييعت متي ،syslog مداخ دادعإ ثيدحت دنع - .جرحلا ىضارتفالI ىوتسملI ىلء اىئاقلت

### تامولعملا ىوتسم ىلع syslog تادادعإ نيكمت

:ةيلاتلا تاوطخلا ذيفنتب مق ،ايئرم syslog تامولعم ىوتسم لعجل

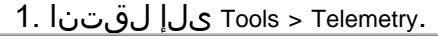

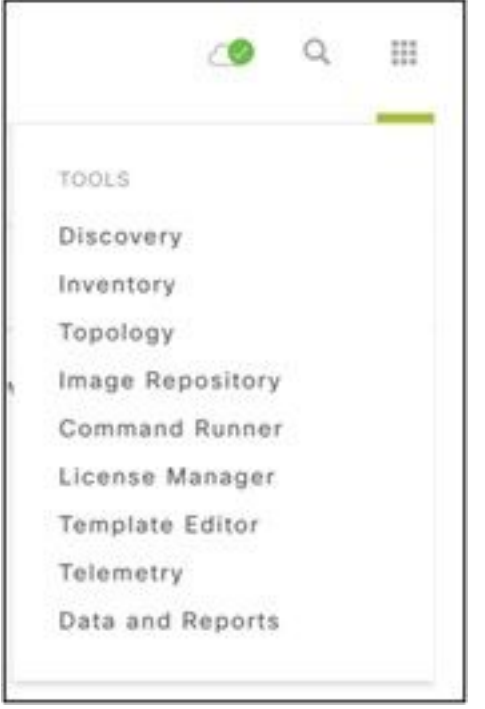

#### تاودألا ةمئاق

.عقوملل يمرهلا جردتال نم عقوم ديدحتو Site View عيسوتو ديدحت .2

| <b>Cisco</b> DNA Center                | Telemetry          |               |                                        |                   |         |      | $\mathbb{Q}$<br>田 | ۰                 | $\circ$      | 道 |
|----------------------------------------|--------------------|---------------|----------------------------------------|-------------------|---------|------|-------------------|-------------------|--------------|---|
| Telemetry Assessment and Configuration |                    |               |                                        |                   |         |      |                   |                   |              |   |
| Site View<br>Profile View              |                    |               |                                        |                   |         |      |                   |                   |              |   |
| Sites Hierarchy<br>$\vee$ Global       | Actions $\vee$ 0   |               |                                        |                   |         | Show | All               |                   | $\checkmark$ |   |
| > Bangalore                            | Device Name -      | Address       | Type                                   | Family            | Version |      | Profile           |                   |              |   |
|                                        | 513E-A-25-C9606R-1 | 10.201.183.90 | Cinco Catalyst 9606                    | Switches and Hubs | 16,11.1 |      | Disable Telemetry |                   |              |   |
|                                        | Device_6_0_1_1     | 6.0.1.1       | Cisco Catalyst 9407R Switches and Hubs |                   | 16.8.1a |      |                   | Disable Telemetry |              |   |

عقوملا ضرع

- .رايتخالا ةناخ name Device مادختساب ةزهجألا عيمج ددحو بولطملا عقوملا ددح 3.
- .Visibility Optimal ددح ،لدسنم Actions عقوم نم 4.

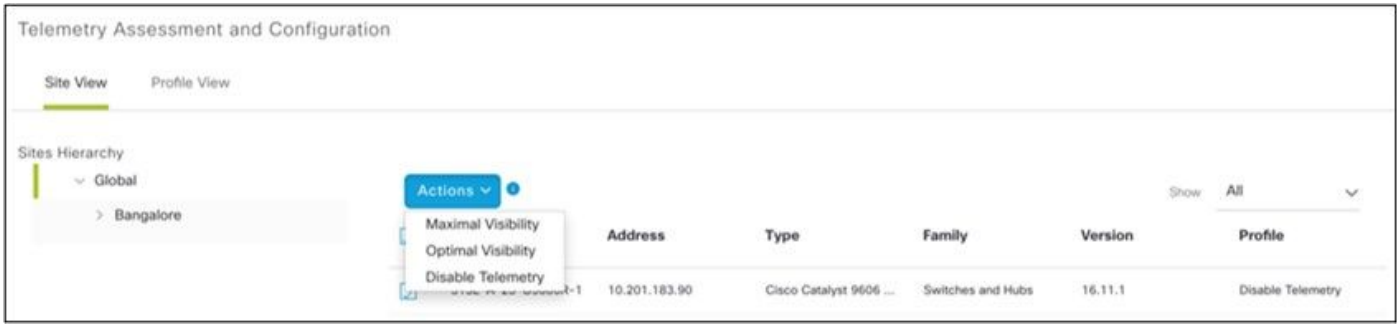

تاءارجإلا

## نامألا

CX و Cloud CX نيب لاصتالا ريفشت متي .لماشلا نامألا ليمعلل CX ةكبش ليمع نمضي Cloud Agent. معدي لوكوتورب Secure Socket Shell (SSH) صاخلا ليمعب ةكبش CX 11 ةرفش .ةفلتخم

### يداملا نامألا

لكشب OVA ةكراشم متت .ةنمؤم VMware مداخ ةكرش يف CX ةباحس ليمعل OVA ةروص رشن (Bootloader (ديهمتلا ليمحت ةادأ رورم ةملك نييعت متي .cisco جمارب ليزنت زكرم لالخ نم نمآ ىلء بجي .يئاوشع لكشب ةديرف رورم ةملك مادختساب (يدرفلا مدختسملا عضو) هذه ديهمتJا ليءَمحت ةادأ رورم ةملك نييُيعتل <u>ةلوادتملI ةلئسألI</u> ىلإ عوجرلاً نيمدختسملI .(يدرفلا مدختسملا عضو)

### مدختسملا لوصو

ةجمرب تاهجاو ىلإ لوصولاو ةقداصملا ىلع لوصحلا طقف CX ةباحس يمدختسمل نكمي . ةباحسلا ليكو تاقيبطت

### باسحلا نامأ

نييعت ىلع نيمدختسملا رابجإ متي .cxcadmin مدختسم باسح ءاشنإ متي ،رشنلا دنع لك ىلإ لوصولل Cxcadmin user/credentials مادختسإ متي .يلوألا نيوكتلا ءانثأ رورم ةملك .SSH ربع زاهجلا ليصوتلو CX ةباحس ليكو تاقيبطت ةجمرب تاهجاو نم

ةسايس cxcadmin رورم ةملك عبتت .تازايتمالا لقأب اديقم الوصو cxcadmin مدختسم كلمي مدختسمل نكمي .اموي 90 غلبت ةيحالص ءاهتنا ةرتفب دحاو هاجتإ يف اهرصح متيو نامالا .RemoteAccount ىمست يتلا ةدعاسملا ةادألا مادختساب cxcroot مدختسم ءاشنإ Cxcadmin لالخ رورملا ةرابع ةيحالص يهتنت .ةيرذجلا تازايتمالا ىلع لوصحلا cxcroot مدختسمل نكمي .نيموي

### ةكبشلا نامأ

مدختسملا تاغوسم مادختساب SSH مادختساب VM CX ةباحس ليمع ىلإ لوصولا نكمي .(Syslog (514و ،(ssh (22 ـب ةدّيقم ةدراولا ذفانملا .cxcadmin

### ةقداصملا

ي ذل "CXCADMIN" - دحاو مدختسمب زاهجلا ظفتحي :رورملا ةملك يلإ ةدنتسملا ةقداصملا

.CX ةباحس ليكوب لاصتالاو ةقداصملا نم مدختسملا نكمي

cxcadmin مردختسمل نكمي ssh مادختساب زاهجلا يلء تازايتمالا تاذ ةيرذجلا تاءارجإلI • ةادألا هذه ضرعت .RemoteAccount ىمست ةدعاسم ةادأ مادختساب ،cxcroot مدختسم ءاشنإ ةحابسلا ةباوب نم اهريفشت كف نكمي 5\_1v1PKCS/ECB/RSA ةرفشم رورم ةملك (<https://swims.cisco.com/abraxas/decrypt>). نازايت ما ي لوصح ل نيموي ةدمل ةحلاص رورملا ةرابع .هذه اهريفشت كف مت يتلا رورملا ةملك مادختساب رذج نء رورملا ةملك ىلع لوصحلاو باسحلا ءاشنإ ةداعإ ىلإ Cxcadmin مدختسملا جاتحي .طقف .SWIM ةباوبل رشنلا ةدام رورم ةملك ةيحالص ءاهتنا

### زيزعتلا

.CIS ةيوقت ريياعم CX ةباحسلا ليمع زاهج عبتي

### تانايبلا نامأ

.ليمع لل ةيصخش تامولعم يأ نيزختب (CX Cloud Loud ليك CX Cloud Agent زاهج موقي ال

مداخ دامتعا تانايايب نيزختب (تارجحلا نم دحاوك لمعي يذلا) زاهجلا دامتعا تانايب قيبطت موقي تانايب ةدعاق لخاد ةرّفشملا (Cisco نم ةيمقرلا ةكبشلا ةينب زكرم) Cisco DNA Center ةيمقرلا ةكبشلا ةينب زكرم) Center DNA Cisco نم ةعّمجملا تانايبلا نيزخت متي ال .ةنّمؤم ىلإ اهعّمج مت يتال تانايبال ليمحت متي .زاهجل لخاد لاكشأل نم لكش يأب (Cisco نم .ليكولا نم تانايبلا فذح متيو ،عيمجتلا لامتكا نم ةزيجو ةرتف دعب ةيطايتحال اقخسنلا

### انايبال لاسراري

عاشنإل هحيتافمو زاهجلا ةداهش <u>X[.509](https://docs.aws.amazon.com/iot/latest/developerguide/x509-client-certs.html)</u> بولطملا ديرفJJ رصنعU يلع ليجستلI ةمزح يوتحت TLS ربع MQTT مادختساب نمآ لاصتا سسؤي لماعلا اذه مادختسإ .Core IoT ب نمآ لاصتا 1.2 رادصإلا

### ةبقارملاو تالجسلا

قي قدت لا تالجس طقت لت .ةساسحلا تامولعمل ا لاكشأ نم لكش يأ يلع تالجسلا يوتحت ال .CX ةباحس لماع زاهج ىلع اهذيفنت مت يتلا نامألل ةساسحلا تاءارجإلا عيمج

### نامألا صخلم

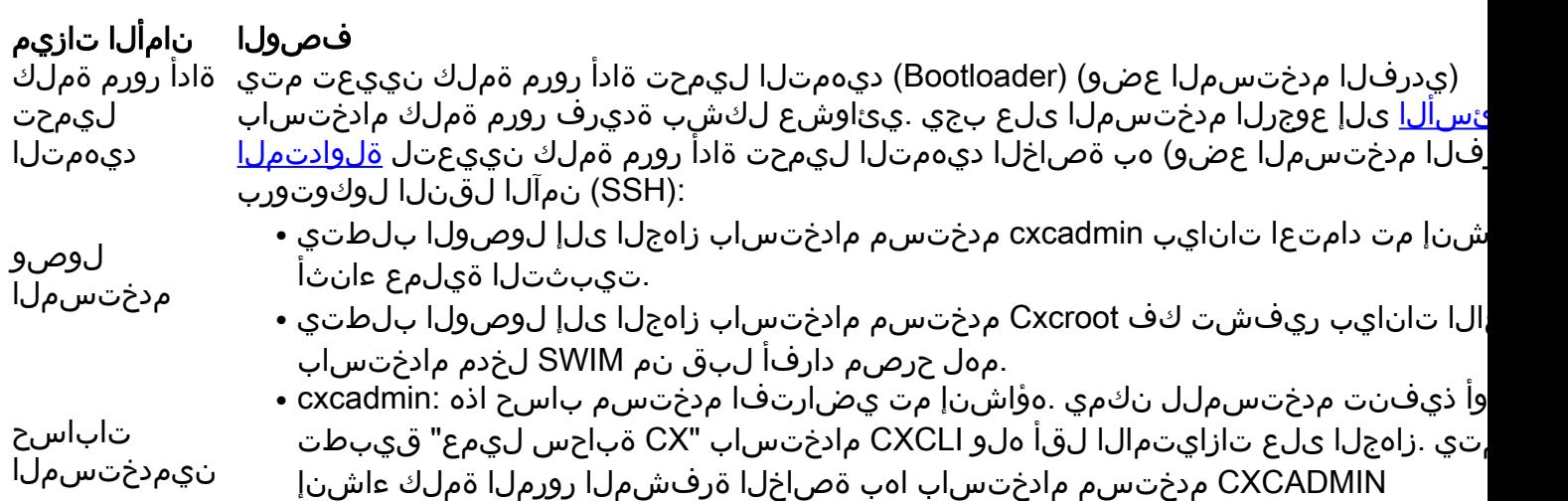

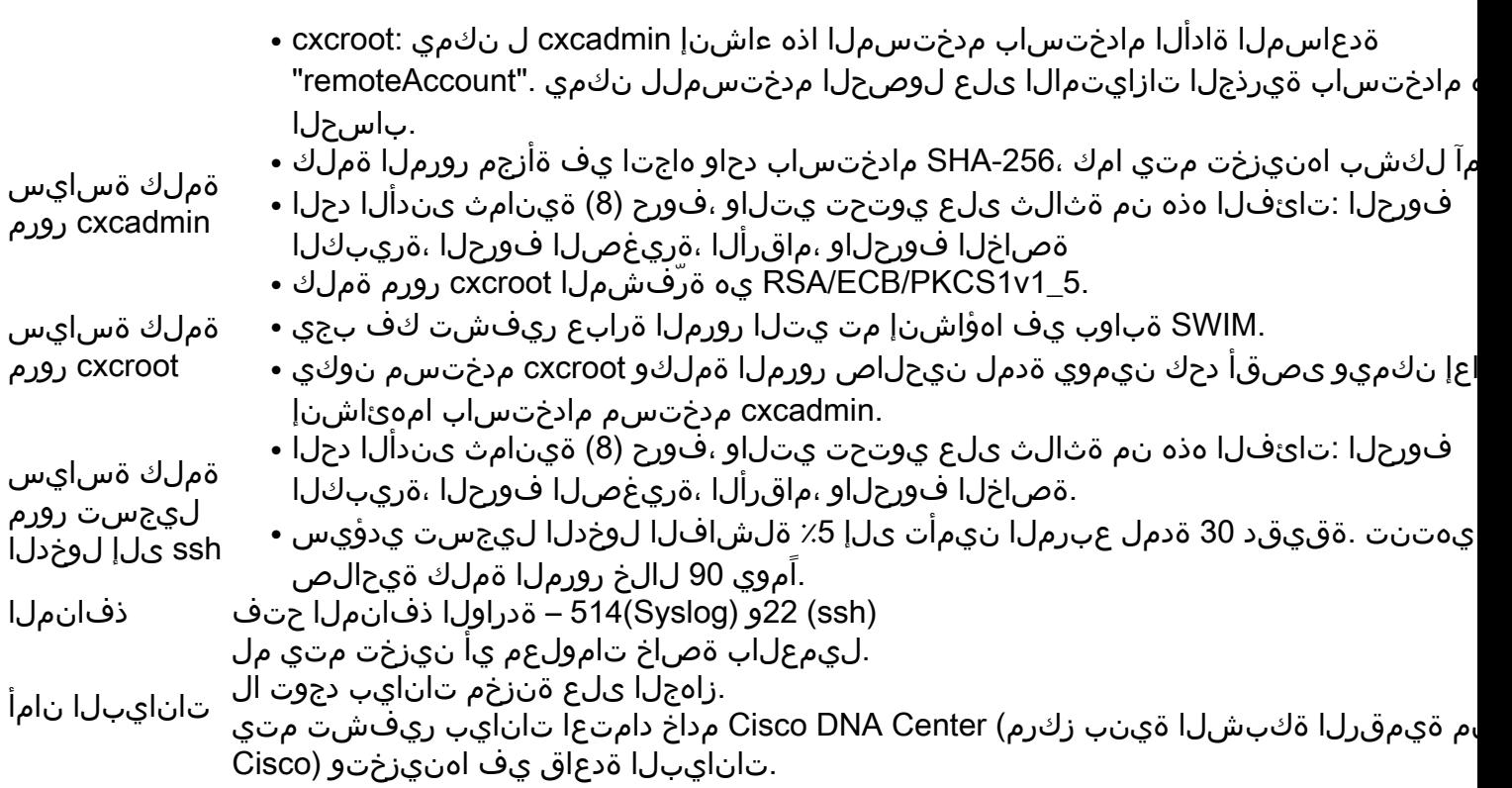

### ةرركتملا ةلئسألا

### CX Cloud Agent (ليكو CX Cloud)

رشنلا

ديدجلا Cloud Agent رشن مدختسملل نكمي له ،"تيبثت ةداعإ" رايخلا مادختساب - س ؟ديدج IP ناونع مادختساب

معن - ج

؟تيبثتلل ةرفوتملا فلملا تاقيسنت يه ام - س

VHDو OVA - ج

؟اهيف تيبثتلل لباقلا جمانربلا رشن نكمي يتلا ةئيبلا يه ام - س

OVA - ج

ثدحأ رادصإ وأ 5.5 رادصإلا ESXi VMWare

ثدحأ رادصإ وأ 5.2.30 Box Virtual Oracle

(VHD (يضارتفا تباث صرق

2016 ىلإ 2012 Hypervisor Windows جمانرب

؟DHCP ةئيب يف IP ناونع فاشتكا Agent Cloud CX ناكمإب له - س

.IP نيوكت ءانثأ IP ناونع نييعتب مامتهالا متي ،DHCP ةئيب دوجو ةلاح يف كلذو ،معن - ج

ريغ لبقتسملا يف تقو يأ يف Agent Cloud CX ـل عقوتملا IP ناونع رييغت نإف ،كلذ عمو .هب ةصاخلا DHCP ةئيب يف ةباحسلا ليكول IP ناونع زجحب ليمعلا ىصوُي امك .موعدم

؟6IPvو 4IPv نيوكت Agent Cloud CX معدي له - س

.طقف 4IPV معد متي ،ال - ج

؟IP ناونع ةحص نم ققحتلا متي له ،IP نيوكت ءانثأ - س

.رركملا IP ناونع نييعتو IP ناونع ةغايص ةحص نم ققحتلا متيس ،معن - ج

؟IP نيوكتو OVA رشنل قرغتسُملا يبيرقتلا تقولا وه ام - س

8 نم IP نيوكت قرغتسي .تانايبلا خسن لجأ نم ةكبشلا ةعرس ىلع OVA رشن دمتعي - ج .تايواحلاو Kubernetes تاءاشنإ نمضتي يذلا تقولا وهو ،اًبيرقت قئاقد 10 ىلإ

؟ةزهجألا نم عون يأب ةقلعتم دويق يأ كانه له - س

نم ءزجك ةمدقملا تابلطتملاب هيلع OVA رشن متي يذلا فيضملا زاهجلا يفي نأ بجي - أ لمعي يذلا Box Virtual/VMware جمانرب عم Agent Cloud CX جمانرب رابتخإ متي .CX ةباوب دادعإ ىلإ (CPU (ةيزكرملا ةجلاعملا ةدحو ةبسن نييعت عم 5E Xeon Intel تاجلاعمب دوزم زاهج ىلع ةقاط تاذ (CPU (ةيزكرم ةجلاعم ةدحو مادختسإ ةلاح يف 2:1. ىلع (CPU (ةيزكرملا ةجلاعملا ةدحو .ضفخني نأ نكمي ءادألا نإف ،ربكأ ةبسن وأ لقأ

؟تقو يأ يف نارتقالا زمر ءاشنإ اننكمي له - س

ً.الجسم Agent Cloud نكي مل اذإ طقف نارتقالا زمر ءاشنإ نكمي ،ال - ج

امل) (DNAC (ةيمقرلا ةكبشلا يف مكحتلا تادحو نيب يددرتلا قاطنلا تابلطتم يه ام - س ؟ليكولاو (تاعومجم ريغ ةعومجم 20 وأ تاعومجم 10 ىلإ لصي

يف WAN/LAN ةكبش سفن يف DNAC و ليمعلا نوكي امدنع اديق يددرتلا قاطنلا دعي ال- a ةيناث/تباجيم 2[.7](https://csone.my.salesforce.com/apex/XRightPaneSearch?autoSearch=690356119) وه بولطملا ةكبشلل يددرتلI قاطنلI ضرع نم ىندألI دحلI .ليمعل ا ةئيب عيمجت مت اذإ .DNAC لاصتال لماعل لوصو ةطقن +13000 زاهج 5000 نم نوزخملا تاعومجمل ل ةيطغأ ةيناث/تباجيم 3.5 وه بولطمل| يددرتل| ق|طنلل يندأل| دحل| نإف ،L2 يؤرل syslog ليغشت متي - حسملل زاهج 2000 و syslog زاهج 5000 و نوزخملل لوصو ةطقن +13000 زاهج 5000 .ليكولا نم يزاوتلاب ةزهجألا هذه عيمج

#### تاحيحصتلاو تارادصإلا

؟Agent Cloud CX ةيقرتل ةجردملا تارادصإلا نم ةفلتخملا عاونألا يه ام - س

:ةجردملا CX ةباحس ليمع نم ةرداصلا تارادصإلا ةعومجم انه ةحضوملا - أ

- (1.3.0 :لاثم ،ةيسيئرلا جاتنإلا ةزيمل رادصإ ثدحأ وه x نوكي ثيح) .0x.A●
- ةزيملل رادصإ ثدحأ وه X و ،اهؤدب متيل ةيجيردتو ةيمازلإ ةيقرت A.x.0 ربتءي ثيح) A.x.y ليبس ىلع ،ةرشابم اهتيبثت متي ةيقرت ةمزح ثدحأ وه Y و ،جاتنإلل ةيسيئرلا .(1.3.1 :لاثملا
- ةزيملل رادصإ ثدحأ وه x ،تأدب نوكي نi ةيديازت ةيقرتو يمازلإ A.x.0 ثيح) z-2.x.y ه زيكرتلا حيحصت وه Z و ،ارشابم نوكي ةيقرت حيحصت ثدحأ وه Y و ،جاتنإلل ةيسيئرلا (1.3.1-1 :لاثملا ليبس ىلع ،تقولا نم ادج ةريصق ةرتفل ايروف احالصإ دعي يذل

.رمعلا نم تاونس 3-5 ربع رشتني ىدملا ليوط رادصإ وه A نأ ثيح

نكمي فيكو هرادصإ مت يذلا CX ةباحس ليكو نم رادصإ ثدحأ ىلع روثعلا نكمي نيأ - Q ؟دوجوملا CX ةباحس ليكو ةيقرت

ةكرتشملا تاميلءتال اذيفنتو View Update قوف رقنا . A - I مليا لقتنا - A كما القاميل عنه A - I مليا لقتنا - A .ةشاشلا ىلع

#### ليكولاو ةقداصملا نيوكت

؟Agent Cloud CX قيبطتل يضارتفالا مدختسملا وه ام - س

cxcadmin - ج

؟يضارتفالا مدختسملل رورملا ةملك نييعت متي فيك - س

.ةكبشلا نيوكت ءانثأ رورملا ةملك نييعت متي - ج

؟-0Day دعب رورملا ةملك نييعت ةداعإل حاتم رايخ يأ كانه له - س

ماظن رماوأ مادختسا كنكمي نكلو ،رورملا ةملك نييءت ةداعإل اًددحم اًرايخ ليككولا رفوي ال - ج .cxcadmin ـب صاخلا رورملا ةملك نييعت ةداعإل (linux (ليغشتلا

؟Agent Cloud CX نيوكتل رورملا ةملك تاسايس يه ام - س

:يه رورملا ةملك تاسايس - ج

- اًموي 90 ىلع رورملا ةملك (لوط) ةيحالصل ىصقألا دحلا نييعت ●
- مايأ 8 ىلع رورملا ةملك (لوط) ةيحالصل ىندألا دحلا نييعت ●
- .اًفرح 127 وه رورملا ةملك لوطل ىصقألا دحلا ●
- .ةدحاو لقأ ةلاحو لقألا ىلع ةدحاو ايلع ةلاح ريفوت بجي ●
- -~|+\_()\*&^٪\$! ،ل|ثمل| ليبس ىلع) لقال| ىلع دحاو صاخ فرح ىلع يوتحت نا بجي  $=$  \{\\dots\\dots\\dots\\dots\\dots\\dots\\dots\\dots\\dots\\dots\\dots\\dots\\dots\\dots\\dots\\dots\\dots\\dots\\dots\\dots\\dots\\dots\\dots\\dots\\dots\\dots\\dots\\dots\\dots\\dots\\dots\\dots\\dots\\dots\\dots\\dot
- وأ ،¥√ وأ ، √ Å√ وأ ،£¬ ،لاثملا ليبس ىلع) ةصاخلا تب 8 فرحألا فرحأل مذهب حومسم ريغ ∙ تافاسملا(ü √وأ ،ø ¬وأ ،ë√
- .ارخؤم اهمادختسإ مت رورم تاملك 10 رخآ يه رورملا ةملك نوكت الأ بجي ●
- .يأ ،يداع ريبعت ىلع يوتحي الأ بجي ●
- Sanfran و Sanjose و Cisco :اهتاقتشم وأ تاملكلا هذه يلع يوتحت الا ●

؟Grub رورم ةملك نييعت ةيفيك يه ام - س

:ةيلاتلا تاوطخلا ءارجإب مق ،GRUB رورم ةملك نييعتل - أ

- زمر ىلع لوصحلل معدلI قيرف عم ل\_صاوت] زيمملI زمرلI ميدقتو cxcroot ـك ssh ليغشت .1 [زيمملا cxcroot
- هسفن زيمملا زمرلا ميدقتبو ،su sudo ذيفنتب مق 2.
- ةعابط متتس .GRUB رورم ةملك نييعتو 2pbkdf-mkpasswd-grub رمألا ذيفنتب مق 3. .ىوتحملا خسنو ،اهميدقت مت يتلا رورملا ةملك ةئزجت
- ةئزجتالا تاجرخم لـدبتساو فـالملا ةياهن ىلإ ليقتنا .4. vi to the file /etc/grub.d/00\_header اهيلع لوصحلا مت يتلا ةئزجتلا عم \*\*\*\* password\_pbkdf2 root ىوتحملا اهعبتي يتلا 3 ةوطخلا يف اهيلع تلصح يتلا رورملا ةملكل

!wq :رمألا مادختساب فلملا ظفحب مق 5. grub-update رمألا ذيفنتب مق 6. ؟cxcadmin ب ةصاخلا رورملا ةملك ةيحالص ءاهتنا ةرتف يه ام - Q

.اًموي 90 نوضغ يف رورملا ةملك ةيحالص يهتنت - ج

لوخدلا ليجست تالواحم نم ددع دعب مايقلا دعب باسحلا ليطعتب ماظنلا موقي له - س ؟ةحجانلا ريغ ةيلاتتملا

30 يه باسحلا لفق ةدم .ةحجان ريغ ةيلاتتم تالواحم 5 دعب باسحلا ليطعت متي ،معن - ج .ةقيقد

؟رورم ةرابء ءاشنا نكمي فيك - س

،تاوطخلا هذه ذيفنت - أ

cxcadmin مدختسمك لوخدلا ليجستو ssh ليغشتب مق 1. f- remoteAccount رمألا فيظنت ذيفنت 2. create remoteAccount رمألا ذيفنت 3. ؟IP ناونعو فيضملا مسا نم ًالك ليكولا فيضم معدي له - س

نيوكت ءانثأ IP DNS ريفوت مدختسملا ىلء بجي ،فيضملا مسا مادختسال نكلو ،معن - أ .ةكبشلا

#### (SSH (نمآلا لقنلا لوكوتورب

؟shell ssh لوكوتورب اهمعدي يتلا تاريفشتلا يه ام - س

ج - chacha20-poly1305@openssh.com، وaes256-gcm@openssh.com، وaes128 gcm@openssh.com ، yaes256-ctr، وaes192-ctr، gcm@openssh.com

؟مكحتلI ةدحو ىلإ لوخدلI ليجست ةيفيك يه ام - س

:لوخدلا ليجستل ةيلاتلا تاوطخلا عبّتا - ج

.cxcadmin مدختسمك لوخدلا لّجس 1. .cxcadmin رورم ةملك ريفوتب مق 2. ؟ssh يلإ لوخدلI ليجست متي له - س

.log.audit/audit/logs/var نم ءزجك رصانعلا هذه ليجست متي ،معن - أ

؟ةسلجلا لومخ تقو وه ام - س

.قئاقد (5) سمخ ةدمل الـماخ ةباحسلا ليكو ناك اذإ SSH ةسلج ةلهم ثدحت - أ

#### تامدخلاو ذفانملا

؟Agent Cloud CX ىلع يضارتفا لكشب ةحوتفم لظت يتلا ذفانملا يه ام - س

:ذفانملا هذه رفوتت - أ

Cisco نم يفالخلا فرطلاب هرشن مت يذلل CX ةباحس ليمع لصتي نأ نكمي :outbound port • .Cisco ىلإ تانايبلا لاسرإل ليكو ربع وأ 443 HTTPS ذفنم ىلع لودجلا يف حضوم وه امك ةينب زكرم) Center DNA Cisco ـب لاصتالا هرشن مت يذلا Agent Cloud CX ناكمإب 443. مقر HTTPS ذفنم ىلع (Cisco نم ةيمقرلا ةكبشلا

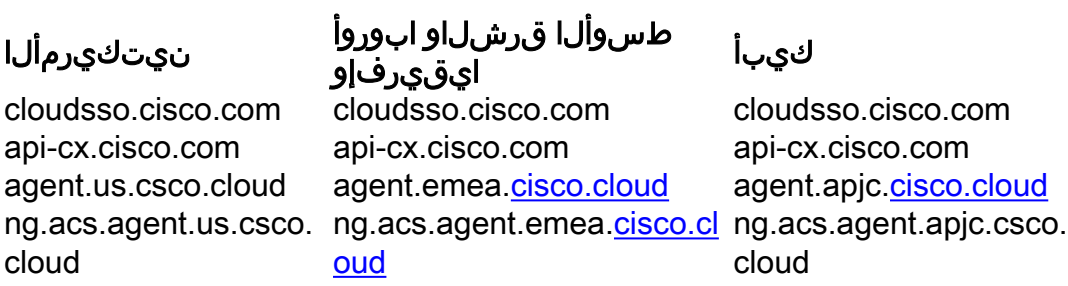

.

تيبثت ةداعإب APJC وأ EMEA ءالمع مايق دنع ،ةجردملا تال!جملا يلإ ةفاضإل∪ب :**ةظحالم** .ليمعلا ةيامح رادج يف agent.us.csco.cloud لاجملاب حامسلا بجي ،ةباحسلا ليمع

.ةحجانلI تيبثتلI قداعإ دعب agent.us.csco.cloud لاجملل ةجاح كانه دعت مل

.443 ذف $\bf{d}$ ل ىلء ةدئاع $\bf{d}$ ا رورم $\bf{d}$ ا ةكرحب حامس $\bf{d}$ ا بجي ەن $\bf{d}$  نم دك $\bf{d}$ ت : $\bf{d}$ طح

و (514(Syslog ىلإ لوصولا بجي ،CX ةباحس ليكول ةيلحملا ةرادإلل ةبسنلاب :Inbound port • هب صاخلا ةيامحلا رادج يف دوجوملا 443 ذفنملل حامسلا ليمعلا ىلع بجي .(SSH (22 .CX ةكبش نم تانايبلا يقلتب

### لاصتا CX Cloud Agent (ليكو CX Cloud) عم Cisco DNA Center (زكرم ةينب (Cisco نم ةيمقرلا ةكبشلا

Cloud CXو (Cisco نم ةيمقرلا ةكبشلا ةينب زكرم) Center DNA Cisco نم ضرغلا وه ام - س ؟ضعبلا امهضعبب امهتقالعو r Agent

ةيضرف ةكبش ةزهجأ ريدي يذلا ةكبشلا ليكو وه Cisco نم ةيمقرلا ةكبشلا ةينب زكرم - أ ةينب زكرم) Cisco DNA Center نم ةزهجألI نوزخم تامولءم CX Cloud Agent عّمجي .ليمعلI ةرفوتملا نوزخملا تامولعم ليمحتب موقي امك ،هنيوكت مت يذلI (Cisco نم ةيمقرلI قكبشلI .Cloud CX يف "لوصألا ضرع" ـك

ةكبشلا ةينب زكرم) Center DNA Cisco ليصافت ميدقت مدختسملل نكمي نيأ - س ةيمقرلا نم Cisco) لوح CX Cloud agent (ليكو CX Cloud)؟

ةينب زكرم ليصافت ةفاضإ مدختسملل نكمي ،CX ةباحس ليكو دادعإ - 0 مويلا ءانثأ - أ يتلا تايلمعلا لالخ هنإف ،كلذ ىلإ ةفاضإلاب .CX ةباحس ةباوب نم (DNA (ةيمقرلا ةكبشلا Admin نم يوونلا ضمحلل ةيفاضإ زكارم ةفاضإ نيمدختسملل نكمي ،N مويلا لالخ متت Settings > Data source.

نكمي يتلا (Cisco نم ةيمقرلا ةكبشلا ةينب زكارم) Centers DNA Cisco ددع مك - س ؟اهتفاضإ

.تاعومجم ريغ DNAC ةعومجم 20 وأ.DNAC Cisco تاعومجم 10 امإ - أ

؟هبعلي نأ Cisco نم ةيمقرلا ةكبشلا ةينب زكرم مدختسمل نكمي يذلا رودلا ام - q

.observer وأ admin امإ مدختسملا رود نوكي نأ نكمي - أ

زكرم دامتعا تانايب يف تارييغتلا ببسب CX ليكو يف تاليدعتلا سكع نكمي فيك - س ؟ةلصتملا (DNA) ةيمقرلا ةكبشلا ةينب

:CX ل ةباحسلا ليمع يف مكحتلا ةدحو نم رمألا اذه ذيفنت - أ

Controller CXCLI ليمع ليدعت

.DNAC دامتعا تانايب ثيدحت ءانثأ لكاشم يأ معدب لصتا

(Cisco نم ةيمقرلا ةكبشلا ةينب زكرم) Center DNA Cisco ليصافت نيزخت متي فيك - س يف CX Cloud Agent؟

(Cisco نم ةيمقرلا ةكبشلا ةينب زكرم) Center DNA Cisco دامتعا تانايب ريفشت متي - ج ةيامح متت .(Cloud CX ليكو) Agent Cloud CX تانايب ةدعاق يف اهنيزختو -256AES مادختساب .نينمآ رورم ةملكو مدختسم فّرعُم مادختساب (Cloud CX ليكو) Agent Cloud CX تانايب ةدعاق

تاقيبطت ةجمرب ةهجاو ىلإ لوصولاا ءانثأ همادختسا متيس يذل| ريفشتل| عون وه ام - س Cisco DNA Center (زكرم ان Cisco DNA Center (كيكو Cisco DNA Center (ريكو Cisco ؟(Cloud

ةينب زكرم) Center DNA Cisco نيب لاصتالا ءارجإل 1.2 TLS ربع HTTPS مادختسا متي - ج ةكبشلا ةيمقرلا نم Cisco) وCX Cloud Agent (ليكو CX Cloud).

Center DNA Cisco ىلع (Cloud CX ليكو) Agent Cloud CX اهب موقي يتلا تايلمعلا يه ام - س Cloud Agent ؟لماكتملا

ةيمقرلا ةكبشلا ةينب زكرم ىدل رفوتي يتلا تانايبلا عمجب Agent Cloud CX - موقي ثدحتلل Cisco DNA Center رمألا ليءشت ةهجاو مادختساو ةكبشلاً ةزهجأ لوح Cisco نم (DNA) ري ي غت رماوأ ذيفنت متي ال .(CLI) رماوألا رطس ةهجاو رماوأ ذيفنت و ةيفّ رطلا ةزهجأل نع نيوكتلا

ةكبشلا ةينب زكرم) Center DNA Cisco نم اهعّمج مت يتلا ةيضارتفالا تانايبلا يه ام - س ؟ةيفلخلا ةهجاولا ىلإ اهليمحتو (Cisco نم ةيمقرلا

-ج

- ةكبشلا نايك ●
- تادحولا ●
- show version
- نيوكتلا ●
- زاهجلا ةروص تامولعم ●
- تامالعلا ∙

ةكبشلا ةينب زكرم) Center DNA Cisco نم اهعّمج مت يتلا ةيفاضإلا تانايبلا يه ام - س ؟Cisco نم ةيفلخلا ةهجاولا ىلإ اهليمحتو (Cisco نم ةيمقرلا

.<mark>انه</mark> نم تامولءملا عيمج ىلء لوصحلا كنكمي - ج

؟ةيفلخلا ةهجاولا ىلإ نوزخملا تانايب ليمحت متي فيك - س

ةيفلخلا ةهجاولا مداخ ىلإ 1.2 TLS لوكوتورب ربع تانايبلا ليمحتب Agent Cloud CX موقي - ج

.Cisco نم

؟نوزخملا ليمحت ةريتو يه ام - س

ي| ولي محت متيو مدختسمل| لبق نم ددحمل| لودجلل اقفو عي مجتل| ليءشت متي - أ . Cisco نم ةيفلخلا

؟نوزخملا ةلودج ةداعإ مدختسملل نكمي له - س

.Sources Data> Settings Admin نم لودجلا تامولعم ليدعتل رايخ دجوي ،معن - أ

نم ةيمقرلا ةكبشلا ةينب زكرم) Center DNA Cisco نيب لاصتالا ةلهم يهتنت ىتم - س ؟(ةباحسلا ليكو) Agent Cloudو (Cisco

:يلاتلا وحنلا ىلع تالهملا فينصت متي - ج

- ءاشنإ مټي مل اذإ .يصقأ دحك ةيناث 300 ةل٥ملا غلٻت ،يلوألا لاصتالا صخي اميفو Cloud Agent و Cisco نم ةيمقرلا ةكبشلا ةينب زكرم) Cisco DNA Center نيب لاصتا .لاصتالا ءاهنإ متيسف ،ىصقأ دحك قئاقد 5 لالخ (ةباحسلا ليكو)
- مل اذإ .ةيناث 1800 ي٥ ةباجتسالI ةلoم :تاثيدحتلI وأ يجذومنلI وأ راركتلل ةبسنلIب .لاصتالا ءاهنإ متيسف ،ةقيقد 30 لالخ ةءارقلا ترّذعت وأ ةباجتسالا يقلت متي

### CX ليكو) Agent Cloud CX حلاصل مدختسُملا يصيخشتلا يئوضلا حسملا Cloud)

؟يئوضلا حسملا لجأ نم زاهجلا ىلع اهذيفنت مت يتلا رماوألا يه ام - س

يكيمانيد لكشب يئوضلا حسملل زاهجلا ىلء اهذيفنت بجي يتلا رماوألا ديدحت متي - أ زاهجلا سفنل ىتح ،تقولا رورم عم رماوألI ةعومجم رييءغت نكمي .يئوضلI حسملI ةيلمع ءانثأ .(يصيخشتلا صحفلا يف مكحتلا يف سيلو)

؟اهل فيرعت فلم ديدحتو يئوضلا حسملا جئاتن نيزخت متي نيأ - س

ةهجاول| يف اهل ةيفيرعت تافلم دادعإو ايئوض اهحسم مت يتل| جئاتنل| نيزخت متي - ج .cisco نم ةيفلخلا

ةينب زكرم) Cisco DNA Center يف (IP وأ فيضملI مسا بسح) تاراركتلI ةفاضإ تمت له - س DNA Cisco ليصوت دنع يصيخشتلا يئوضلا حسملا ىلإ (Cisco نم ةيمقرلا ةكبشلا ؟(Cisco نم ةيمقرلا ةكبشلا ةينب زكرم ردصم) Center

.طقف ةديرفـلا ةزەجألا جارختسإ متيسو تاراركتـلا ةيفصت متتس ،ال - أ

؟يئوضلا حسملا رماوأ دحأ لشف دنع ثدحي اذام - س

.حجان ريغ هنأ ىلع هديدحت متيسو اًمامت زاهجلل يئوضلا حسملا فاقيإ متيس - ج

### تالجس ماظن CX Cloud Agent (ليكو CX Cloud)

؟CX ةباحس ىلإ اهلاسرإ متي يتلا ةيحصلا تامولعملا يه ام - س

ةكبشلا ةينب زكرم) Center DNA Cisco ليصافتو Pod ةلاحو تاقيبطتلا تالجس - ج

.ةزهجألا ليصافتو ماظنلا ليصافتو قيقدتلا تالجسو (Cisco نم ةيمقرلا

؟اهعّمج متي يتلا ةزهجألا ليصافتو ماظنلا ليصافت يه ام - س

: جارخإلا جذومن - ج

```
system_details:{
"os_details":{
"containerRuntimeVersion":"docker://19.3.12"،
"KernelVersion":"5.4.0-47-generic"،
"kubeProxyVersion":"v1.15.12"،
"kubeletVersion":"v1.15.12"،
"machineID":"81edd7df1c1145e7bcc1ab4fe778615f"،
،"Linux":"ليغشتلا ماظن"
"OSimage":"Ubuntu 20.04.1 LTS"،
"systemUID":"42002151-4131-2ad8-4443-8682911bdadb"
},
"hardware_details":{
"total_cpu":"8"،
"cpu_utilization":"12.5٪"،
"total_memory":"16007 تياباجيم"،
"free_memory":"9994 تياباجيم"،
"hdd_size":"214G"،
"free_hdd_size":"202G"
}
}
}
```
؟ةيفلخلا ةهجاولا ىلإ ةمالسلا تانايب لاسرإ متي فيك - س

تانايبلا قفدت ىلع (ةنايصلا ةيناكمإ) ةحصلا ةمدخ لمعت ،CX ةكبش ليمع مادختساب - أ .Cisco نم ةيفلخلا ىلإ

```
ةهجاولا يف Agent Cloud CX ةمالس تانايب لجسب ظافتحالا ةسايسب دوصقملا ام - س
؟ةيفلخلا
```
120 يه ةيفلخلا ةهجاولا يف Agent Cloud CX ةمالس تانايب لجسب ظافتحالا ةسايس ةدم - ج .اًموي

؟ةرفوتملا تاليمحتلا عاونأ يه ام - س

،ليمحتلا تايلمع نم ةرفوتم عاونأ ةثالث - أ

نوزخملا ليمحت .1

- Syslog ليمحت 2.
- Podlogقئاقد 5 لك تامدخلا ةلاح ةحصلا ليمحت نم ءزجك ءايشا Agent Health: 3 ليمحت .3 ةعاس لك - قيقدتلا لجسةعاس لك

## اهحالصإو ءاطخألا فاشكتسا

.هنيوكت مت يذلا IP ىلإ لوصولا نكمي ال :ةلكشملا

ببسلا نإف ،ل|صتال| ةلوم توتنا اذإ .ونيوكت مت يذل| IP مادختس|ب SSH ذيفنتتب مق :**لحل|** . IP ناونع نيوكت لالخ نم تيبثتلا دِعأ ،ةلاحلا هذه يف .ئطاخ لكشب IP نيوكت وه لمتحملا .ةحفص Admin Setting يف تيبثتال ةداعإ رايخ ريفوت عم لخدملا ربع كالذب مايقلا نكمي .حلاص

؟ليجستلا دعب تامدخلا ليغشت نم ققحتلا متي فيك :**ةلكشمل**ا

ديق ةلومحملا رتويبمكلا ةزهجأ تناك اذإ امم ققحتو انه حضوملا رمألا ذيفنتب مق :**لحل**ا .ال مأ ليغشتلا

.cxcadmin ـك ەنيوكت مت يذل IP ان ونعل cxcadmin.

.رورملا ةملك لاخدإب مق 2.

.*طابترال\ فيرعت تافلم ىلع لصحاو kubectl* رمألا ذيفنتب مق .3

20 دعب نكلو ةيواحلا ءاشنإ وأ ةئيهتلا وأ ليغشتلا لثم ةلاح يأ يف PODS نوكت نأ نكمي .ليغشت ةلاح يف PODS نوكت نأ بجي ،ةقيقد

انه رهاظلا رمأل مادختساب Pod فصو نم ققحتف ،*Pod ةئىمت متى* وأ *لمءت ال* ةلاحلا تناك اذإ

Kubectl فصي pod <podname>

.ةريجحلا ةلاح لوح تامولعم ىلع جارخإلا يوتحيس

؟ليمعلا ليكو يف SSL ضارتعا ليطعت نم ققحتلا ةيفيك :ةلكشملا ةباجتسالا يوتحت. مداخلا ةداهش مسق نم ققحتلل انه حضوملا curl رمألا ذيفنتب مق :لحلا .عمجملا بيولا مداخب ةصاخلا ةداهشلا ليصافت ىلع

curl -v — ناونعلا' Authorization: Basic xxxxx' <https://concsoweb-prd.cisco.com/>

:مداخلا ةداهش \*

\* عوضوملا: C=US؛ St=California؛ L=San Jose؛ O=Cisco Systems، Inc.؛ CN=concsowebprd.cisco.com

شتنيرج تيقوتب 2021 11:55:11 :رياربف 16 :ءدبلا خيرات \*

شتنيرج تيقوتب 2022 12:05:00 ةعاسلا رياربف 16 :ةيحالصلا ءاهتنا خيرات \*

\* subjectAltName: فيضملا" consoweb-prd.cisco.com" ةقباطم عجرملل" concsowebprd.cisco.com"

\* ردصملا: C=US؛ O=HydrantID (Avalanche Cloud Corporation)؛ CN=HydrantID SSL CA G3

.SSL ةداهش ةحص نم ققحتلا \*

>GET / HTTP/1.1

له - X.X.X.X.X:6443 مداخلاب لاصتالا ضفر مت" ثيح أطخلا رهظتو kubectl رماوأ تالشف :**رادصإل**ا "نميألا ذفنملا وأ فيضملا تددح :لحلا

- [ةركاذلا ،ةيزكرملا ةجلاعملا ةدحو :لاثم] .دراوملا رفوت نم قّقحت ●
- Kubernetes ةمدخ أدبت ىتح رظتنا ●

زاهج/رمأل عيمجتJا لشف ليصافت ىلع لوصحلا ةيفيك :**ةلكشملI** 

### :لحل|

- .ةعومجملاب صاخلا ةرجحلا مسا ىلع لصحاو pods get kubectl ذيفنت ●
- .زاهجلا/رمألاب ةصاخلا ليصافتلا ىلع لوصحلل logs kubectl ذيفنت ●

بالطلا ةقداصم يلاع رداق ريغ [64:authentication.go]" أطخلا عم لمءى ال kubectl رمألا :**رادصإل**ا ةيحالص تهَتْنا :x509 ،دعبَ ةحلاص دعت مل وأ ةداهشلاً ةيحالص تُـهتنا :x509 :أطخ بَـبسَب "[دعب ةحلاص حبصت مل وأ ةداهشلا

Cxcroot مدختسمك انه ةضورعملا رماوألا ليغشتب مق:لحلا

RM /var/lib/rancher/k3s/server/tls/dynamic-cert.json s3K ماظنلا ليغشت ةداعإ kubectl — insecure-skip-tls-verify=true delete secret -n kube-system k3s-serving s3K ماظنلا ليغشت ةداعإ

### ةعومجملا لشفل تاباجتسالا

وأ ةفاضُملا مُّكحتلا ةدحو عم رهظت تالكشم وأ دويق يأ ةعومجملا لشف ببس نوكي نأ نكميو .مُّكحتلا ةدحو يف ةدوجوملا ةزهجألا

}

{

} }

نءض اهتيؤر مت يتال تالاحلا مادختسالل أطخلا ةصاصق ىلع انه حضوملا لودجلا يوتحي .عيمجتلا ةيلمع ءانثأ ةقيقدلا Collection ةمدخ

يف بولطملا زاهجلا ىلع روثعلا متي مل اذإ ةكبشلا ةينب زكرم) Cisco DNA Center (Cisco نم ةيمقرلا

زاهجلا ىلإ لوصولا نكمملا نم نكي مل اذإ ةينب زكرم) Center DNA Cisco نم بولطملا (Cisco نم ةيمقرلا ةكبشلا

زاهجلا ىلإ لوصولا نكمملا نم نكي مل اذإ

#### ةعومجملـل ةرّغصملI ةمدخلI ي ف فطتقملI ليجست مستحدثت مادختسالI ةلاح {

```
 "command": "show version",
 "status": "Failed",
 "commandResponse": "",
 "errorMessage": " No device found with id 02eb08be-b13f-4d25-9d63-
eaf4e882f71a "
 "command": "show version",
 "status": "Failed",
 "commandResponse": "",
 "errorMessage": "Error occurred while executing command: show
version\nError connecting to device [Host: 172.21.137.221:22]No route
: No route to host "
 "command": "show version",
```
ةينب زكرم) Center DNA Cisco نم بولطملا (Cisco نم ةيمقرلا ةكبشلا "status": "Failed", "commandResponse": "", "errorMessage": "Error occured while executing command : show version\nError connecting to device [Host: X.X.X.X]Connection timed out /X.X.X.X:22 : Connection timed out: /X.X.X.X:22" } زاهجلا يف بولطملا رمألا رفوت مدع ةلاح يف { "command": "show run-config", "status": "Success", "commandResponse": " Error occured while executing command : show config\n\nshow run-config\n ^\n% Invalid input detected at \u0027^\u0027 marker.\n\nXXCT5760#", "errorMessage": "" } 2SSHv ىلع يوتحي ال بولطملا زاهجلا ناك اذإ Cisco نم ةيمقرلا ةكبشلا ةينب زكرم لواحيو 2SSHv ب زاهجلا ليصوت { "command": "show version", "status": "Failed", "commandResponse": "", "errorMessage": "Error occured while executing command : show version\nSSH2 channel closed : Remote party uses incompatible protoc not SSH-2 compatible." } ةرّغصمل| ةمدخل| يف رمأل| ليطعت متي ل|ح يف ةعومجملل { "command": "config paging disable", "status": "Command\_Disabled", "commandResponse": "Command collection is disabled", "errorMessage": "" } متي ملو "رماوألا لّغشم ةمهم" لشف ةلاح يف Cisco ةطساوب ةمهملاب صاخلا URL ناونع عاجرإ نم ةيمقرلا ةكبشلا ةينب زكرم) Center DNA Cisco) { "command": "show version", "status": "Failed", "commandResponse": "", "errorMessage": "The command runner task failed for device %s. Task empty." } يف "رماوألا لّغشم ةمهم" ءاشنإ لشف ةلاح يف ةكبشلا ةينب زكرم) Cisco DNA Center (Cisco نم ةيمقرلا { "command": "show version", "status": "Failed", "commandResponse": "", "errorMessage": "The command runner task failed for device %s, RequestURL: %s. No task details." } ال ةعومجملل ةرّغصملا تامدخلا تناك اذإ نم "رماوألا لّغشم" بلطل ةباجتسا لبقتست ةكبشلا ةينب زكرم) Cisco DNA Center (Cisco نم ةيمقرلا { "command": "show version", "status": "Failed", "commandResponse": "", "errorMessage": "The command runner task failed for device %s, RequestURL: %s." } ةينب زكرم) Center DNA Cisco لمكي مل اذإ ةلهملا لالخ ةمهملا (Cisco نم ةيمقرلا ةكبشلا ةمدخلا يف رمأ لكل قئاقد 5) اهنيوكت مت يتلا (ةعومجملل ةرّغصملا { "command": "show version", "status": "Failed", "commandResponse": "", "errorMessage": "Operation Timedout. The command runner task failed device %s, RequestURL: %s. No progress details." } فّرعم ناكو "رماوألا لّغشم ةمهم" لشف ةلاح يف ةطساوب اهلاسرإ مت يتلا ةمهملل اًغراف فلملا ةكبشلا ةينب زكرم) Cisco DNA Center (Cisco نم ةيمقرلا { "command": "show version", "status": "Failed", "commandResponse": "", "errorMessage": "The command runner task failed for device %s, RequestURL: %s. File id is empty." } }متي ملو "رماوألا لّغشم ةمهم" لشف ةلاح يف

```
DNA Cisco ةطساوب فلملا فّرعم ةمالع عاجرإ
(Cisco نم ةيمقرلا ةكبشلا ةينب زكرم) Center
                                                                "command": "show version",
                                                                "status": "Failed",
                                                                "commandResponse": "",
                                                                "errorMessage": "The command runner task failed for device %s,
                                                              RequestURL: %s. No file id details."
                                                               }
رماوألا لّغشم ذيفنتل لهؤم ريغ زاهجلا ناك اذإ
                                                               {
                                                                   "command": "config paging disable",
                                                                   "status": "Failed",
                                                                   "commandResponse": "",
                                                                   "errorMessage": "Requested devices are not in inventory,try with other
                                                              devices available in inventory"
                                                                 }
مدختسملل رماوألا لّغشم ليطعت متي لاح يف
                                                              {
                                                              "command": "show version",
                                                              "status": "Failed",
                                                              "commandResponse": "",
                                                              "errorMessage": "{\"message\":\"Role does not have valid permissions t
                                                              access the API\"}\n"
                                                              }
```
### يصيخشتلا يئوضلا حسملا لشفل تاباجتسالا

ةجردملا تانوكملا نم ي أ نم ببسلاو يئوضلا حسملا لشف نوكي نأ نكمي

ىلإ يدؤي رخآل نءيح نم هنإف ،لخدملا نم يئوضلا حسملا ةئيهتب مدختسملا موقي امدنع "يلخاد مداخ أطخ :لشف"

ةجردملا تانوكملا نم يأ نوكي نأ نكمي ةلأسملل ببسلا

- مكحتلا ةطقن ●
- ةكبشلا تانايب ةراّبع ●
- لصوملا ●
- يصيخشتلا يئوضلا حسملا ●
- [(ةعومجملا) collectionو (زاهجلا ريدم) devicemanager [ةرّغصملا Agent Cloud CX تامدخ ●
- (Cisco نم ةيمقرلا ةكبشلا ةينب زكرم) center DNA Cisco●
- $\bullet$  APIX
- Mashery
- Ping رمألا ىلإ لوصولا ●
- $\cdot$  IRONBANK
- IRONBANK GW
- (BDB (ريبكلا تانايبلا طيسو ●

:تالجسلا ةدهاشمل

- CX ةباحس ليمع مكحت ةدحو ىلإ لوخدلا ليجست 1.
- رورملا ةملك ميدقتب مقو cxcadmin ىلإ ssh 2.
- 3. ذيفنت kubectl get pods
- .ةمدخلا ةيلباقو لصولاو ةعومجملاب صاخلا POD مسا ىلع لوصحلا 4.
- ةمدخلا ةيلباقو لصولاو عمجلاب ةصاخلا microService ةمدخ تالجس نم ققحتلل 5.
- ذيفنت kubectl logs
- ذيفنت kubectl logs
- ذيفنت kubectl logs

تالجسو Collection Microservice نمض رهظت يتال أطخلا ةصاصق انه حضوملا لودجلا ضرعي

ةقلءتملا دويقلا/لكاشملا ببسب ثدحت يتلا ةمدخلل ةلباقلا ةقيءقدل ةمدخلا .تانوكملاب

#### مادختسالا ةلاح

اذه يلء اهذيفنت متي يتال رماوألا نكلو ،همءدو زاهجلا يلإ لوصولا نكمي Collection Microservice يف رظحل| ةمئاق يف ةدوجوم زاهجل|

.رفوتم ريغ اًيئوض هحسم ةلواحم متت يذلا زاهجلا ناك اذإ لثم تانوكملا نيب ةنمازملا يف ةلكشم دوجو دنع ،ويرانيس يف ثدحي Cisco DNA Center و CX نّوكمو يصيېخشتلI يئوض لI حسملاو ةباوبلا (Cisco نم ةيمقرلا ةكبشلا ةينب زكرم) يف) ،الوغشم هل يئوض حسم ءارجإ ةلواحم متت يذل! زاهجل! ناك ل!ح يف متي الو ىرخأ ةمهم نم اًءزج هسفن زاهجلا هيف نوكي ثيح (ويرانيس ةكبشلا ةينب زكرم) Cisco DNA Center نم ةيزاوم تابلط يأ عم لماعتلا .زاهجلل (Cisco نم ةيمقرلا

يئوضلا حسملل موعدم ريغ زاهجلا ناك اذإ

هيلإ لوصولل لباق ريغ هصحف ةلواحم تمت يذلا زاهجلا ناك اذإ

ةكبشلا ةينب زكرم) Center DNA Cisco ىلإ لوصولا بعصي ناك اذإ ةصاخلا ةعومجملـل ةرّغصملI ةمدخلI وأ Cloud Agent نم (Cisco نم ةيمقرلI رماوألا لّغشم بلطل ةباجتسا ىقلتت ال (Agent Cloud (ةباحسلا ليكوب (Cisco نم ةيمقرلا ةكبشلا ةينب زكرم) Center DNA Cisco نم

#### يف فطتقملا ليجستةعومجملل ةرّغصملا ةمدخلا {

"command": "config paging disable "status": "Command\_Disabled", "commandResponse": "Command collection is disabled", }

No device found with id 02eb08be-4d25-9d63-eaf4e882f71a

All requested devices are already l queried by command runner in and session. Please try other devices".

Requested devices are not in inver try with other devices available in inventory

"Error occurred while executing co show udi\nError connecting to devi [Host: x.x.x.x:22] No route to host : route to host

"command": "show version",

"status": "Failed",

{

"commandResponse": "",

"errorMessage": "The command ru task failed for device %s, Request %s." }

#### مادختسالا ةلاح

لودج ليصافت هب يوتحي يئوضلا حسملا بلط ناك اذإ ةدوقفم

ةزهجأ ليصافت هب يوتحي يئوضلا حسملا بلط ناك اذإ درەت، ناپاطن،ڪ تاب جونوپ پاڪوطن، جسم Failed to create scan policy. No valid devices in the reque<br>ةدوق ف

.request execute to Failed ًالطعم لاصتالاو CPA نيب لاصتالا ناك اذإ يف اًرفوتم يئوضلا حسملل بولطملا زاهجلا نكي مل اذإ ةيصيخشتلا يئوضلا حسملا تايلمع

#### ليكول ةرّغصملا ةمدخلا يف لجسلا فطتقممكحتلا ةطقن

Failed to execute request

{"message":"23502: null value in column \"schedule\" viola not-null constraint"}

Failed to submit the request to scan. Reason = {\"message\":\"Device with Hostname=x.x.x.x' was not found\"} ةمجرتلا هذه لوح

ةي الآل المادة النام ستن عن البان تم مادخت من النقت تي تال التي تم ملابات أولان أعيمته من معت $\cup$  معدد عامل من من ميدة تاريما $\cup$ والم ميدين في عيمرية أن على مي امك ققيقا الأفال المعان المعالم في الأقال في الأفاق التي توكير المالم الما Cisco يلخت .فرتحم مجرتم اهمدقي يتلا ةيفارتحالا ةمجرتلا عم لاحلا وه ىل| اًمئاد عوجرلاب يصوُتو تامجرتلl مذه ققد نع امتيلوئسم Systems ارامستناه انالانهاني إنهاني للسابلة طربة متوقيا.